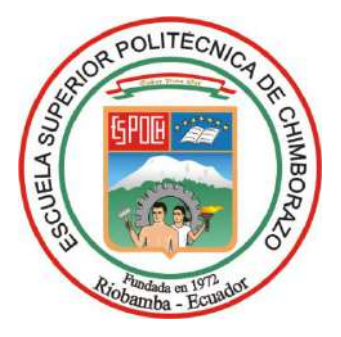

# **ESCUELA SUPERIOR POLITÉCNICA DE CHIMBORAZO FACULTAD DE INFORMÁTICA Y ELECTRÓNICA CARRERA SOFTWARE**

# **DESARROLLO DE UNA APLICACIÓN WEB PARA LA VENTA DE PASAJES EN LÍNEA DE LA COOPERATIVA DE TRANSPORTE FLUVIAL "SACHA WASSI"**

**Trabajo de Integración Curricular**

**Tipo:** Proyecto Técnico

Presentado para optar al grado académico de:

# **INGENIERO DE SOFTWARE**

# **AUTOR:**  EDUARDO ANDRES GUEVARA SIGCHA

Riobamba – Ecuador

2023

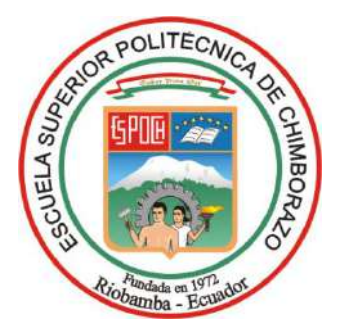

# **ESCUELA SUPERIOR POLITÉCNICA DE CHIMBORAZO FACULTAD DE INFORMÁTICA Y ELECTRÓNICA**

**CARRERA SOFTWARE**

# **DESARROLLO DE UNA APLICACIÓN WEB PARA LA VENTA DE PASAJES EN LÍNEA DE LA COOPERATIVA DE TRANSPORTE FLUVIAL "SACHA WASSI"**

**Trabajo de Integración Curricular Tipo:** Proyecto Técnico

Presentado para optar al grado académico de:

# **INGENIERO DE SOFTWARE**

# **AUTOR:** EDUARDO ANDRES GUEVARA SIGCHA **DIRECTOR:** ING. RAÚL HERNÁN ROSERO MIRANDA, PhD

Riobamba – Ecuador

2023

# **© 2023, Eduardo Andres Guevara Sigcha**

Se autoriza la reproducción total o parcial, con fines académicos, por cualquier medio o procedimiento, incluyendo la cita bibliográfica del documento, siempre y cuando se reconozca el Derecho de Autor.

Yo, Eduardo Andres Guevara Sigcha, declaro que el presente Trabajo de Integración Curricular es de mi autoría y los resultados de este son auténticos. Los textos en el documento que provienen de otras fuentes están debidamente citados y referenciados.

Como autor asumo la responsabilidad legal y académica de los contenidos de este Trabajo de Integración Curricular; el patrimonio intelectual pertenece a la Escuela Superior Politécnica de Chimborazo.

Riobamba, 24 de mayo de 2023

**Eduardo Andrés Guevara Sigcha**

**060551113-8**

# **ESCUELA SUPERIOR POLITÉCNICA DE CHIMBORAZO FACULTAD DE INFORMÁTICA Y ELECTRÓNICA CARRERA SOFTWARE**

El Tribunal del Trabajo de Integración Curricular certifica que: El Trabajo de Integración Curricular; Tipo Proyecto Técnico, **DESARROLLO DE UNA APLICACIÓN WEB PARA LA VENTA DE PASAJES EN LÍNEA DE LA COOPERATIVA DE TRANSPORTE FLUVIAL "SACHA WASSI"**, realizado por el señor: **EDUARDO ANDRES GUEVARA SIGCHA**, ha sido minuciosamente revisado por los Miembros del Trabajo de Integración Curricular, el mismo que cumple con los requisitos científicos, técnicos, legales, en tal virtud el Tribunal Autoriza su presentación.

FIRMA FECHA

Ing. Jorge Menéndez  $\mu$ eueu dez 2023-05-24 **PRESIDENTE DEL TRIBUNAL**

Ing. Raúl Hernán Rosero Miranda. 2023-05-24 **DIRECTOR DEL TRABAJO DE INTEGRACIÓN CURRICULAR**

Ing. Lorena Aguirre  $\mathcal{A}$   $\mathcal{A}$   $\math$ **ASESORA DEL TRABAJO DE INTEGRACIÓN CURRICULAR**

# **DEDICATORIA**

A mis queridos padres, que con su amor incondicional y apoyo incansable han sido mi fuente de inspiración y motivación durante todo este camino. Gracias por creer en mí y por ser mi pilar en los momentos difíciles. Este logro es tanto mío como de ustedes.

Eduardo.

# **AGRADECIMIENTO**

A todos quienes conforman la planta docente y administrativa de la carrera de Ingeniería de Software por compartir sus conocimientos y experiencia, que han contribuido en mi formación como profesional. A mi director Ing., Raúl Rosero y a la Ing. Lorena Aguirre quienes con su guía formaron parte para la conclusión de este trabajo de Integración Curricular. Además, agradezco a mis amigos y compañeros por brindarme sus consejos y apoyo durante todo el trayecto, para poder culminar este trabajo. Les estaré eternamente agradecida.

Eduardo

# ÍNDICE DE CONTENIDO

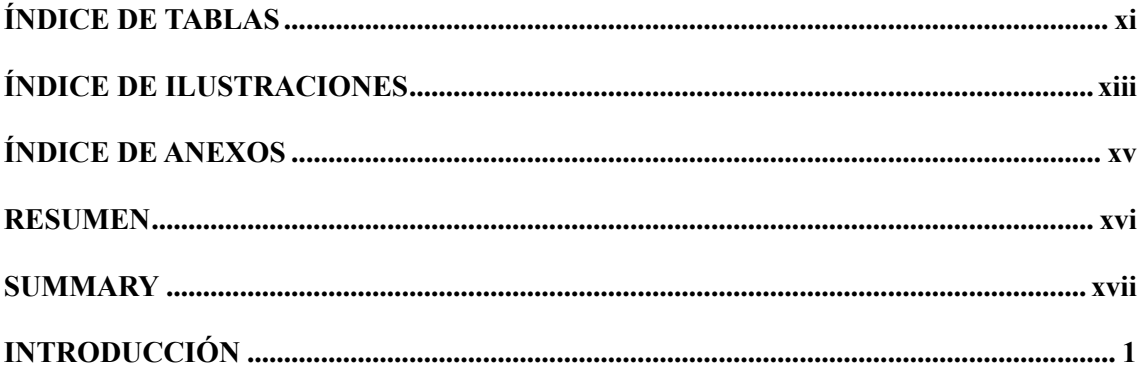

# **CAPITULO I**

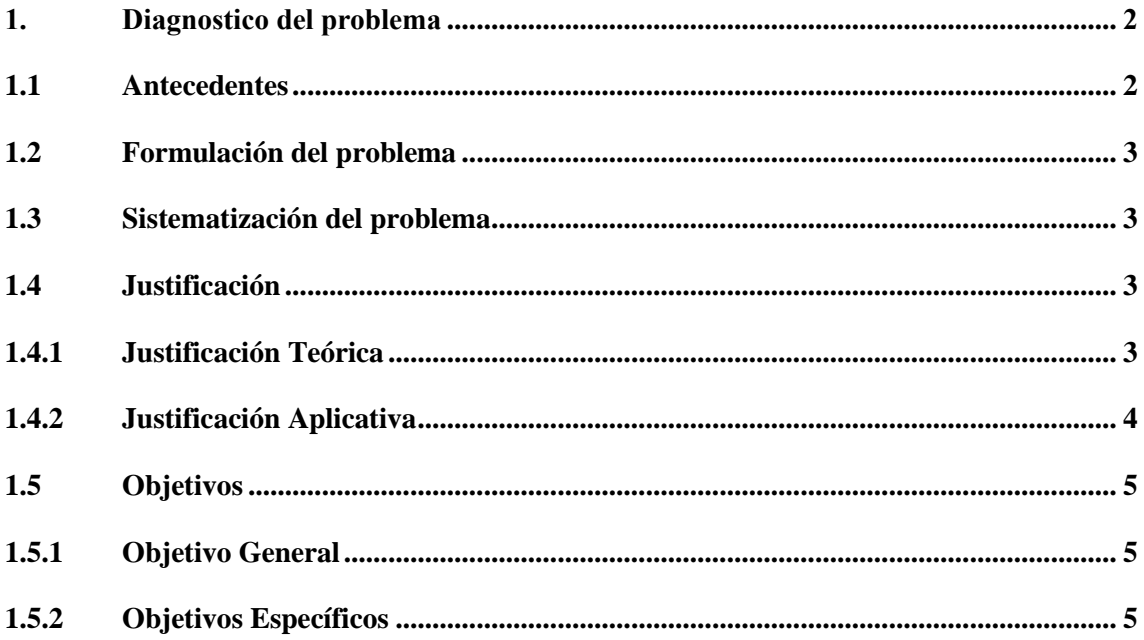

# **CAPITULO II**

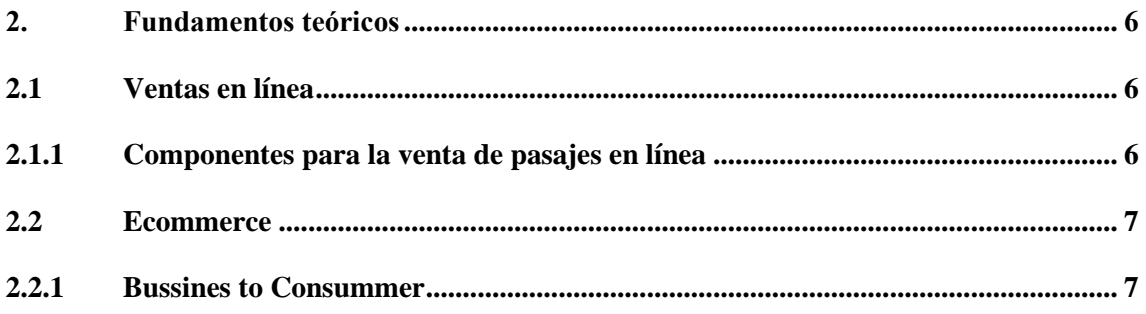

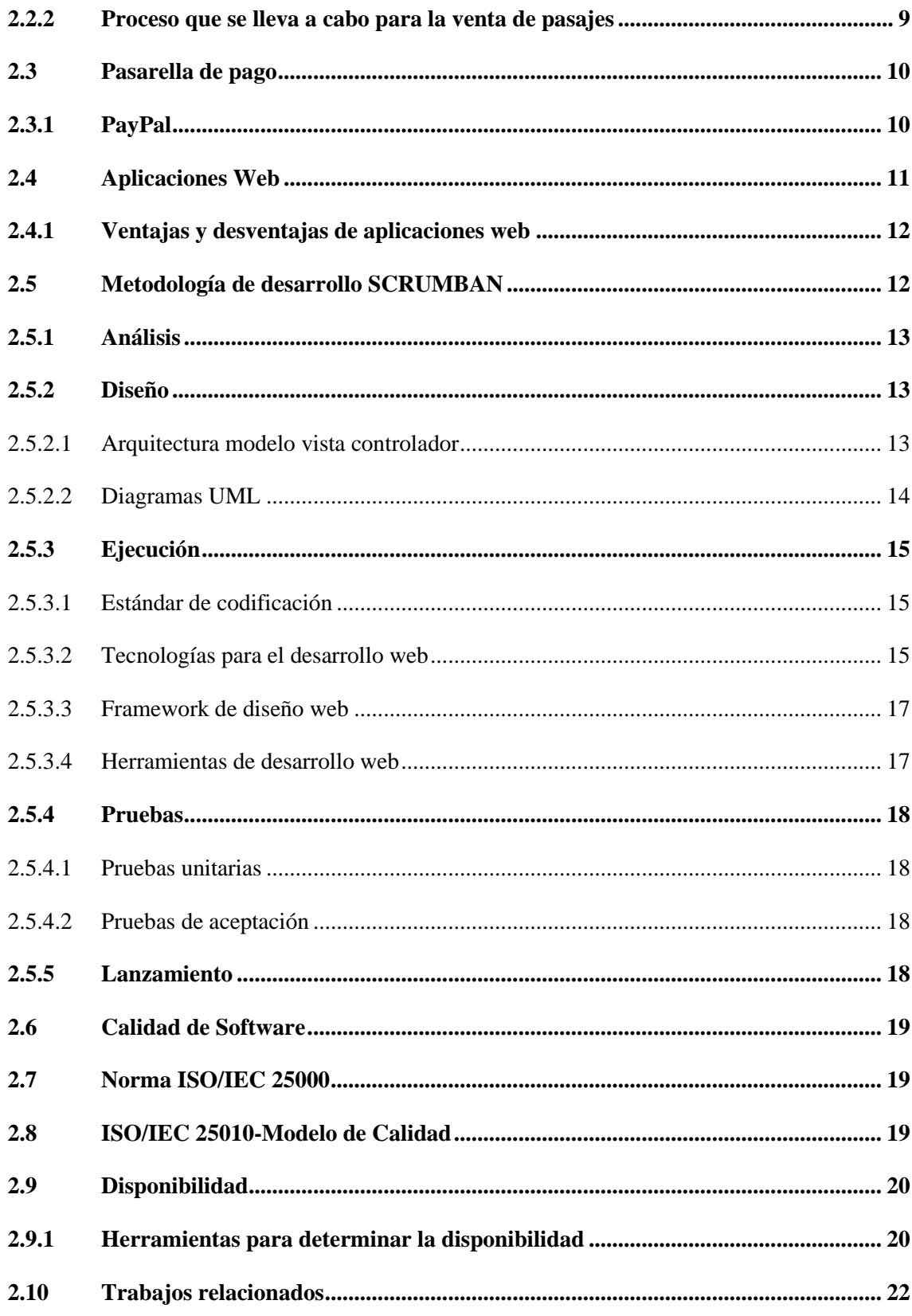

# **CAPITULO III**

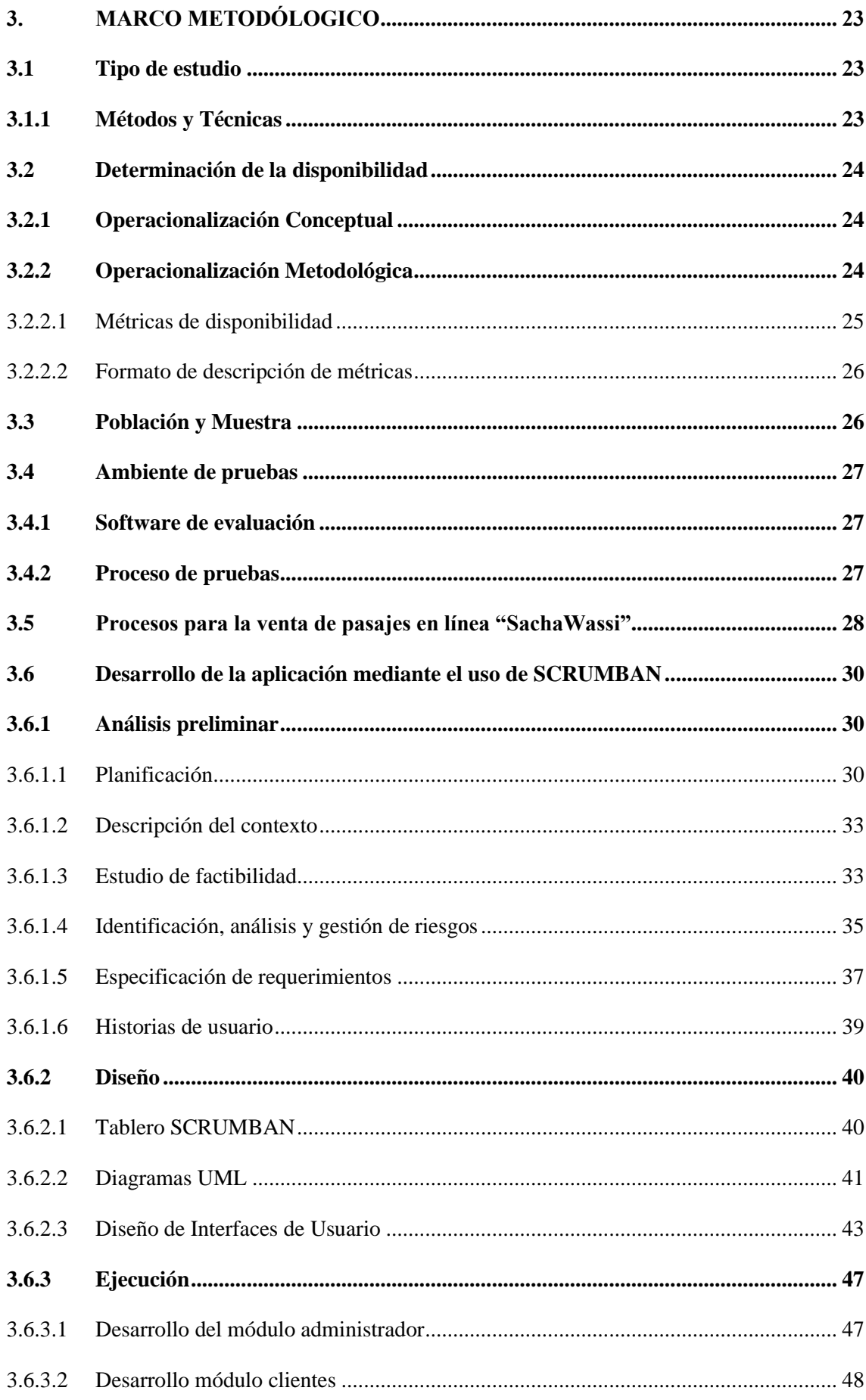

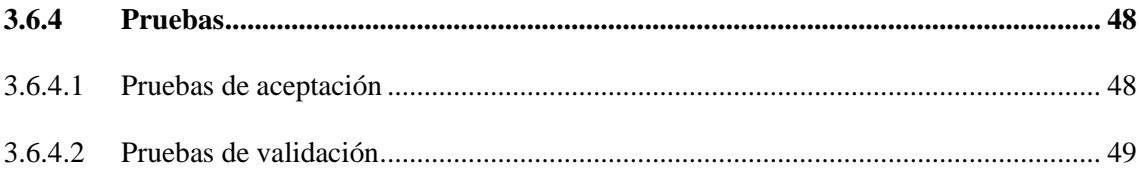

# **CAPITULO IV**

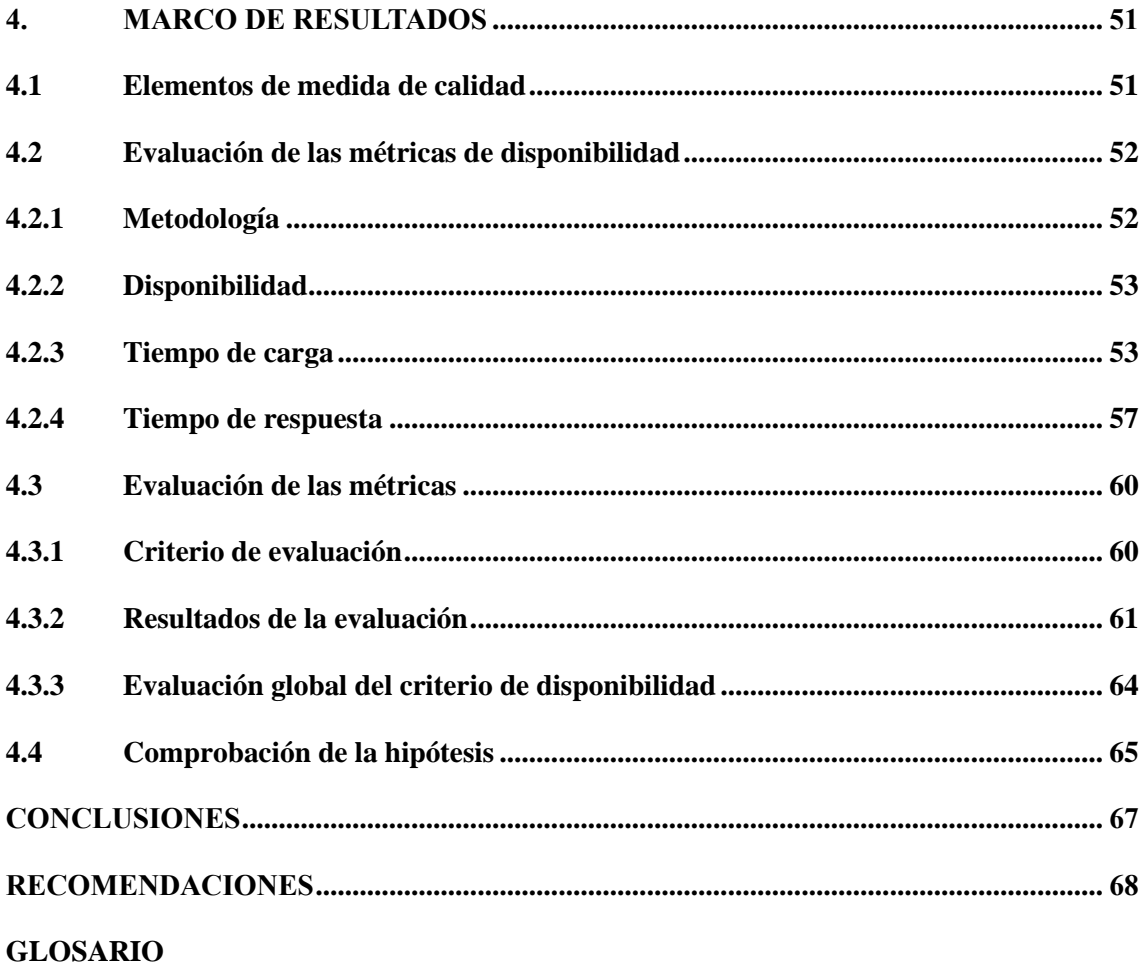

**BIBLIOGRAFIA** 

**ANEXOS** 

# <span id="page-11-0"></span>**ÍNDICE DE TABLAS**

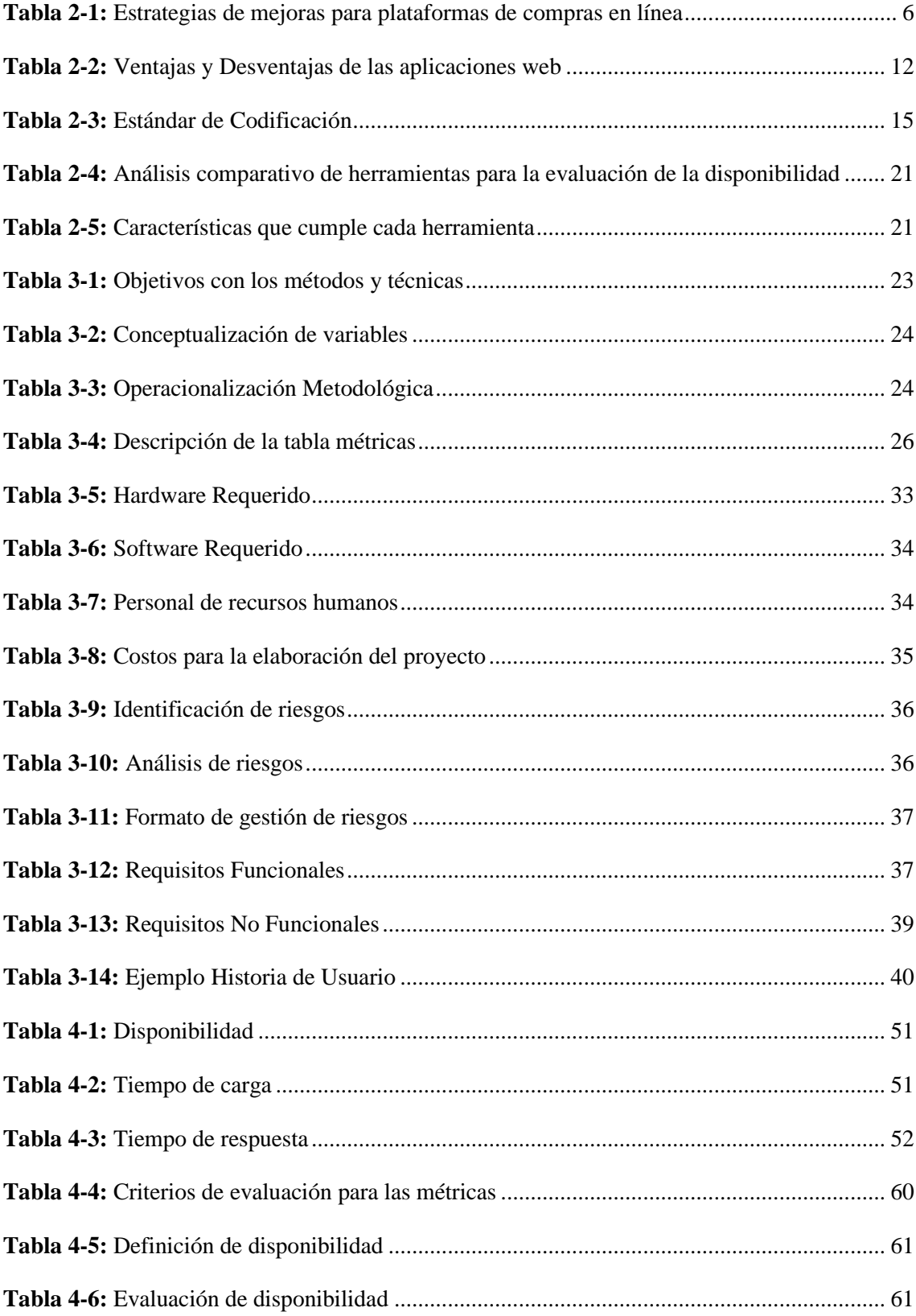

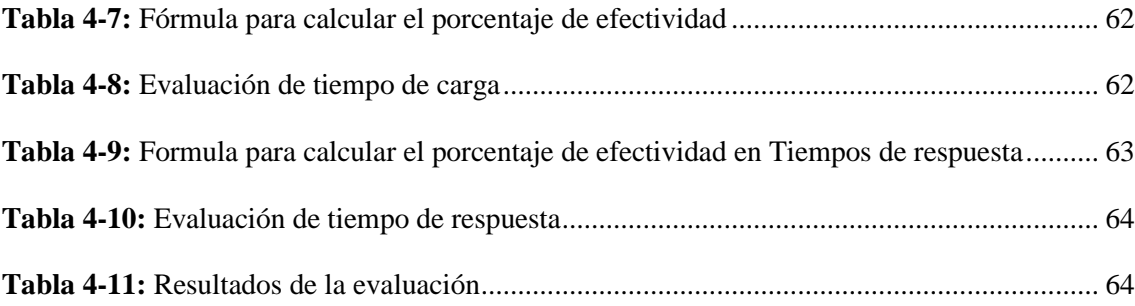

# <span id="page-13-0"></span>**ÍNDICE DE ILUSTRACIONES**

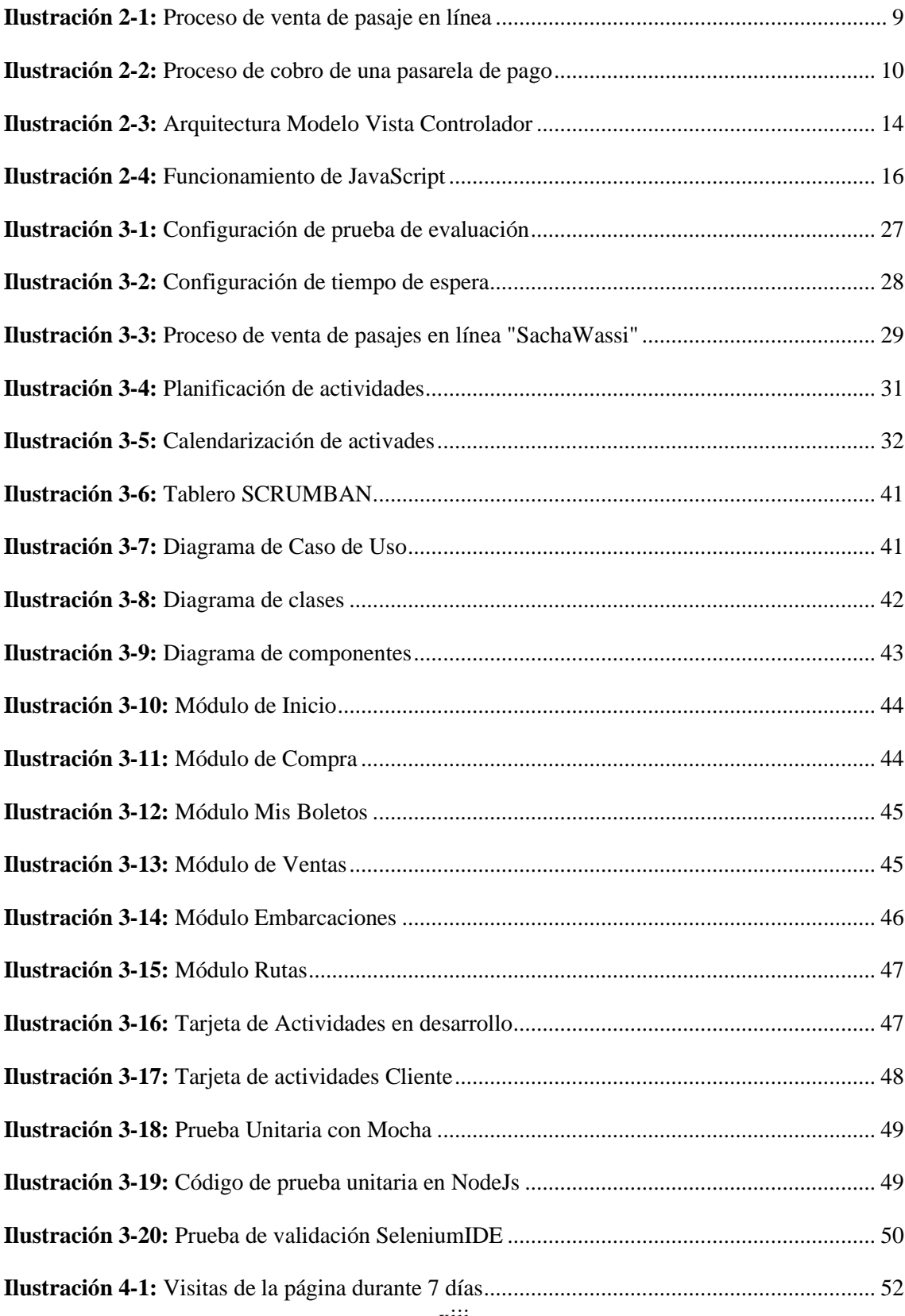

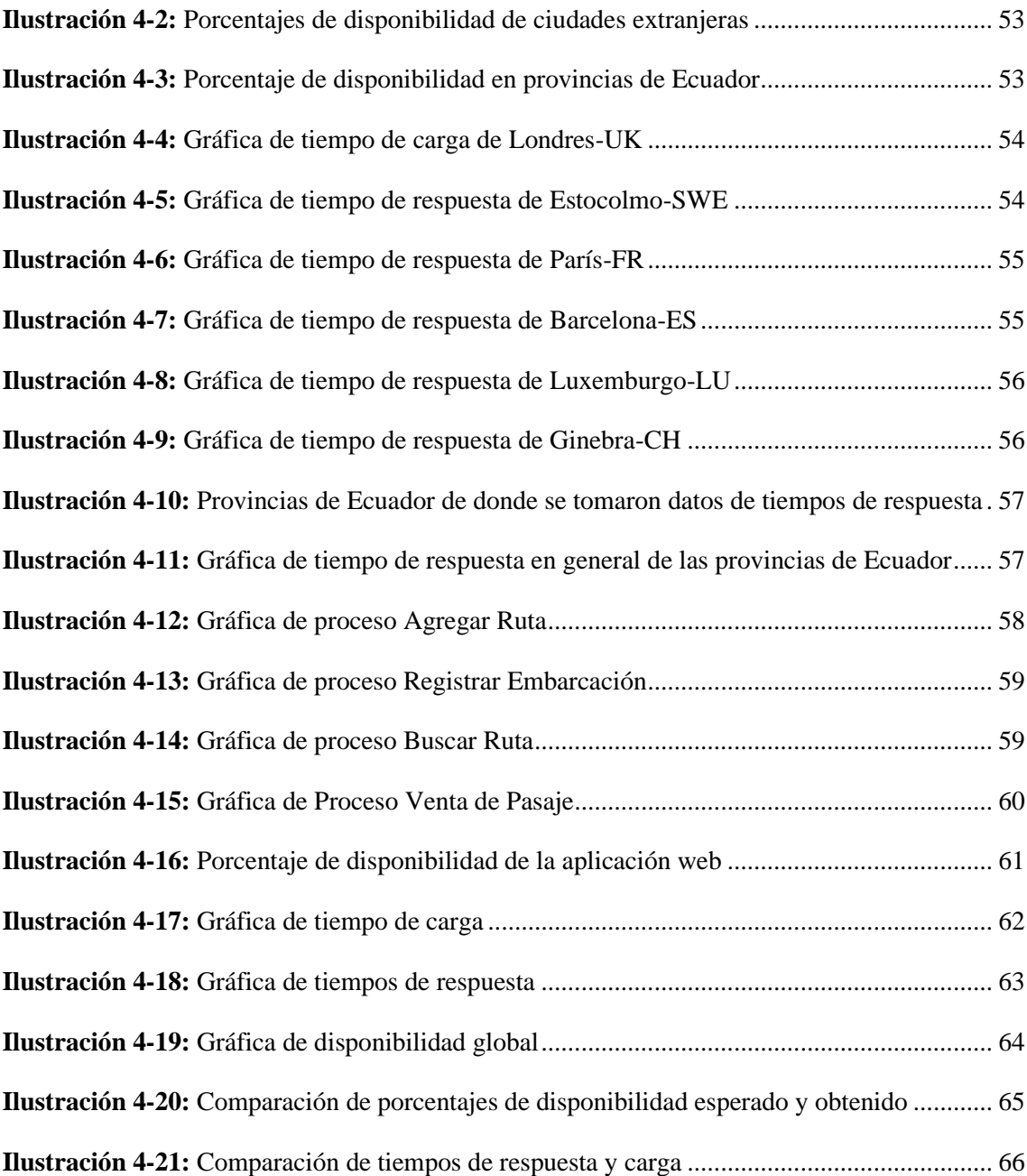

# <span id="page-15-0"></span>**ÍNDICE DE ANEXOS**

**ANEXO A:** [ANÁLISIS Y GESTIÓN DE RIESGOS](#page-91-0) **ANEXO B:** [HISTORIAS DE USUARIO](#page-94-0) **ANEXO C:** [DIAGRAMA DE BASE DE DATOS Y DICCIONARIO DE DATOS](#page-100-0)

**ANEXO D:** [DESARROLLO DE LA APLICACIÓN WEB](#page-104-0)

#### <span id="page-16-0"></span>**RESUMEN**

Este proyecto consistió en el desarrollo de una aplicación web para la compra en línea de pasajes de la Cooperativa de Transporte Fluvial "Sacha Wassi". Se utilizó una estrategia de negocio de Empresa al Consumidor (B2C) y se empleó la metodología ágil de SCRUMBAN para el desarrollo, que permitió una mejora continua y de larga duración. La fase de análisis fue crucial para establecer los requerimientos y crear el product backlog. Durante el desarrollo, se implementó la arquitectura de modelo vista controlador y se realizaron pruebas utilizando herramientas como Junit y SeleniumIDE para verificar la corrección de los procesos. El despliegue se llevó a cabo en GitHub utilizando su servicio "Pages". Para medir la calidad del producto software, se siguió la norma ISO 25010 y se utilizó la herramienta Site24x7 para monitorear la disponibilidad de la aplicación web. Los resultados obtenidos en las métricas de disponibilidad, tiempo de carga y respuesta fueron sobresalientes, lo que permitió cumplir con los estándares de excelencia en calidad y rendimiento. Con una disponibilidad del 99,986%, un tiempo de carga de 0,825 segundos y un tiempo de respuesta de 1,91 segundos, se logró rechazar la hipótesis alternativa que mencionaba que la disponibilidad de la aplicación web sería diferente al nivel previsto. En conclusión, el éxito del desarrollo de esta aplicación web para la compra de pasajes en línea se debió a la implementación de una metodología ágil, una arquitectura sólida, la utilización de herramientas de monitoreo y pruebas, y el seguimiento de una norma de calidad.

**Palabras clave:** <INGENIERÍA DE SOFTWARE>, <APLICACIÓN WEB>, <VENTAS EN LÍNEA>, <METODOLOGÍA ÁGIL SCRUMBAN>, ISO 25010, <DISPONIBILIDAD DE APLICACIONES WEB>,

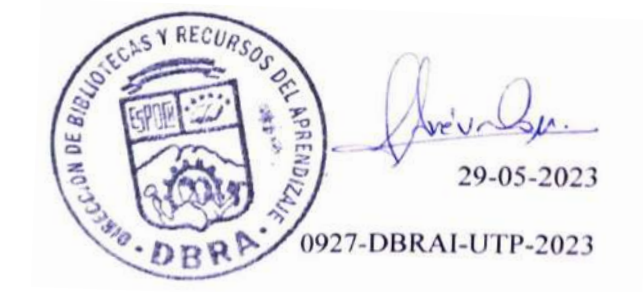

#### <span id="page-17-0"></span>**SUMMARY**

This project consisted of developing a web application for online ticket purchase for the Cooperativa de Transporte Fluvial "Sacha Wassi". A Business-to-Consumer (B2C) strategy was employed, and the SCRUMBAN agile methodology was utilized for development, allowing for continuous and long-term improvement. The analysis phase was crucial for establishing requirements and creating the product backlog. During development, the Model-View-Controller architecture was implemented, and tests were conducted utilizing tools like JUnit and Selenium IDE to verify process correctness. Deployment was done on GitHub utilizing their "Pages" service. To measure the quality of the software product, ISO 25010 standards were followed, and the Site24x7 tool was utilized to monitor the availability of the web application. The results obtained for availability, load time, and response time metrics were outstanding, meeting the standards of excellence in quality and performance. With an availability of 99.986%, a load time of 0.825 seconds, and a response time of 1.91 seconds, the alternative hypothesis stating that the availability of the web application would differ from the expected level, was rejected. In conclusion, the success of developing this web application for online ticket purchase was due to the implementation of an agile methodology, a robust architecture, the use of monitoring and testing tools, and adherence to quality standards.

**Key words:** <SOFTWARE ENGINEERING>, <WEB APPLICATION>, <ONLINE PURCHASE>, <AGILE SCRUMBAN METHODOLOGY>, <ISO 25010 STANDARD>, <WEB APPLICATION AVAILABILITY>

Translated by:

Lic. Carolina Campaña D. Mgs. ID number: 1804191482 **EFL Teacher**

# <span id="page-18-0"></span>**INTRODUCCIÓN**

En la era digital en la que vivimos, el comercio electrónico se ha convertido en una herramienta fundamental para las empresas de diversos sectores. La capacidad de vender productos y servicios en línea ha revolucionado la forma en que las transacciones comerciales se llevan a cabo, brindando comodidad y accesibilidad a los clientes. En este contexto, el sector del transporte no ha sido ajeno a esta tendencia, y la venta de pasajes en línea se ha convertido en una necesidad para las empresas de transporte público.

El presente trabajo de tesis tiene como objetivo desarrollar un sistema para la venta de pasajes en línea con un enfoque en el comercio electrónico. Este sistema permitirá a las empresas de transporte público ofrecer a sus clientes la posibilidad de adquirir boletos de manera rápida y segura a través de plataformas digitales.

El crecimiento exponencial del comercio electrónico en los últimos años ha llevado a un aumento en la demanda de servicios en línea, y la venta de pasajes de transporte no ha sido la excepción. Los usuarios buscan la comodidad de adquirir sus boletos desde cualquier lugar y en cualquier momento, evitando filas y ahorrando tiempo.

El desarrollo de un sistema para la venta de pasajes en línea no solo brinda beneficios a los clientes, sino que también representa una oportunidad para las empresas de transporte público. Al implementar una plataforma de comercio electrónico, estas empresas podrán expandir su alcance y llegar a un mayor número de clientes potenciales, aprovechando el amplio mercado digital.

# **CAPÍTULO I**

### <span id="page-19-0"></span>**1. DIAGNOSTICO DEL PROBLEMA**

#### <span id="page-19-1"></span>**1.1 Antecedentes**

A partir de la pandemia, el uso de plataformas digitales para la adquisición de productos o servicios se incrementó, esto provocó que las personas que nunca se ha realizado una compra en línea se arriesgaron a efectuar una compra, debido a las circunstancias en las que se encontraban, generando un grado de confianza en este tipo de transacciones comerciales (Gestión Digital 2022).

En el ámbito turístico, las empresas de transporte público provincial han empezado a incursionar en el uso del comercio electrónico, para llegar a más clientes y brindar un servicio adicional que facilite la compra de pasajes de manera fácil y segura. Con esto se evita que las empresas sufran pérdidas económicas, debido a la cantidad de clientes que hacen uso del internet como medio de información y que sirve como un canal de ventas muy favorable (Gonzales 2022).

Existen sistemas similares que facilitan realizar la adquisición de boletos en línea, enfocados a otros mercados como el transporte aéreo y terrestre, por consiguiente, no se ha realizado un sistema que se adapte a las necesidades que presenta el transporte fluvial, por tanto, no ha sido tomado en cuenta.

En cuanto al servicio aéreo existen plataformas que ofrecen estos servicios con un alcance de magnitud internacional donde se puede reservar y comprar pasajes, adicional a estos servicios, se puede realizar proformas de viajes y consultar precios para elegir la mejor opción. Este es el caso de Despegar.com. Según (Infobae 2016) menciona que es la mayor agencia de viajes de América Latina, con el mayor número de opciones de planificación de viajes, tiene una historia de 17 años y se define hoy como una "empresa de tecnología en la industria de viajes".

"Sacha Wassi" es una cooperativa de transporte fluvial, que se ha constituido como una empresa de transporte público dentro del cantón Aguarico, esta empresa maneja dos líneas de negocios: "Sacha Wassi Tours" que se encarga de realizar paquetes turísticos dentro del sector del Yasuní y "Sacha Wassi Cooperativa", que es la encargada de brindar el servicio de transporte público con rutas dentro del cantón.

La empresa mantiene sus métodos de ventas manuales, por lo cual se presenta problemas como la pérdida de información, un método de reserva poco eficiente, sus clientes se rigen a los horarios de atención por ventanilla, además de pérdidas en ventas al no poseer un método de pago para sus clientes extranjeros y personas no procedentes de la provincia, debido a que no cuentan con una aplicación web que permita agilizar estos procesos.

Con base a los problemas mencionados, es importante realizar una aplicación web para la venta de pasajes en línea, con el fin de automatizar los procesos de venta de pasajes, el cual en adelante recibirá el nombre "SachaWassi"; el sistema está dirigido a clientes que hacen uso de la cooperativa, y a la parte administrativa que realizan los procesos de ventas.

### <span id="page-20-0"></span>**1.2 Formulación del problema**

¿Cómo se mejorará el proceso de ventas de pasajes con la implementación de la aplicación web "SachaWassi", con un nivel adecuado de disponibilidad?

## <span id="page-20-1"></span>**1.3 Sistematización del problema**

- ¿De qué manera ayudará la implementación de un sistema de ventas de pasajes online a la cooperativa de transporte?
- ¿Cuál es el proceso para comprar un pasaje de la cooperativa "Sacha Wassi"?
- $i$ . Cómo se puede medir la disponibilidad que va a tener la aplicación web?

## <span id="page-20-2"></span>**1.4 Justificación**

#### <span id="page-20-3"></span>*1.4.1 Justificación Teórica*

El desarrollo de la aplicación web denominada "Sacha Wassi", comprende de una serie de actividades enfocadas al proceso de desarrollo de software, que va desde la planificación hasta el desarrollo, con el fin de llevar a cabo la automatización de ventas de pasajes y gestión de la información de la empresa.

Por consiguiente, se pretende ofrecer a la compañía solucionar los inconvenientes que se presentan a causa de llevar todo este proceso manualmente, aplicando parámetros de calidad que garanticen un funcionamiento correcto del aplicativo puesto en marcha. De igual manera, se pretende solucionar otros aspectos como: evitar las aglomeraciones de personas para la adquisición de un pasaje, obviar las líneas de espera que se forman cuando se tratan de días

festivos o temporadas turísticas, además la aplicación web proveerá de información de cupos disponibles y fechas de viajes, para así evitar estos inconvenientes donde el cliente puede comprar su boleto con fechas de anticipación.

Para el desarrollo de la aplicación, se pretende utilizar metodologías ágiles como SCRUMBAN que según (Salvay 2017) esta metodología la cual la considera híbrida, contempla componentes y conceptos de ambas que se complementan entre sí, para lograr una mejor optimización del proceso de desarrollo.

## <span id="page-21-0"></span>*1.4.2 Justificación Aplicativa*

En la actualidad, este tipo de servicios web de ventas a través de Internet no son tan populares en el Ecuador, si bien es cierto existen aplicaciones que permiten la compra de pasajes, están más enfocados al servicio aéreo, donde los clientes pueden acceder a realizar compras de sus boletos, lo cual implica un ahorro de tiempo debido a que se excluye la necesidad de acercarse a la ventanilla de las instalaciones como normalmente se lo realiza.

Uno de los problemas vigentes que se presenta con mayor frecuencia, es al momento de efectuar compras en días festivos, donde la demanda de pasajes es mucho mayor a la habitual, de tal manera que se hace muy complicado la compra de boletos; es por ello por lo que la aplicación web busca dar una solución a este inconveniente que mantiene la cooperativa con sus clientes. Se espera que, con la implementación del aplicativo web, se mejoren los procesos de venta de pasajes por parte de la cooperativa, entonces se busca optimizar y aumentar la productividad, automatizando la gestión de la información de ventas.

Tras la implementación de la aplicación web "Sacha Wassi", se busca otorgar beneficios tales como:

- Facilitar la gestión de la información de pasajes, establecer las rutas de acuerdo con el horario que maneja la cooperativa, brindar información de sus clientes, etc. Todo esto mediante el internet como medio principal.
- Dar una opción de pago más segura, con la finalidad de que personas extranjeras que requieran el servicio, puedan acceder a un boleto sin la necesidad de acercarse a las boleterías de la empresa.

● Brindar a sus clientes la información de costos de los viajes y disponibilidad de los asientos, en fechas que requieran el servicio.

Se proyecta que la aplicación web, mantenga un grado de usabilidad correcto para los clientes que no ha manejado este tipo de aplicaciones, como se menciona en (UNIR 2021), esta característica de calidad indica que tan fácil es realizar una acción dentro de un sistema web, de tal manera que sea rápido y efectivo. Como se sabe es algo que no debería ser estático sino más bien que vaya acorde a las nuevas tendencias del desarrollo web.

Por consiguiente, este trabajo está bajo la línea de investigación de Tecnología de la Información y Comunicación, en el programa de ingeniería de software, el cual ostenta el ámbito del análisis y diseño de software. En el plan nacional está bajo el eje de economía al servicio de la comunidad.

# <span id="page-22-0"></span>**1.5 Objetivos**

#### <span id="page-22-1"></span>*1.5.1 Objetivo General*

Desarrollar una aplicación web para la venta de pasajes en línea de la cooperativa de transportes fluvial "Sacha Wassi".

#### <span id="page-22-2"></span>*1.5.2 Objetivos Específicos*

- Determinar los procesos para la venta de pasajes en línea de la Cooperativa de transporte fluvial "Sacha Wassi".
- Analizar las herramientas existentes para la determinación de la disponibilidad del aplicativo web.
- Desarrollar los módulos de la aplicación propuesta, mediante la metodología Ágil **SCRUMBAN**
- Evaluar el nivel de disponibilidad que tendrá la aplicación.

# **CAPÍTULO II**

## <span id="page-23-0"></span>**2. FUNDAMENTOS TEÓRICOS**

En este capítulo se describen los conceptos teóricos que engloban al comercio electrónico, así como los procesos necesarios para la implementación de la venta en línea, además se plantean herramientas para desarrollar la aplicación propuesta. Finalmente se menciona la metodología ágil y sus fases para la ejecución del proyecto.

## <span id="page-23-1"></span>**2.1 Ventas en línea**

La adquisición de productos o servicios mediante el uso de la web, dependen de factores tanto internos como externos, así pues, buenas y malas experiencias son importantes, determinantes del comportamiento de los consumidores, ya que tienen una mayor influencia en las preferencias y decisiones de compra de los consumidores (Mercado et al. 2019). Aplicando estrategias de mejoras para plataformas de compras en línea, se establecen tres categorías: motivación, comportamiento y experiencia, como se puede ver en la Tabla 2-1 se detalla las estrategias utilizadas para mejorar los procesos de compras en línea.

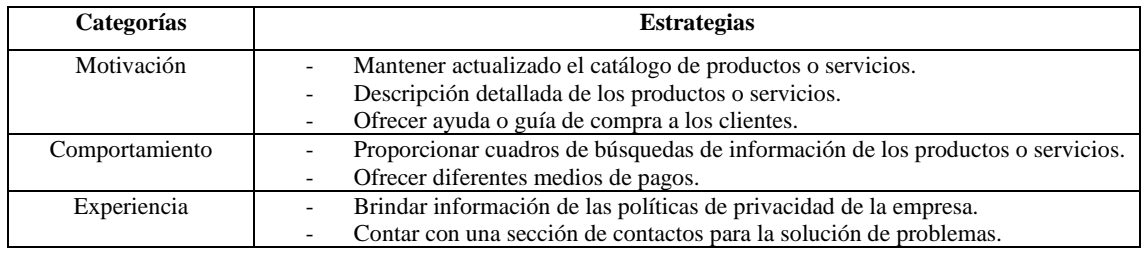

<span id="page-23-3"></span>**Tabla 2-1:** Estrategias de mejoras para plataformas de compras en línea

**Fuente:** (Mercado et al. 2019) **Realizado por:** Guevara Sigcha Eduardo, 2022

#### <span id="page-23-2"></span>*2.1.1 Componentes para la venta de pasajes en línea*

Existen componentes específicos que son clave para llevar a cabo el proceso de compra de pasajes en línea. Los cuales cuentan con requisitos mínimos, tanto para el administrador del sitio como el cliente y son los siguientes:

- Captura de la información personal de clientes, como nombres, número de teléfono entre otros.
- Lista de precios de las rutas existentes.
- Mapa de asientos disponibles y ocupados.
- Información de métodos de pago.

## <span id="page-24-0"></span>**2.2 Ecommerce**

En la actualidad, el comercio electrónico ha llevado a la mayoría de las empresas a adoptar este modelo de comercialización, a través de una transformación digital que les permite ofrecer sus productos y servicios mediante las redes sociales y los sitios web. Convirtiendo así al Internet en un canal de ventas y creando un mayor alcance global, ya que los consumidores desde cualquier parte del mundo podrán comprar en línea desde sus dispositivos electrónicos, lo que resulta ser un beneficio para las empresas, se espera aumentar sus ventas al llegar a más clientes.

El crecimiento de esta industria, mediante las tecnologías de la información y la comunicación, consiguiendo una mayor comunicación entre vendedores y usuarios, estimulando y diversificando la economía. Esto contribuye a cambiar la matriz productiva y permite el uso, desarrollo y creación de plataformas para las empresas quiénes pueden promocionar sus productos dentro y fuera del país (Ministerio de Telecomunicaciones y de la Sociedad de la Información 2016).

En Ecuador, este modelo de negocio aún no es muy utilizado y un cierto porcentaje de la población no toma el riesgo de realizar transacciones en línea (Zambrano Velascos, Castellanos Espinoza y Miranda Guatumillo 2021). Según el diario (Telégrafo 2016) por medio de una encuesta, se determinó que un 60% de las personas encuestadas, no compran productos por Internet debido a la desconfianza que aún existe hacia las tiendas online, ya que no están certificadas para garantizar su compra, por lo que en muchos casos son estafadores. Sin embargo, A pesar de existir estos inconvenientes para que este tipo de negocio se asentara en el país, existe un crecimiento notable a partir de la pandemia, el confinamiento ha obligado tanto a negocios como a clientes hacer usos de estos medios por lo menos una vez, de cierto modo esto ha animado a que se haga más común el hecho de comprar por medio de aplicaciones web o móviles (Bello 2020).

#### <span id="page-24-1"></span>*2.2.1 Bussines to Consummer*

Dentro del mundo del marketing digital, existen técnicas dirigidas al comercio electrónico que guían al momento de ofrecer un servicio o producto, es decir no es lo mismo enfocar una estrategia de venta o servicios a una persona, que a una empresa determinada.

Es por esto por lo que nace el B2C (Business to consumer), como expresa (Master 2022) se trata de un modelo de negocio mucho más tradicional de lo que podría pensarse, sin embargo, ha sabido adaptarse y adecuarse, como la compra online instantánea o la entrega a domicilio en horas con sólo pulsar un botón.

La decisión de implementar esta técnica del B2C, hace que las empresas logren obtener los siguientes beneficios que aportan a la productividad de la empresa:

- **Ahorro:** El mantener una presencia online reducirá gastos que se mantiene al poseer un lugar físico.
- **Cuidado de la imagen:** Mantener una buena imagen social generará en los clientes un imaginario social en el cual se decidirán a elegir la empresa en base a la imagen de la marca.
- **Aumento de leads:** La llegada de nuevos clientes al internet es de vital importancia para la publicidad de la empresa.
- **Mayor visibilidad:** Con tan solo un clic los clientes podrán acceder a información de los productos o servicios que ofrece una empresa.

El modelo de venta a aplicarse en el proyecto es el de web intermediarias, que básicamente es un negocio que pone en contacto a la empresa con el cliente. Un ejemplo claro son las páginas de búsqueda de hoteles o viajes, de acuerdo con (Desplas y Mao 2014) este modelo de negocio adaptado al turismo busca fortalecer las transacciones de los clientes con el servicio o producto.

En la implementación de este modelo de negocio, se consiguió incrementar las ventas de muchas empresas que se dedican al sector turístico, así mismo como la compra de pasajes y reserva de hoteles (Gonzales 2022).

# *2.2.2 Proceso que se lleva a cabo para la venta de pasajes*

En base a los componentes que se necesitan para efectuar una venta, como se visualiza en la ilustración 2-1 los procesos entre el personal de venta y el cliente al momento de realizar una venta, para realizar este procedimiento se encuentran involucrados dos entes, el cliente que es quien efectúa la compra, el personal de venta que se encarga de los registros y asistencia al cliente.

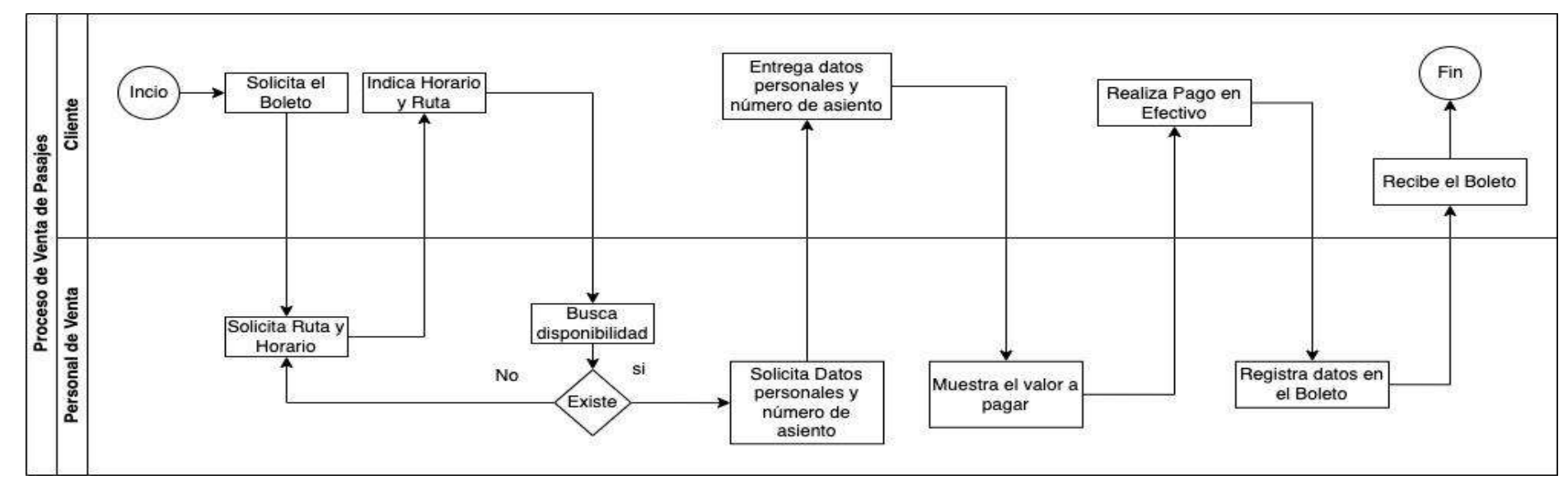

<span id="page-26-1"></span><span id="page-26-0"></span>**Ilustración 2-1:** Proceso de venta de pasaje en línea **Fuente**: (Cooperativa de Transporte Fluvial "Sacha Wassi") **Realizado por:** Guevara Sigcha Eduardo, 2022

#### <span id="page-27-0"></span>**2.3 Pasarella de pago**

Una pasarela de pago es una puerta que conecta una cuenta bancaria con un procesador de pagos, transmite los datos de las transacciones tanto de forma virtual, mediante los servicios de pago en línea y las API como de forma presencial, a través de un terminal de pago. Este servicio de pago autoriza varios métodos de transacciones en línea, como la banca en línea, las tarjetas de crédito, y otros medios de pago (Mazariegos 2022).

Las empresas de comercio electrónico deben tener un método de pago para poder garantizar una compra segura. Muchas pasarelas de pago incluyen herramientas anti-fraude como CVV, AVS y autenticación fuerte para reducir riesgos de pérdida de información. Algunas también ofrecen pagos internacionales, facilitando la expansión global de negocios en línea (Betania 2021).

Tomando en cuenta los conceptos de una pasarela de pagos y su funcionamiento, en la ilustración 2-2 se visualiza los procesos que realiza el procesador de pago, al momento que se solicita una compra de pasajes.

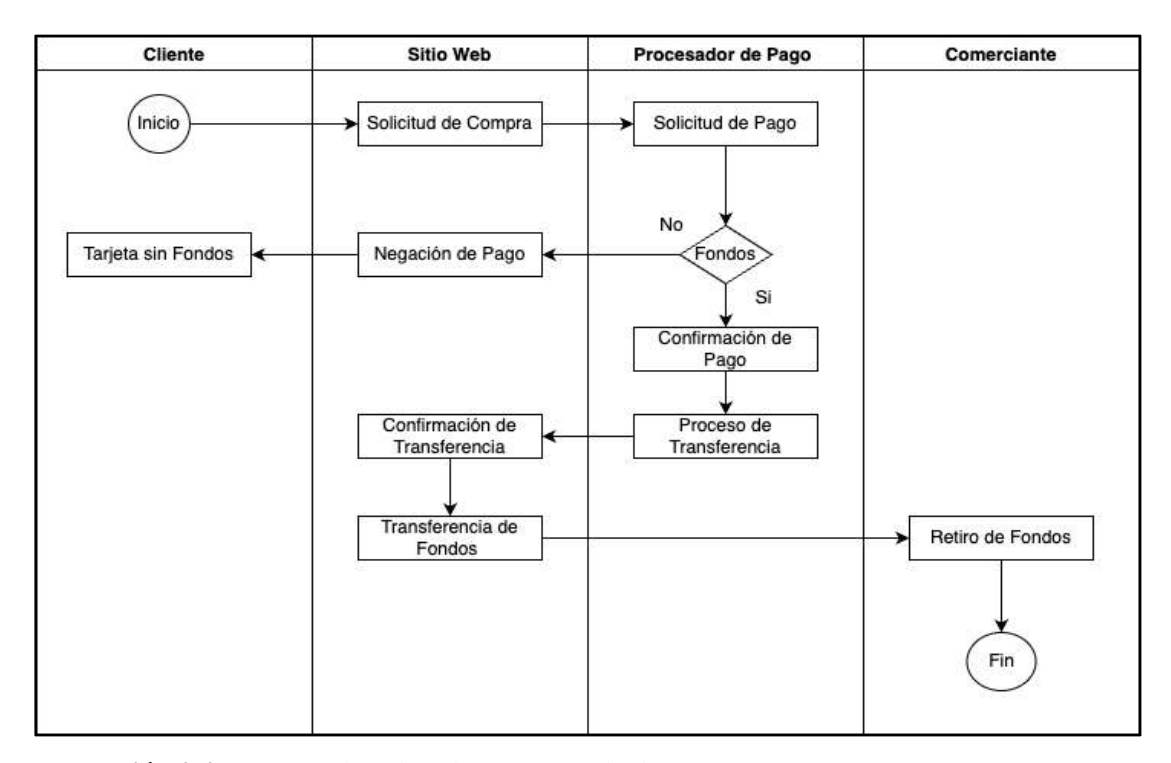

<span id="page-27-2"></span>**Ilustración 2-2:** Proceso de cobro de una pasarela de pago **Fuente**: (Mazariegos 2022). **Realizado por:** Guevara Sigcha Eduardo, 2022

### <span id="page-27-1"></span>*2.3.1 PayPal*

Según (Vivus 2020) menciona que PayPal es una empresa de comercio electrónico, que ofrece un sistema de monedero electrónico. Es probablemente el sistema de monedero electrónico más popular del mundo. Se puede realizar pagos seguros en Internet, enviar y recibir dinero de otras cuentas de la misma plataforma o cobrar pagos por sus productos o servicios si se tiene un negocio digital. Además, no tiene que volver a introducir sus datos en cada transacción, ya que los almacena con su fuerte codificación y su avanzado sistema de protección contra el fraude, y los únicos datos que necesita para estas transacciones son su dirección de correo electrónico y su contraseña. De este modo, se convierte en un sistema muy rápido y seguro para enviar y recibir dinero, con tres tipos de cuentas en función de las necesidades de cada usuario:

- Cuenta Personal: Para los usuarios que desean hacer compras en línea y recibir pagos.
- Cuenta Premium: Si desea vender productos en línea, esta cuenta le permite realizar ventas con descuento y pagos gratuitos.
- Cuenta Business: Recomendada para usuarios que desean utilizarla en nombre de su empresa, con funciones adicionales y un soporte técnico más rápido para la resolución de problemas.

#### <span id="page-28-0"></span>**2.4 Aplicaciones Web**

La arquitectura de las aplicaciones web, consiste en ordenadores conectados en un esquema cliente-servidor a una red, normalmente Internet o la red interna de una empresa, en este caso un servidor web (Lerma-Blasco, Murcia y Mifsud Talón 2013). Este modelo de arquitectura permite que un cliente desde un navegador web realice una petición bajo un protocolo HTTP, hacia un servidor y este a su vez el servidor devuelve una serie de archivos que el navegador interpreta, y transforma en información por medio de un sitio web.

Según (Maluenda de Vega 2020) expresa que las aplicaciones web, sin importar el lenguaje en el que fueron desarrolladas, poseen una serie de características como:

- No es necesario descargarlos e instalarlos en el dispositivo, están alojados y son accesibles desde cualquier navegador sin limitaciones de espacio.
- Son altamente compatibles y asequibles: De una vez por todas, deben estar diseñados para funcionar en diferentes sistemas operativos y ser accesibles desde cualquier dispositivo con conexión a Internet.
- Son fáciles de mantener y actualizar: No hay incompatibilidad entre versiones, ya que todos los usuarios utilizan la misma versión.

#### <span id="page-29-0"></span>*2.4.1 Ventajas y desventajas de aplicaciones web*

Pero hablando específicamente de las aplicaciones web existen ventajas y desventajas de desarrollar este tipo de aplicaciones, en la Tabla 2-2 se describen ciertas características que son parte de las aplicaciones web.

| <b>Ventajas</b>                                         | <b>Desventajas</b>                                       |
|---------------------------------------------------------|----------------------------------------------------------|
| - Se puede decir que son una solución rápida y barata,  | - La aplicación web debe ser responsiva, de lo contrario |
| debido a que se pueden desarrollar más rápidamente      | no podrá utilizarse correctamente en determinados        |
| que otros tipos de software.                            | dispositivos, como tabletas, teléfonos móviles y         |
|                                                         | ordenadores con pantallas pequeñas.                      |
| - La adaptabilidad que ofrecen para el acceso desde     |                                                          |
| todo tipo de sistemas operativos es suficiente para que | - Sólo pueden ser utilizados por un navegador. Esto crea |
| la versión web funcione correctamente.                  | una desventaja adicional: como las aplicaciones          |
|                                                         | incrustadas suelen descargarse, es probable que se       |
| - Otra ventaja es que el entorno web es excelente para  | utilicen más a menudo que las aplicaciones que tienen    |
| atraer a nuevos usuarios. Una de las razones es que no  | que abrirse desde la web.                                |
| tienen que instalar nada en sus ordenadores. De esta    |                                                          |
| manera, no se desperdicia espacio en el disco duro y no | - Requieren una mayor conexión a Internet para           |
| hay riesgo de programa maligno.                         | funcionar correctamente. A diferencia de una aplicación  |
|                                                         | instalada en el sistema operativo, es probable que siga  |
| - Otra ventaja es que las aplicaciones web son menos    | funcionando (dependiendo de la finalidad de la           |
| propensas a sufrir caídas y errores porque no entran en | aplicación) incluso sin conexión a Internet.             |
| conflicto con otras aplicaciones ni con los protocolos  |                                                          |
| de seguridad de los dispositivos.                       |                                                          |
|                                                         |                                                          |
|                                                         |                                                          |
| Fuente: (thecloudgroup 2021)                            |                                                          |

<span id="page-29-2"></span>**Tabla 2-2:** Ventajas y Desventajas de las aplicaciones web

**Realizado por:** Guevara Sigcha Eduardo, 2022

#### <span id="page-29-1"></span>**2.5 Metodología de desarrollo SCRUMBAN**

Scrumban es una combinación de las metodologías Scrum y Kanban. Esto significa que el desarrollo es continuo, con iteraciones cortas para la planificación y el control y con iteraciones más largas para el lanzamiento del producto (Asana 2022). Según (Mauricio y Castaño 2016) los beneficios que brinda esta metodología es aplicar cambios continuos durante el desarrollo, donde cada problema puede identificarse y resolverse rápidamente, y cada requisito puede mejorarse fácilmente para satisfacer las necesidades cambiantes del cliente. Esta filosofía de revisiones semanales es ideal para el desarrollo de proyectos de investigación e innovación, la tecnología evoluciona rápidamente y las prioridades del proyecto pueden cambiar en cualquier momento, lo que facilita este tipo de cambios y adaptaciones. Por esta razón se ha decido utilizar la metodología ágil para la ejecución del proyecto.

#### <span id="page-30-0"></span>*2.5.1 Análisis*

Esta primera etapa es muy importante porque sentará las bases del software para el desarrollo, como parte del análisis y toma de requisitos se realiza las siguientes actividades:

● Historias de Usuario

Las historias de usuario son descripciones breves y sencillas de una funcionalidad, contadas desde el punto de vista de la persona que necesita la nueva funcionalidad, normalmente el usuario o cliente del sistema.

● Product Backlog

El equipo de desarrollo se encarga de organizar las historias de usuarios, con el fin de que describa la funcionalidad del proyecto.

Estas técnicas permiten identificar los requisitos funcionales y no funcionales que van incluidos en la documentación.

## <span id="page-30-1"></span>*2.5.2 Diseño*

El diseño tiene como objetivo desarrollar la estructura interna del software. Para ello, se divide y organiza el sistema en diferentes componentes que pueden manejarse por separado.

#### <span id="page-30-2"></span>*2.5.2.1 Arquitectura modelo vista controlador*

Según (Alvarez 2020) menciona que, esta arquitectura ha ganado muchos partidarios y seguidores debido a la aparición de muchos marcos de desarrollo de aplicaciones web, que utilizan el patrón MVC como modelo de arquitectura de aplicaciones web. Un flujo de trabajo típico para esta arquitectura son los siguientes:

● Un usuario solicita una página web. Normalmente, se activa después de abrir una página del sitio web. Esta solicitud se envía al operador.

- El controlador interactúa con las plantillas y las vistas. Solicita datos a las plantillas o les pide actualizaciones de datos. Solicita la salida correspondiente de la vista una vez realizadas las operaciones de lógica de negocio.
- Al generar la impresión, la vista puede solicitar a veces información adicional del modelo. En ocasiones, el controlador se encarga de tomar todos los datos del modelo y enviarlos a la vista, actuando como puente entre ambos.

Como se puede ver en la ilustración 2-3 la interacción de estos componentes de la arquitectura, forman parte del ciclo de vida del funcionamiento interno del aplicativo web.

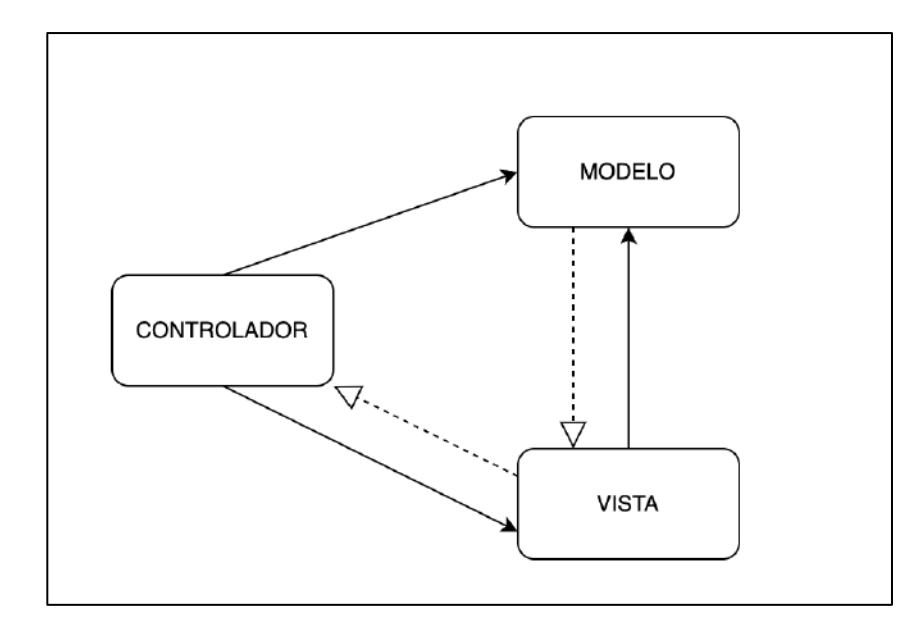

<span id="page-31-1"></span>**Ilustración 2-3:** Arquitectura Modelo Vista Controlador **Fuente**: (Jaramillo y Cardona 2008) **Realizado por:** Guevara Sigcha, Eduardo,2022

### <span id="page-31-0"></span>*2.5.2.2 Diagramas UML*

Es una notación de modelado visual, es decir se puede representar distintos aspectos de un sistema mediante diagramas, sirve como herramienta de comunicación entre los desarrolladores para poder realizar un diseño apropiado del software final. Existen distintos tipos de diagramas, es este trabajo de titulación se utiliza los más significativos, que son los siguientes:

- Diagramas de Caso de Uso
- Diagrama de Componentes
- Diagramas de Actividades
- Diagrama de Base de datos

# <span id="page-32-0"></span>*2.5.3 Ejecución*

En esta fase, se programan los requisitos que se han especificado anteriormente, pero se necesita un conjunto de tecnologías para el desarrollo web, herramientas software y estándares de codificación para cumplir con esta etapa.

### <span id="page-32-1"></span>*2.5.3.1 Estándar de codificación*

Los estándares de codificación se ven como un conjunto de reglas que el jefe del equipo insiste en que siga, en lugar de entender que la norma de codificación es la encarnación del conocimiento, la práctica y la experiencia. En la Tabla 2-3 se muestra los estándares de codificación PSR para los elementos de los lenguajes de programación.

| <b>Elemento</b> | <b>Notación</b>               | Descripción                            |
|-----------------|-------------------------------|----------------------------------------|
| Clases          | <class name_space=""></class> | Las clases utilizan las primeras       |
|                 | StudlyCaps                    | letras en mayúscula unidas por un      |
|                 |                               | guion bajo.                            |
| Constantes      | $SIVA=12$                     | ir<br>deben<br>Las<br>constantes<br>en |
|                 |                               | mayúsculas.                            |
| Métodos         | $\leq$ getRuta $()$           | deben<br>métodos<br>Los<br>la<br>usar  |
|                 | camelCase                     | nomenclatura de las palabras unidas    |
|                 |                               | y con la primera letra de la segunda   |
|                 |                               | palabra en mayúscula.                  |
| Variables       | $<$ Snombre_ruta>             | Las variables utilizan un estándar de  |
|                 | Snake case                    | letras minúsculas unidas por un        |
|                 |                               | guion bajo                             |

<span id="page-32-3"></span>**Tabla 2-3:** Estándar de Codificación

**Fuente:** (López 2022a)

**Realizado por:** Guevara Sigcha Eduardo,2022

### <span id="page-32-2"></span>*2.5.3.2 Tecnologías para el desarrollo web*

• HyperText Markup Language (HTML)

Como menciona (Mozilla 2022a) es el elemento más básico de la web, donde se define el significado y la estructura del contenido de la web. Además (Prescott 2015) afirma que HTML tiene instrucciones especiales, para que un texto pueda enlazarse con otro contenido de Internet, formando la estructura básica de un sitio web.

#### • JavaScript

JavaScript es una parte integral del desarrollo web moderno. Este potente lenguaje se ha convertido en una herramienta esencial que todos los desarrolladores web deben conocer. El navegador carga la página web, analiza el HTML y crea el llamado DOM (Document Object Model) a partir del contenido. A continuación, el JavaScript se ejecuta en el orden en que se escribe el código. Esto significa que el DOM se actualiza con código JavaScript y es mostrado por el navegador por medio del CSS. En la ilustración 2-4 se detalla el funcionamiento de manera gráfica del lenguaje de JavaScript.

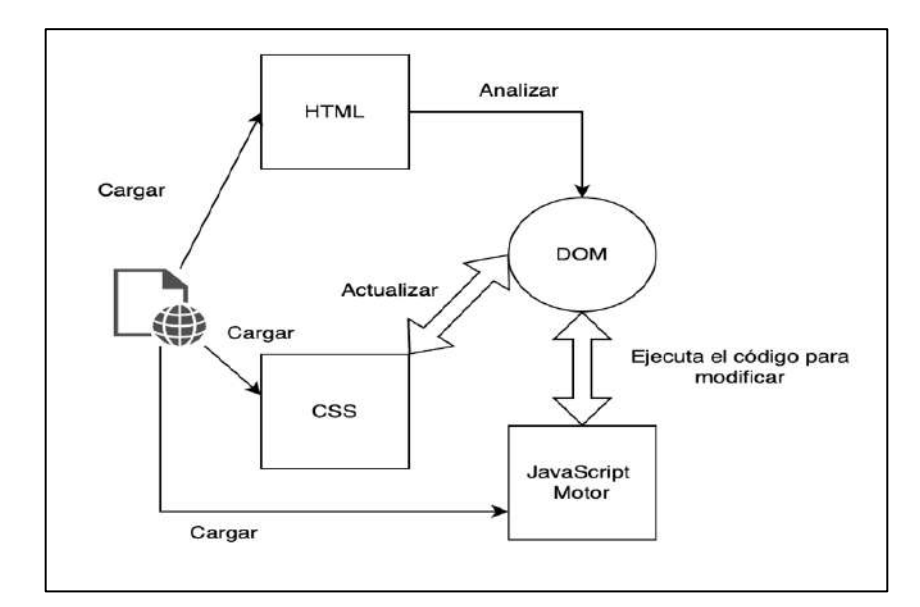

<span id="page-33-0"></span>**Ilustración 2-4:** Funcionamiento de JavaScript **Fuente:** (Horizonte 2020) **Realizado por:** Guevara Sigcha Eduardo,2022

• Hypertext Preprocessor (PHP)

Como señala (Cibelli 2012) PHP es un lenguaje interpretado, esto quiere decir que necesita de un intérprete para que su código sea procesado y luego mostrar el resultado. Además, es muy utilizado para la creación de sitios web dinámicos que permitan ejecutarse en el lado del servidor y posteriormente generar contenido HTML de salida, la mayoría de los sitios web son creados bajo este lenguaje para realizar procesos de backend.

• Structured Query Language (SQL)

Según (Andrés y Ortí 2008) describe a SQL como un lenguaje diseñado para el acceso a sistemas de gestión de base de datos relacionales, consta de dos partes claramente diferenciadas como el lenguaje de definición de datos y el lenguaje de manipulación de datos.

• Cascading Style Sheets (CSS)

De acuerdo con (Mozilla 2022b) manifiesta que, CSS es un lenguaje basado en reglas: Cada usuario define reglas que determinan el conjunto de estilos, que se aplicarán a cada elemento o grupo de elementos de una página web.

#### <span id="page-34-0"></span>*2.5.3.3 Framework de diseño web*

#### • Bootstrap

Desde el punto de vista de (Ledesma 2008) es un framework de frontend, que permite desarrollar sitios web que son adaptables de manera fácil, permite la organización de las estructuras, posee el sistema de cuadrícula, que divide la página en columnas lo que hace que sea muy fácil y se integra fácilmente con librerías de JavaScript. Bootstrap viene con un diseño de cuadrícula estándar de 940 píxeles de ancho. También se utilizan para un diseño de ancho variable. Para ambos casos, la herramienta tiene cuatro opciones para diferentes resoluciones y tipos de dispositivos: teléfonos móviles, vertical y horizontal, tabletas, baja y alta ordenadores de baja y alta resolución (Ovando Ortega 2019).

#### <span id="page-34-1"></span>*2.5.3.4 Herramientas de desarrollo web*

• Visual Studio Code

En base a lo que menciona (Flores 2022) es un editor de código fuente, desarrollado por Microsoft que es de software libre y multiplataforma disponible para Windows, GNU/Linux y macOS.

• SupaBase

Es una plataforma de base de datos en línea y una capa de API para bases de datos relacionales como PostgreSQL. Ofrece una serie de características diseñadas para hacer que sea fácil trabajar con bases de datos en aplicaciones web y móviles, como una API RESTful, un editor de consultas visual y una integración con herramientas de autenticación y autorización como Auth0 (Ayezabu 2022).

# <span id="page-35-0"></span>*2.5.4 Pruebas*

## <span id="page-35-1"></span>*2.5.4.1 Pruebas unitarias*

Una prueba de unidad se lleva a cabo para verificar que una funcionalidad particular se ha implementado correctamente (López 2022b).

• JUnit

Según (Román y Cosín 2007) este Framework permite la ejecución de casos de prueba de forma automática, además la herramienta JUnit se utiliza no sólo para las pruebas durante el desarrollo, sino también para probar las unidades de código que se actualizan a lo largo del ciclo de vida del software JUnit puede continuamente, de forma fiable y aislada, incluso para las funciones, objetos y métodos que los expertos han determinado que no son críticos o libres de errores pruebas.

## <span id="page-35-2"></span>*2.5.4.2 Pruebas de aceptación*

De acuerdo con (Mazo 2018) son pruebas funcionales que realiza el cliente para una vez que el sistema esté en producción, las pruebas buscan una cobertura de la especificación de los requerimientos solicitados en la fase de análisis, una vez realizadas estas pruebas se procede a realizar la corrección de las anomalías encontradas durante la ejecución de los procesos.

• Selenium IDE

Como plantea (Sams 2015) es una herramienta de automatización de pruebas para registrar y reproducir aplicaciones web de código abierto. Esto significa que las acciones realizadas en varios elementos visuales pueden ser grabadas y reproducidas. Por otro lado, las pruebas también se pueden ejecutar manualmente y hay muchas opciones, desde comandos que esperan la presencia de un elemento hasta comandos que ejecutan directamente código JavaScript, como la ejecución de scripts, por lo que se puede utilizar cualquier comando que se desee.

# <span id="page-35-3"></span>*2.5.5 Lanzamiento*

De acuerdo con (Cabello 2015) este proceso hace referencia al momento en que la aplicación pasa por las etapas de análisis, diseño, desarrollo y se verifica que está lista y preparada para ser utilizada por el usuario final. Siempre que se realiza el proceso de despliegue, se tiene que tomar
en cuenta la planificación del lanzamiento y para lograrlo se hace uso de herramientas de versionamiento para llevar un control de cambios realizados.

• Git

Como expresan (Guervós y Gutiérrez 2017) es un sistema de control de versiones común. Esto significa que el clon local de un proyecto es un repositorio totalmente versionado. Estos repositorios locales totalmente funcionales facilitan el trabajo fuera de línea o a distancia. Los desarrolladores hacen su trabajo localmente y sincronizan sus copias en el repositorio con las copias en el servidor. Este paradigma difiere del control de versiones centralizado, en el que los clientes deben sincronizar su código con el servidor antes de crear una nueva versión.

### **2.6 Calidad de Software**

La calidad del software se ha convertido en uno de los principales objetivos en el desarrollo de aplicaciones informáticas, es una propiedad que determina su utilidad. Como lo menciona el nivel de rendimiento que debe alcanzar un sistema durante su ciclo de vida para garantizar la fiabilidad del sistema al cliente, aumentando su satisfacción en términos de funcionalidad y eficiencia. La calidad del software puede medirse, y existen varias normas y estándares que permiten una evaluación concisa y uniforme basada en determinados aspectos o características.

#### **2.7 Norma ISO/IEC 25000**

Como lo señala la («NORMAS ISO 25000» 2020) es una familia de normas, cuyo objetivo es proporcionar una base común para evaluar la calidad de los productos de software. Se divide en diferentes aspectos como, el modelo de calidad, la evaluación de la calidad, la gestión de la calidad, los requisitos de calidad y la medición de la calidad. La medición de la calidad se describe a continuación e incluye subcategorías como la disponibilidad, que forma parte de la fiabilidad.

#### **2.8 ISO/IEC 25010-Modelo de Calidad**

El modelo de calidad incluye diversos requisitos, como funcionalidad, rendimiento, seguridad, mantenibilidad, etc., que se dividen en características y subcaracterísticas para evaluar la calidad del producto. Por lo cual el modelo de calidad definido por la ISO/IEC 25010 se encuentra compuesto por las ocho características de calidad que se menciona en la página oficial de («ISO 25010» 2020).

## **2.9 Disponibilidad**

Según (Peláez 2009) define a la disponibilidad, como el porcentaje del tiempo en que el sistema es operativo. Puede medirse el total de inactividad del sistema, en un periodo de tiempo predefinido.

Centrándose en la seguridad informática, la disponibilidad informática es la característica o capacidad de garantizar la fiabilidad y la oportunidad de los datos, y los recursos que los acompañan por parte de las partes autorizadas, es decir, quienes los necesitan para llevar a cabo su actividad. Un ejemplo de inaccesibilidad es el ataque Wanna Cry, que afectó a muchas organizaciones en varios países en 2017, en el que la información de los ordenadores infectados fue encriptada, lo que obligó a muchas empresas a suspender sus operaciones hasta que se descontaminan los ordenadores y se restaurara la información mediante copias de seguridad.

La disponibilidad es un elemento clave de la seguridad de la información, junto con la integridad y la confidencialidad. Garantizar esto debería ser una prioridad absoluta para cualquier organización, para evitar las pérdidas de productividad debidas a las interrupciones del servicio cuando la información o los sistemas que la soportan no están disponibles.

## *2.9.1 Herramientas para determinar la disponibilidad*

Existen herramientas que ayudan a medir la disponibilidad a través de métricas, mostrando los índices de disponibilidad de forma gráfica.

### ● **LogicMonitor**

Tal como expresa (Krull 2019) amplía las posibilidades de las empresas sustentándose con su tecnología. Supervisa las infraestructuras de manera eficiente para que las empresas no tengan que preocuparse por los problemas y puedan enfocarse en su crecimiento y desarrollo. Se obtiene una vista detallada en cuestión de minutos. Se enfoca en proveedores de servicios gestionados, equipos de DevOps que manejan infraestructuras complejas y críticas, y empresas de comercio electrónico que buscan alcanzar un rendimiento y tiempo de actividad óptimo.

# ● **Site24x7**

De acuerdo con (Site24x7 2020) el sitio web ofrece supervisión unificada en la nube para DevOps, operaciones de TI y supervisa la experiencia de usuarios reales que acceden a sitios web, aplicaciones desde dispositivos de escritorio y móviles. Las capacidades de supervisión en profundidad permiten a los equipos de desarrollo y operaciones monitorear y solucionar problemas de aplicaciones, servidores e infraestructura de red, incluyendo nubes privadas y públicas. La supervisión de la experiencia del usuario final se lleva a cabo desde más de 90 ubicaciones en todo el mundo y a través de varias compañías de telefonía móvil. Site24x7 está diseñado para pequeñas y medianas empresas y es útil para roles como propietario del negocio/administrador de aplicación web, ingeniero de confiabilidad del sitio, administrador de sistemas y gerente de TI.

### ● **Azure Insights**

Según (AaronMaxwell 2022) es una extensión de Azure Monitor y proporciona características de supervisión del rendimiento de aplicaciones (también conocidas como "APM"). Las herramientas de APM son útiles para supervisar aplicaciones en etapas de desarrollo, pruebas y producción. Además de reunir métricas y datos de telemetría de aplicaciones que describen el estado y las actividades de la aplicación, Application Insights también se puede utilizar para recopilar y almacenar datos de registro de seguimiento de aplicaciones. En la Tabla 2-4 se realiza un análisis comparativo con las tres herramientas seleccionadas según sus características.

| Características            | LogicMonitor   | Site24x7 | <b>Azure Insights</b> |
|----------------------------|----------------|----------|-----------------------|
| Monitores<br>relacionados  | Si.            | Si.      | Si                    |
| con el dominio             |                |          |                       |
| Cronología de eventos      | No             | Si.      | Si                    |
| Basado en la Nube          | Si.            | Si.      | Si                    |
| Sistema de Alerta vía SMS  | N <sub>0</sub> | Si.      | N <sub>o</sub>        |
| Disponibilidad y tiempo    | Si             | Si.      | Si                    |
| de respuesta por ubicación |                |          |                       |
| El promedio del sector     | No             | Si       | N <sub>0</sub>        |
| para Comercio electrónico  |                |          |                       |
| Informes de registros      | Si.            | Si       | Si                    |
| Monitorización de usuario  | N <sub>0</sub> | Si.      | N <sub>0</sub>        |
| real                       |                |          |                       |

**Tabla 2-4:** Análisis comparativo de herramientas para la evaluación de la disponibilidad

**Realizado por:** Guevara Sigcha Eduardo,2022

En la Tabla 2-5 se muestra la contabilización de características que cumple cada herramienta, para determinar que herramienta se va a utilizar en la evaluación de la característica de calidad. **Tabla 2-5:** Características que cumple cada herramienta

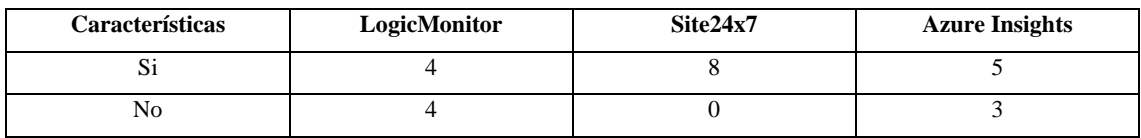

**Realizado por:** Guevara Sigcha Eduardo, 2022

Una vez que se ha realizado el análisis comparativo, se optó por elegir la herramienta de monitoreo web Site 24x7, debido a que cumple con ocho características que sirve para determinar el grado de disponibilidad de un sistema en producción. Además, se puede realizar configuraciones específicas en base a localidades, registrar las interrupciones en un periodo de tiempo determinado y por cada complicación se crea un informe automáticamente.

## **2.10 Trabajos relacionados**

La aplicación web para agilizar los procesos de compra de pasajes en línea, donde según (Arevalo Pineida y Vargas Gallardo 2021) el objetivo principal es desarrollar una aplicación web para agilizar los procesos de la compra de boletos de buses interprovinciales en el terminal de milagro. Se usa como metodología ágil SCRUM donde se entiende por adaptación la ejecución de aquellos cambios que permitan mejoras en la siguiente fase de desarrollo y alcancen el alcance de los resultados esperados, minimizando las fallas y daños. Se toma de ejemplo la perspectiva del producto a desarrollarse, para tener una vista amplia del alcance, y con ello establecer requisitos, tanto funcionales como no funcionales. De la misma manera se evidencia el uso de una base de datos relacional, donde se puede visualizar los campos necesarios para realizar los registros de la información. La propuesta de solución empieza realizando las historias de usuarios, donde se elabora los Sprint por cada cierto número de historias de usuarios, se define la prioridad de los módulos a desarrollarse y se estima el tiempo de desarrollo.

En el ámbito internacional, se ha plasmado esta idea de desarrollo de una aplicación web que permita a usuarios del transporte público, adquirir boletos desde su teléfono inteligente, haciendo uso de métodos de pago como tarjetas de débito y crédito, este es el caso de Bus J3T que según (Becerra 2018) su sistema busca optimizar los procesos de reserva del transporte público, además ayuda mediante su simplicidad y fácil acceso, a que el rango de la población de cualquier nivel social o condición lo utilice, puesto que el servicio actual se encuentra limitado por las características del mismo.

# **CAPÍTULO III**

# **3. MARCO METODÓLOGICO**

Este capítulo se describe los métodos y técnicas de la variable de calidad, la herramienta a utilizarse en la evaluación, así como el tipo de estudio y la descripción de la metodología de SCRUMBAN que permite el desarrollo de la aplicación web.

## **3.1 Tipo de estudio**

Para la elaboración del Trabajo de Integración Curricular se ha optado por el tipo de estudio aplicativo, debido a que está orientado al desarrollo de una aplicación web que permita a la empresa beneficiada brindar una solución tecnológica, que permite realizar la compra de pasajes mediante una aplicación web. En base a los conocimientos y habilidades adquiridas durante el transcurso de la carrera de Software.

# *3.1.1 Métodos y Técnicas*

El desarrollo de la aplicación web, tiene como fundamentos ciertos métodos y técnicas que serán aplicados, para el cumplimiento de los objetivos. En la Tabla 3-1 se describen los métodos y técnicas que se deben seguir para cada uno de los objetivos.

| Objetivos                   | <b>Métodos</b>  | Descripción                       | <b>Técnicas</b>       | <b>Fuentes</b>           |
|-----------------------------|-----------------|-----------------------------------|-----------------------|--------------------------|
| Determinar los procesos     | Descriptivo     | Mediante la descripción de        | $\bullet$ Entrevistas | $\bullet$ Gerente        |
| para la venta de pasajes en |                 | los procesos se puede             |                       | $\bullet$ Secretaria     |
| línea de la Cooperativa de  |                 | identificar<br>los                |                       | • Documentos del         |
| transporte fluvial "Sacha   |                 | componentes, módulos y            |                       | negocio                  |
| Wassi".                     |                 | requisitos que requiere la        |                       |                          |
|                             |                 | aplicación web.                   |                       |                          |
| Analizar las herramientas   | Analítico       | Permite<br><i>las</i><br>analizar | • Revisión de         | • Bases de datos         |
| existentes<br>la<br>para    |                 | características, ventajas y       | Documenta             | $\bullet$ Libros         |
|                             |                 |                                   |                       |                          |
| determinación<br>la<br>de   |                 | desventajas<br>de<br>cada         | ción                  | • Papers                 |
| disponibilidad<br>del       |                 | herramienta<br>para               | $\bullet$ Revisión    | $\bullet$ Artículos      |
| aplicativo web              |                 | posteriormente<br>realizar        | Bibliográfic          |                          |
|                             |                 | una comparación y elegir          | a                     |                          |
|                             |                 | la mejor. (monitoreo)             |                       |                          |
| Desarrollar los módulos     | <b>SCRUMBAN</b> | Una metodología ágil que          | • Tablero             | $\bullet$ Personal de la |
| de la aplicación propuesta, |                 | combina la asignación de          | <b>KANBAN</b>         | Cooperativa              |
|                             |                 | responsabilidades<br>de           | $\bullet$ Sprints     | "Sacha Wassi"            |

**Tabla 3-1:** Objetivos con los métodos y técnicas

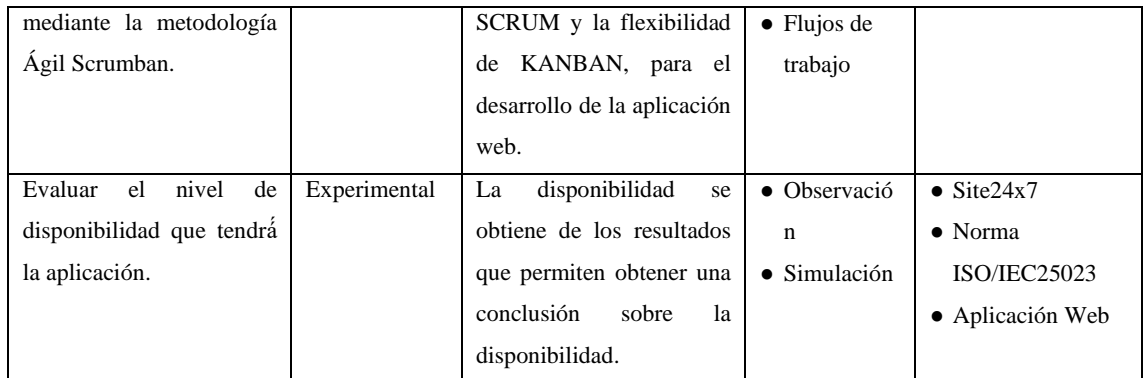

**Realizado por:** Guevara Sigcha Eduardo, 2022

## **3.2 Determinación de la disponibilidad**

# *3.2.1 Operacionalización Conceptual*

Desde el planteamiento del problema sobre desarrollar una aplicación web para la venta de pasajes en línea, se planea realizar la evaluación de la disponibilidad, mediante herramientas que permitan analizar las métricas, gráficas y porcentajes de disponibilidad. En la Tabla 3-2 se describe la formulación del problema y la variable de evaluación.

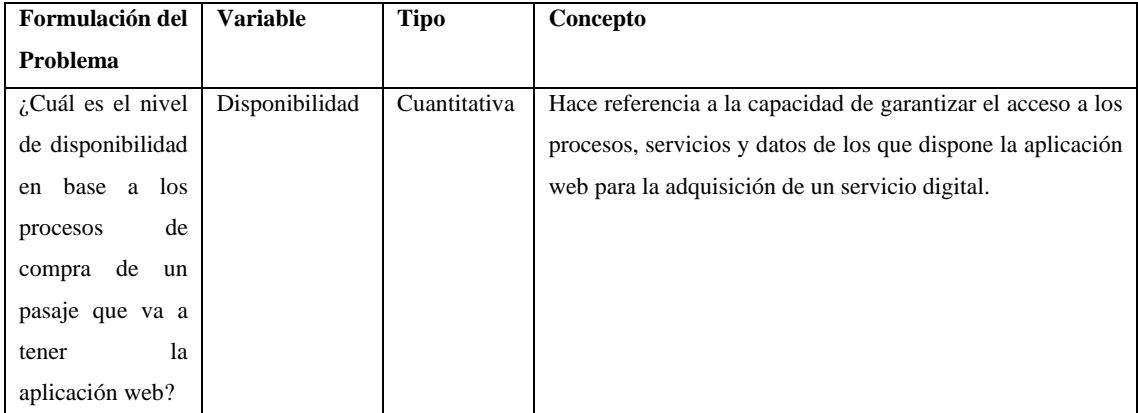

**Tabla 3-2:** Conceptualización de variables

**Realizado por:** Guevara Sigcha Eduardo,2022

# *3.2.2 Operacionalización Metodológica*

En la Tabla 3-3 se detalla la fuente de donde se obtendrán los datos para los indicadores de disponibilidad mediante el uso del estándar ISO/IEC 25023

| Formulación del                        | <b>Variable</b> | <b>Indicadores</b> | Técnica     | <b>Fuente</b> |
|----------------------------------------|-----------------|--------------------|-------------|---------------|
| Problema                               |                 |                    |             |               |
| $\int$ Cuál es el nivel Disponibilidad |                 | Disponibilidad     | Observación | Site24x7      |
| disponibilidad<br>de                   |                 | Tiempo de carga    |             |               |

**Tabla 3-3:** Operacionalización Metodológica

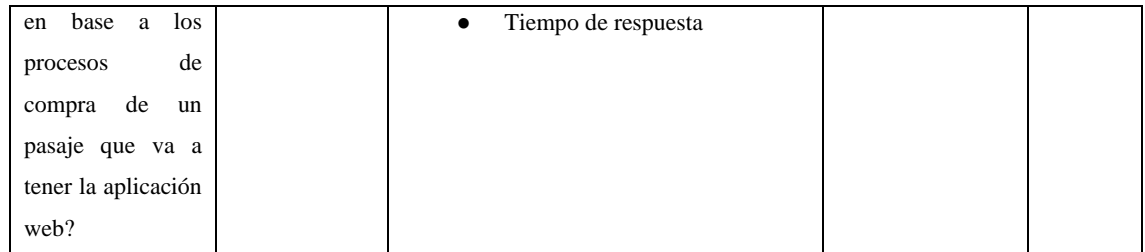

**Realizado por:** Guevara Sigcha Eduardo, 2022

## *3.2.2.1 Métricas de disponibilidad*

Las métricas seleccionadas para la evaluación mediante la herramienta Site24x7 son las siguientes:

● Disponibilidad

Este indicador muestra el porcentaje de disponibilidad de la aplicación web, dependiendo de la locación, se muestra los tiempos de inactividad y en caso de tener un fallo al acceder, se visualiza un menor porcentaje de disponibilidad, teniendo en cuenta de que el 100% de disponibilidad es lo óptimo, este porcentaje se verá afectado cada vez que exista un inconveniente en la prueba de disponibilidad que se realizan durante el periodo de tiempo establecido.

● Tiempo de carga por

Esta métrica indica los tiempos de carga al acceder a un sitio específico dentro de la aplicación web, las dimensiones que se toman en cuenta al ejecutar esta prueba de disponibilidad son las siguientes: promedio, mínimo, máximo mostrado en milisegundos (ms).

● Tiempo de respuesta

Esta métrica nos permite observar los tiempos de respuesta de una página del sistema, estos datos se encuentran representados en una gráfica cada una de las locaciones de donde se realizaron las pruebas, entre más alta sea la gráfica, tuvo un tiempo de respuesta mayor de lo que se esperaba.

Con el objetivo de describir las métricas de calidad de software que se analizarán y se ejecutarán, se ha establecido el formato de la Tabla 3-4 para definir los elementos de medición de las características externas de la ISO/IEC 25023.

**Tabla 3-4:** Descripción de la tabla métricas

| <b>Item</b>                   | Descripción                                                                        |
|-------------------------------|------------------------------------------------------------------------------------|
| Nombre                        | Nombre asignado a la métrica de calidad                                            |
| Propósito                     | Motivo por el cual se selecciona la métrica                                        |
| Método de aplicación          | Manera de cómo se va a medir la métrica                                            |
| Medida de calidad             | Especifica en tipo de medida que se va a seleccionar para la métrica               |
| Proceso del ciclo de vida del | Fase del ciclo de vida del software: Externa/Interna                               |
| software                      |                                                                                    |
| <b>Restricciones</b>          | Añadir los tipos de restricciones que podrían afectar a la medición de la métrica. |

**Fuente:** («ISO 25010» 2020).

**Realizado por:** Guevara Sigcha Eduardo,2022

# **3.3 Población y Muestra**

Debido a que la aplicación web está dirigida a la población nacional y extranjera, se ha establecido 8 locaciones de ciudades internacionales que se encuentran disponibles con la herramienta y 5 provincias de Ecuador, en total la muestra es de 13 localidades. Por tal motivo se ha tomado como muestra toda la población que se encuentra en estas localidades, es decir la población es igual a la muestra de cada una de las ciudades que son las siguientes:

Ciudades Internacionales:

- Madrid-ES
- Londres-UK
- Estocolmo-SWE
- Barcelona-ES
- Manchester-UK
- Luxemburgo-LU
- Ginebra-CH
- Paris-FR

Provincias de Ecuador

- Pichincha
- Manabí
- Azuay
- Guayas
- Chimborazo

### **3.4 Ambiente de pruebas**

### *3.4.1 Software de evaluación*

Site24x7 posee una opción llamada "Web" que permite la supervisión de sitios web mediante el uso de monitores, para la configuración de un nuevo sitio web se agrega la dirección URL que se va a supervisar, y se establece una configuración para adaptar el tipo de evaluación que se necesite realizar. Se puede agregar varios tipos de supervisión, entre estas se encuentran la opción "Web Transaction (Browser)" donde se puede observar mediante gráficos, las diferentes métricas establecidas para la evaluación de la disponibilidad. Estos datos se muestran en un rango de tiempo establecido en la configuración del monitor, y se puede modificar para obtener diferentes resultados, dependiendo del tipo de evaluación que se requiera.

### *3.4.2 Proceso de pruebas*

Para la evaluación de la aplicación web "SachaWassi" se utiliza la opción de Web Transacción (Browser), en la ilustración 3-1 se observa donde se agrega la URL y se establece las configuraciones de acuerdo con las pruebas de disponibilidad.

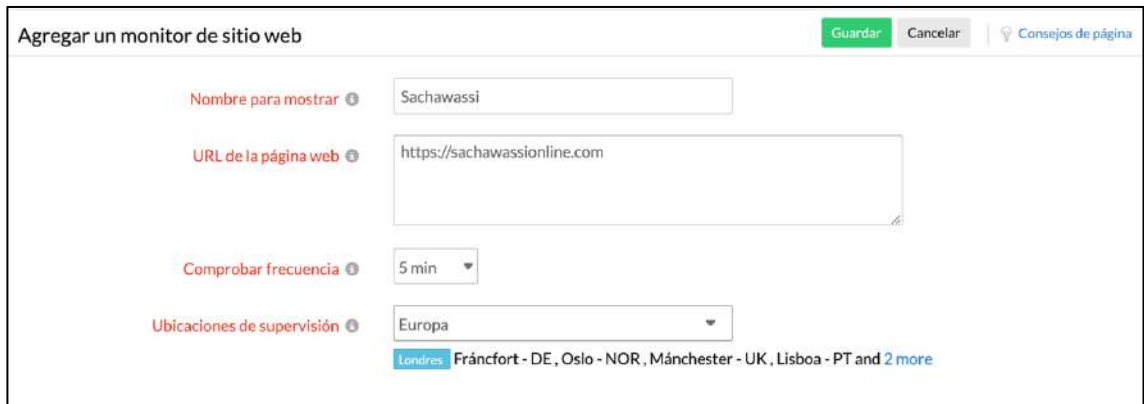

**Ilustración 3-1:** Configuración de prueba de evaluación **Fuente:** (Site24x7 2020)

En la ilustración 3-2 se configura los tiempos de conexión máximo de espera, es decir que la aplicación tiene 15 segundos en responder, caso contrario se considera una falla.

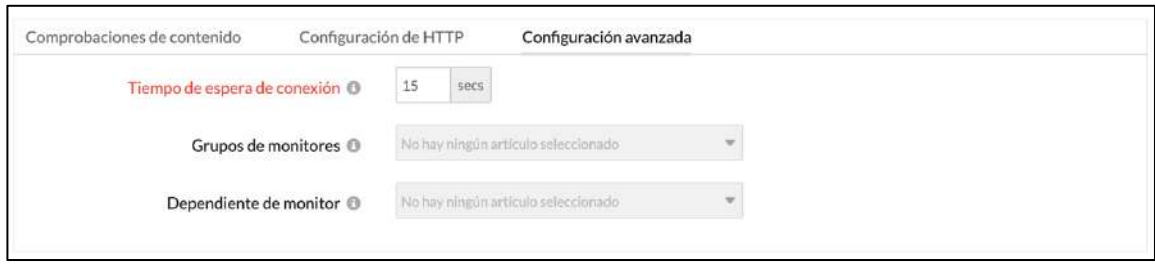

**Ilustración 3-2:** Configuración de tiempo de espera **Fuente:** (Site24x7 2020)

## **3.5 Procesos para la venta de pasajes en línea "SachaWassi"**

Para implantar procesos automatizados mediante una aplicación web, se necesita conocer el funcionamiento de los métodos de venta en línea, es decir se debe crear una estructura que nos facilite adaptar los mecanismos de venta actual para poderlos automatizar. Para la venta en línea se necesita tres componentes, el cliente, la aplicación web como intermediario y el funcionario de ventas que es quien autoriza la compra, provee el producto o servicio. El procedimiento de venta debe describir muy claramente los pasos y acciones que debe realizar cada parte en el procedimiento de venta.

La aplicación web nos permite exponer los productos o servicios que se van a vender, de tal manera que los clientes que acceden a este puedan adquirirlos y sea más fácil obtenerlos. La función del administrador será actualizar la información de los servicios que se brinda, estos pueden ser precios, horarios, etc. Además, cuenta con la opción de crear nuevas rutas en casos especiales como feriados donde se incrementa la cantidad de viajes.

Cuando una persona requiera la compra de un pasaje para cualquier ruta disponible, debe acceder a la aplicación web y buscar mediante los campos de origen, destino y fecha para que se busque la disponibilidad de una embarcación.

Para el proceso de venta por parte del empleado, debe acceder al sistema y seguir los siguientes pasos que se muestran en la ilustración 3-3 donde se observa de manera gráfica el proceso de venta para los pasajes en línea mediante un diagrama de procesos.

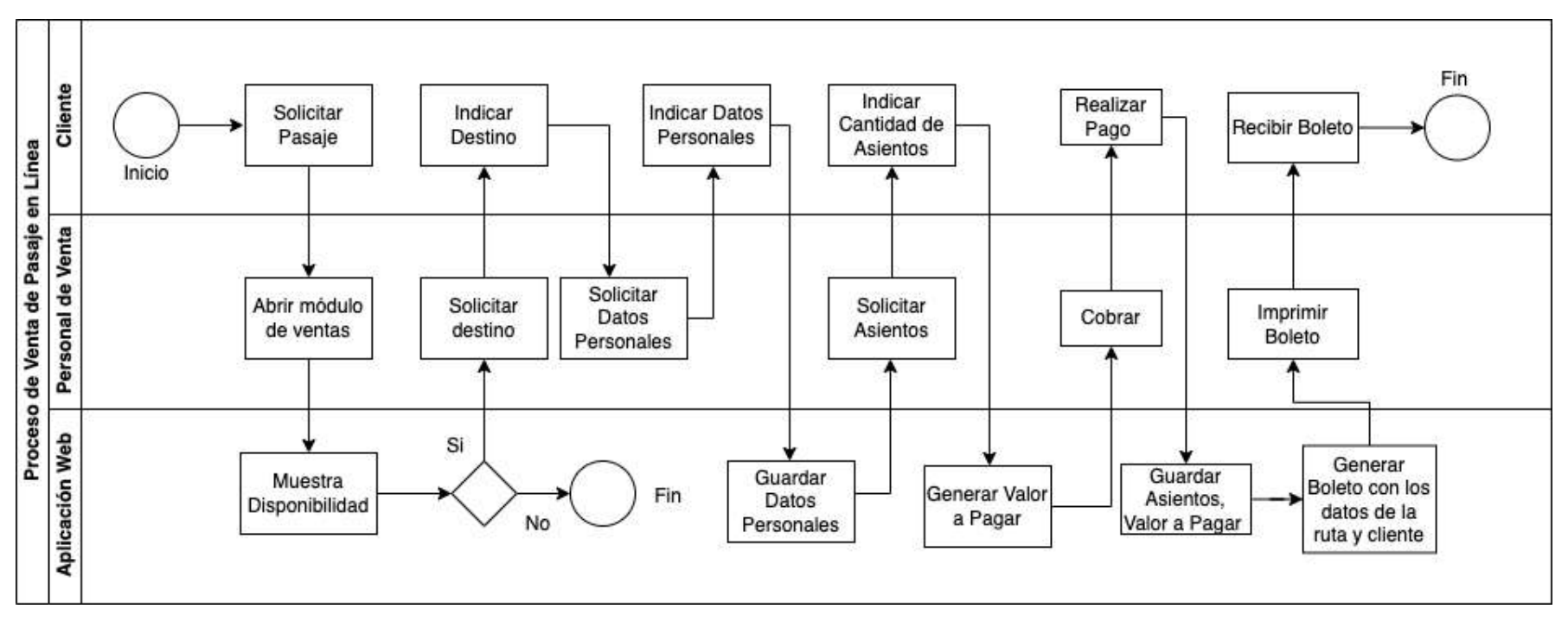

**Ilustración 3-3:** Proceso de venta de pasajes en línea "SachaWassi"

**Realizado por:** Guevara Sigcha Eduardo,2022.

# **3.6 Desarrollo de la aplicación mediante el uso de SCRUMBAN**

# *3.6.1 Análisis preliminar*

*3.6.1.1 Planificación*

Según (Iñigo y Iosune 2010) el éxito de un proyecto se define en la estructura de la planificación, y la definición acertada de los objetivos, de igual manera es importante la gestión de este. Para lograrlo se debe realizar un seguimiento de las actividades a realizarse y llevar un control de los tiempos establecidos para poder concluir el trabajo, cabe destacar que dentro de la planificación se establecen actividades de desarrollo del software y de gestión del proyecto, una de las técnicas utilizadas en este trabajo es el diagrama de Gantt y se utilizó la herramienta de ProjectLibre. En la ilustración 3-4 e ilustración 3-5 se visualiza el diagrama con las actividades desarrollado en el software de planificación.

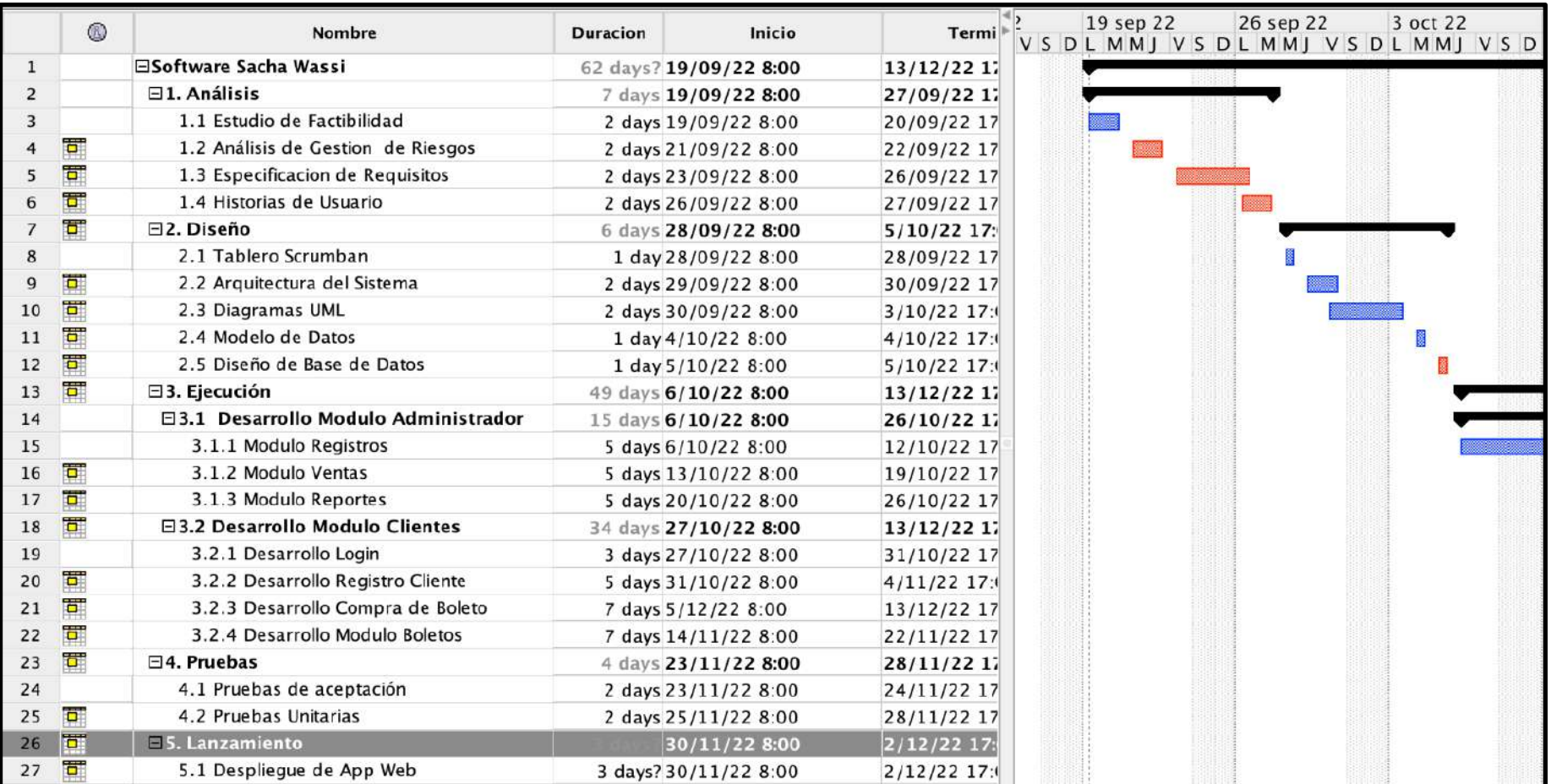

**Ilustración 3-4:** Planificación de actividades

**Fuente:** (ProjectLibre 2020) **Realizado por:** Guevara Sigcha Eduardo, 2022.

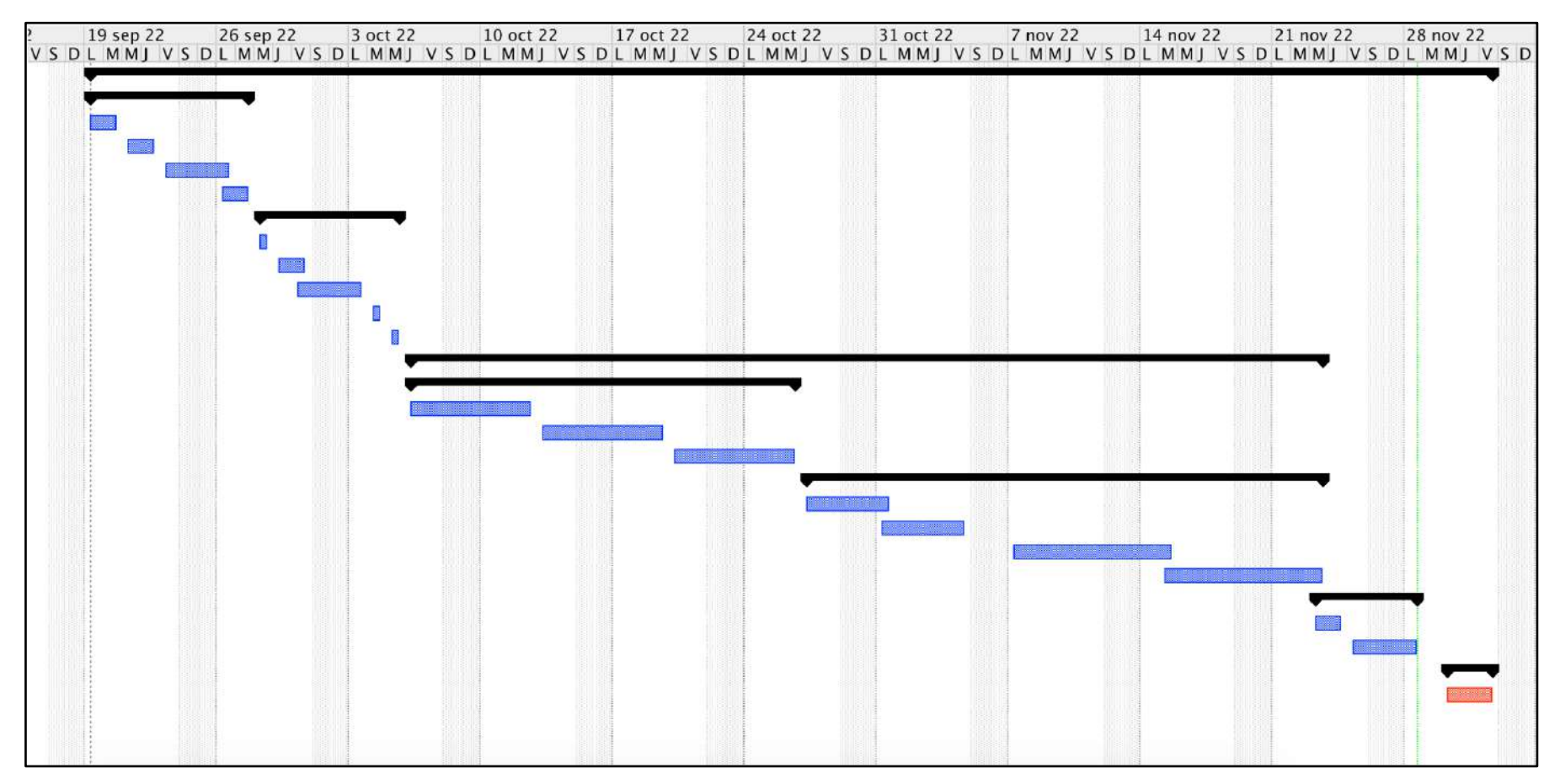

**Ilustración 3-5:** Calendarización de activades

**Fuente:** (ProjectLibre 2020) **Realizado por**: Guevara Sigcha Eduardo, 2022

# *3.6.1.2 Descripción del contexto*

SachaWassi es una aplicación web dirigida al personal administrativo de la cooperativa de transporte fluvial, que realiza el proceso de venta de pasajes y para quien realiza la gestión de las rutas y embarcaciones. Además, está dirigida a sus clientes, para que puedan acceder a realizar la compra de pasajes de manera virtual, mediante un método de pago asequible para cualquier persona que posea tarjetas bancarias, aportando un valor agregado a su servicio de transporte público. Esta aplicación se desarrolla bajo los requerimientos principales que debe poseer un aplicativo de comercio electrónico, de igual forma se pretende contar con un nivel de usabilidad adecuado para su fácil manejo. La información que se mostrará en el sitio web en cuanto a horarios de rutas, viajes y precios serán de gran importancia para sus clientes, se podrá visualizar la cantidad en tiempo real de asientos disponibles para la ruta seleccionada, evitando grandes colas al momento de realizar la compra de pasajes de manera presencial. Uno de los problemas que busca solucionar la implementación de la aplicación web, es brindar la posibilidad de que personas extranjeras que realizan turismo en la provincia de Orellana, pueda reservar los viajes con días e incluso meses de anticipación, facilitando un método de pago para adquirir los boletos que son digitales.

## *3.6.1.3 Estudio de factibilidad*

• Factibilidad Técnica

Para la ejecución del desarrollo del aplicativo web, se necesita recursos de hardware y software que se adapten a las necesidades del proyecto. En la Tabla 3-5 se describen las características de cada recurso hardware.

| Cantidad | Descripción                | <b>Observaciones</b>                      |
|----------|----------------------------|-------------------------------------------|
|          | MacBook Air 2020, Apple M1 | Requisito mínimo para el desarrollo de la |
|          |                            | aplicación web.                           |
|          | Disco Duro Externo 1TB     | Requisito mínimo para el desarrollo de la |
|          |                            | aplicación web.                           |

**Tabla 3-5:** Hardware Requerido

**Realizado por**: Guevara Sigcha Eduardo, 2022.

El software requerido se detalla en la Tabla 3-6 con una descripción de cada una de las especificaciones.

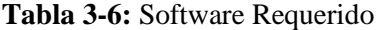

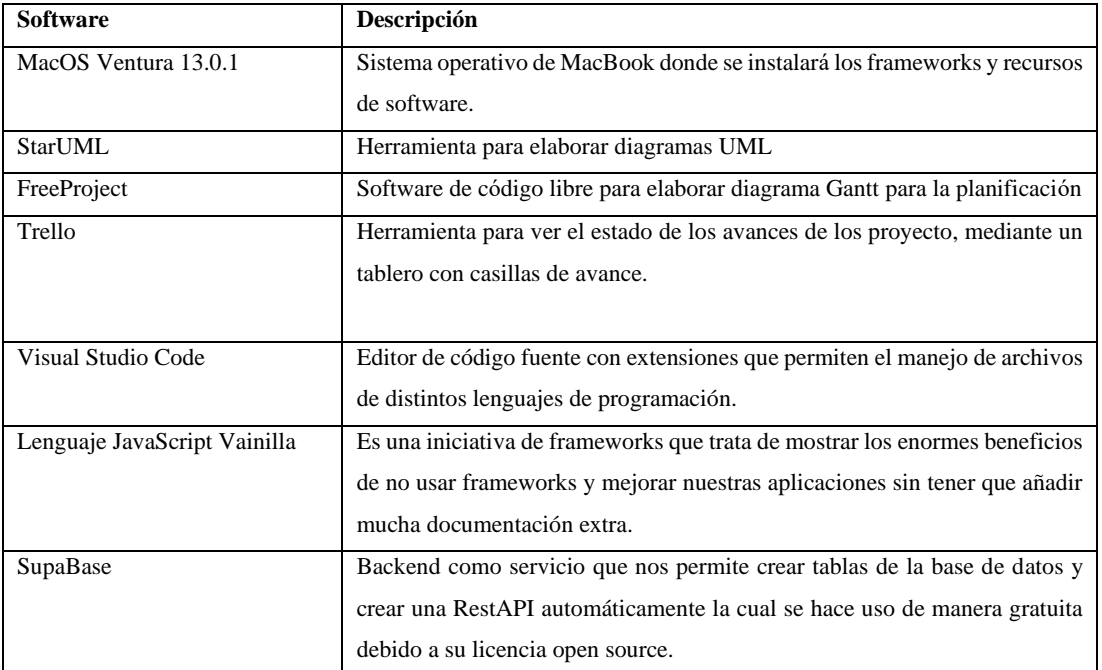

**Realizado por:** Guevara Sigcha Eduardo, 2022.

Finalmente, en la Tabla 3-7 se encuentra el personal de recursos humanos que participa en el desarrollo de la aplicación web.

**Tabla 3-7:** Personal de recursos humanos

| <b>Nombre</b>   | Función                          | Participación              |
|-----------------|----------------------------------|----------------------------|
| Eduardo Guevara | Desarrollador del aplicativo web | Desarrollador del proyecto |

**Realizado por:** Guevara Sigcha Eduardo, 2022.

### • Factibilidad Operativa

El presente proyecto tiene como objetivo brindar funcionalidades al personal encargado de realizar la venta de pasajes, para que se automaticen procesos y mejorar la eficiencia de ventas. Además de brindar la posibilidad de que sus clientes puedan adquirir un pasaje desde cualquier dispositivo que pueda acceder a internet, y realizar el pago de manera inmediata. Dicha aplicación web cuenta con un ambiente amigable para el cliente, no se necesita de muchas instrucciones para realizar esta actividad.

### • Factibilidad Económica

Este estudio nos permite analizar sobre los costos que implican el desarrollo del proyecto, es por ello por lo que se establece un presupuesto en cuanto a costos, recursos humanos, suministros entre otros. En la Tabla 3-8 se muestran detalladamente los valores en cuanto a precio y detalle de cada uno de los recursos necesarios para el desarrollo del proyecto.

**Tabla 3-8:** Costos para la elaboración del proyecto

|          | <b>HARDWARE</b>                |                        |                     |
|----------|--------------------------------|------------------------|---------------------|
| Cantidad | Descripción                    | <b>Precio Unitario</b> | <b>Precio Total</b> |
| 1        | MacBook Air M1                 | 1500,00                | 1500,00             |
| 1        | Disco Duro externo             | 80,00                  | 80,00               |
|          | <b>SOFTWARE</b>                |                        |                     |
| Cantidad | Descripción                    | <b>Precio Unitario</b> | <b>Precio Total</b> |
| 1        | Suscripción a Servidor (1 mes) | 50,00                  | 50,00               |
|          | <b>PERSONAL</b>                |                        |                     |
| Cantidad | Descripción                    | Precio Unitario        | <b>Precio Total</b> |
| 1        | Desarrollador (3 Meses)        | 700,00                 | 2100,00             |
|          | <b>OTROS GASTOS</b>            |                        |                     |
| Cantidad | Descripción                    | <b>Precio Unitario</b> | <b>Precio Total</b> |
|          | Suministros de Oficina         | 50,00                  | 50,00               |
| 3        | Servicio de Internet (3 Meses) | 25,00                  | 75,00               |
| 1        | Cursos de JavaScript           | 19,99                  | 19,99               |
|          |                                | <b>COSTO TOTAL</b>     | 3874,99             |

**Realizado por:** Guevara Sigcha Eduardo, 2022.

El financiamiento del proyecto será cubierto en su totalidad con recursos propios del desarrollador del proyecto. Considerando los gastos planteados, el proyecto se considera factible para su realización.

## *3.6.1.4 Identificación, análisis y gestión de riesgos*

• Identificación de Riesgos

Según (Allan Quijano 2019) un riesgo de proyecto es un acontecimiento o situación incierta que, de producirse, tendrá un impacto en los objetivos de la gestión del proyecto, como el alcance, el cronograma, el coste y la calidad. Estos riesgos se clasifican en tres tipos en específico los cuales son: riesgos de proyecto, riesgo técnico y riesgo de negocio. Por tal motivo en la Tabla 3-9 se ha identificado los riesgos que podría implicar realizar el proyecto, en cuanto a la determinación de la probabilidad y exposición del riesgo se detalla de mejor manera en el Anexo A.

| <b>Identificación</b> | Descripción                           | Categoría          | <b>Consecuencias</b>       |
|-----------------------|---------------------------------------|--------------------|----------------------------|
| R1                    | Cambios<br>repentinos<br>los<br>en    | Riesgo de Proyecto | Incrementar los costos de  |
|                       | requerimientos iniciales del cliente. |                    | producción y tiempo de     |
|                       |                                       |                    | entrega.                   |
| R <sub>2</sub>        | Diseño incorrecto de la base de       | Riesgo Técnico     | Pérdida de tiempo en el    |
|                       | datos.                                |                    | diseño nuevo de base de    |
|                       |                                       |                    | datos,<br>incorrecta       |
|                       |                                       |                    | obtención de datos.        |
| R <sub>3</sub>        | información<br>de<br>de<br>Escasez    | Riesgo Técnico     | Poca funcionalidad de los  |
|                       | requerimientos.                       |                    | módulos a desarrollarse.   |
| R <sub>4</sub>        | Incorrecta planificación de recursos  | Riesgo de Proyecto | Incumplimiento<br>de la    |
|                       | y tiempos de entrega.                 |                    | planificación y<br>aumento |
|                       |                                       |                    | de costos.                 |
| R <sub>5</sub>        | Poco uso del aplicativo web para los  | Riesgo de Negocio  | No se logra mejorar los    |
|                       | procesos de venta.                    |                    | procesos de venta<br>de    |
|                       |                                       |                    | pasajes.                   |

**Tabla 3-9:** Identificación de riesgos

**Realizado por:** Guevara Sigcha Eduardo, 2022.

# • Análisis de Riesgos

Una vez realizada la identificación de los riesgos, se analiza cada uno para determinar el grado de impacto que puede tener en el proyecto, en el transcurso del desarrollo. En la Tabla 3-10 se detalla el formato para la ponderación de cada riesgo.

**Tabla 3-10:** Análisis de riesgos

| <b>Identificación</b> | Descripción                                                                 | Probabilidad  |              | <b>Impacto</b> |               | Exposición al riesgo |                |                   |
|-----------------------|-----------------------------------------------------------------------------|---------------|--------------|----------------|---------------|----------------------|----------------|-------------------|
|                       |                                                                             | $\frac{0}{0}$ | Valor        | Prob.          | <b>Valor</b>  | Impacto              | <b>Valor</b>   | <b>Exposición</b> |
| R1                    | Cambios repentinos en los<br>iniciales<br>requerimientos<br>del<br>cliente. | 20%           | $\mathbf{1}$ | Baja           | 3             | Alto                 | 6              | Alto              |
| R <sub>2</sub>        | Diseño incorrecto de la base de<br>datos.                                   | 30%           | 1            | Baja           | 2             | Moderada             | 3              | Media             |
| R <sub>3</sub>        | Escasez de información<br>de<br>requerimientos.                             | 60%           | 3            | Media          | 3             | Alto                 | $\overline{4}$ | Media             |
| R <sub>4</sub>        | de<br>planificación<br>Incorrecta<br>recursos y tiempos de entrega.         | 60%           | 2            | Media          | $\mathcal{F}$ | Alto                 | 3              | Alto              |
| R <sub>5</sub>        | Poco uso del aplicativo web<br>para los procesos de venta.                  | 40%           | 2            | Media          | 3             | Alto                 | 4              | Media             |

**Realizado por:** Guevara Sigcha Eduardo, 2022.

# • Gestión de Riesgos

La gestión de riesgos se la realiza mediante un plan, donde se detalla las causas, consecuencias y actividades para reducir o combatir el impacto. En la Tabla 3-11 se muestra un ejemplo del riesgo de un proyecto aplicado al formato de hoja de gestión de riesgos.

# **Tabla 3-11:** Formato de gestión de riesgos

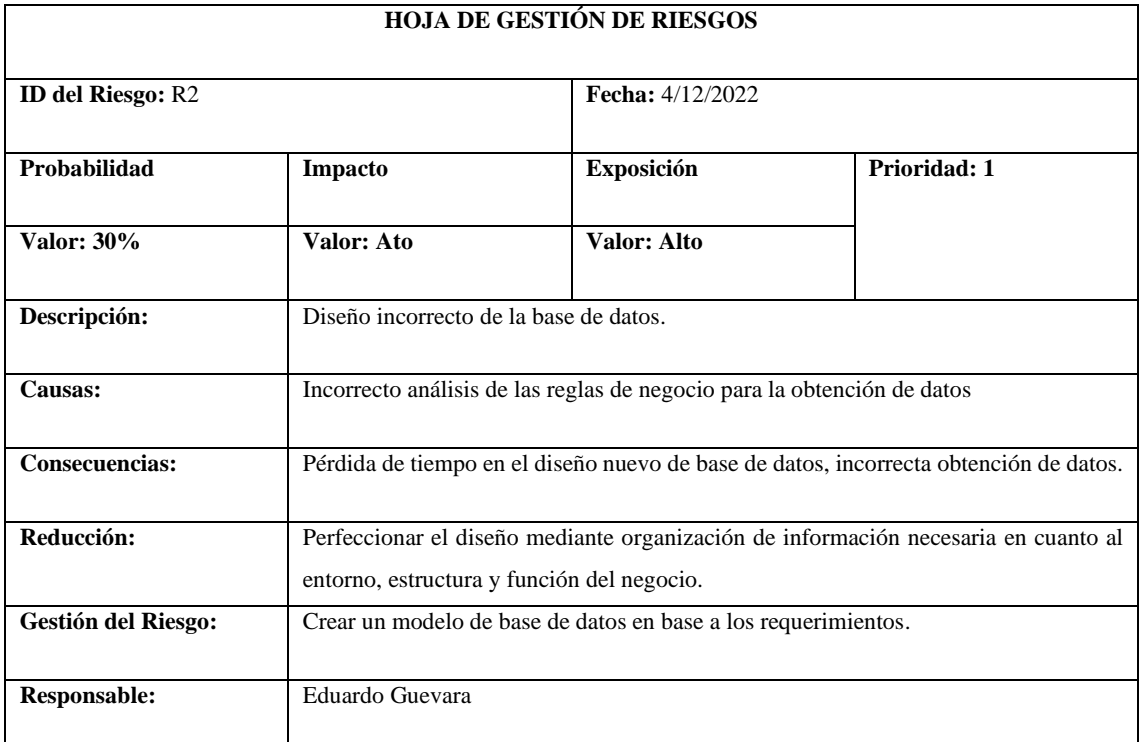

**Realizado por:** Guevara Sigcha Eduardo, 2022.

# *3.6.1.5 Especificación de requerimientos*

# • Requerimientos Funcionales

El administrador de la aplicación web, constará con módulos que implican la gestión de rutas, botes y ventas. El rol de vendedor tendrá módulos para la venta de pasajes y generar una guía de pasajeros. Mientras que, para la parte del cliente se desarrollarán módulos para la compra de boletos. En la Tabla 3-12 se detallan los requisitos para cada módulo.

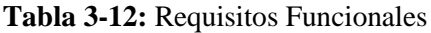

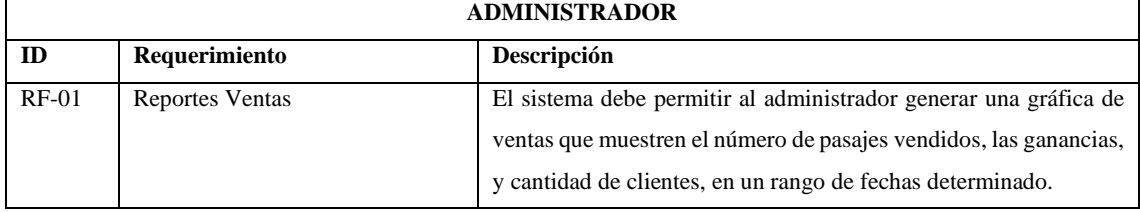

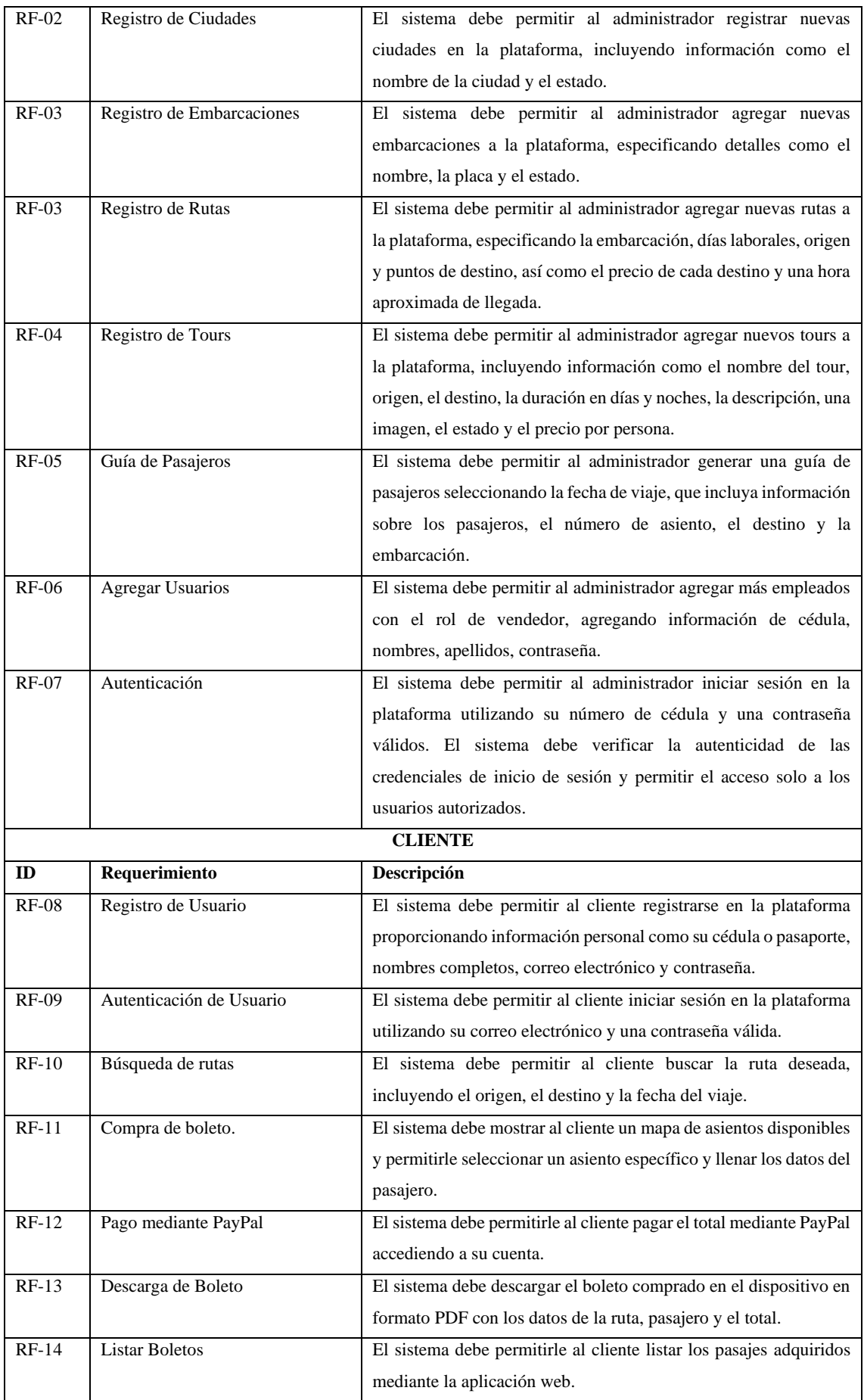

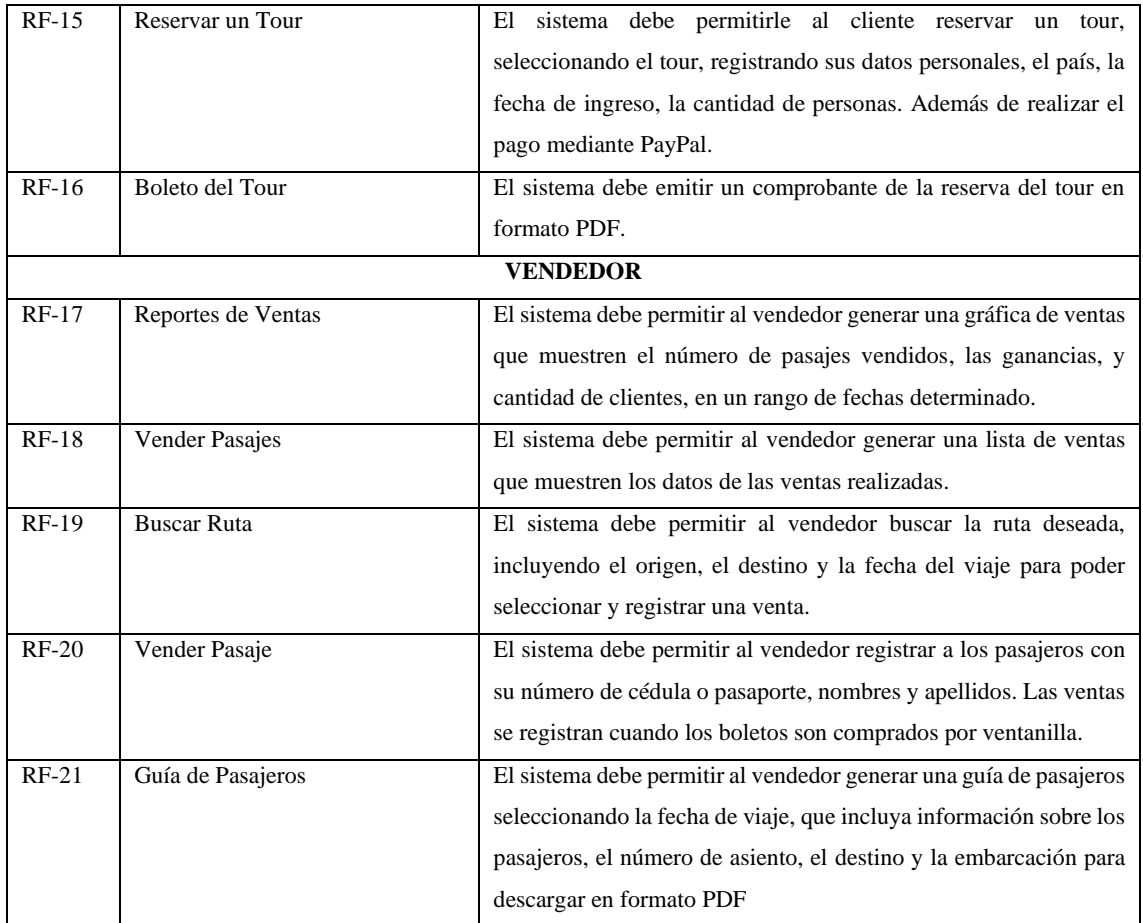

**Realizado por:** Guevara Sigcha Eduardo, 2022.

## • Requerimientos No Funcionales

En la Tabla 3-13 se describen los requisitos no funcionales que también forman parte de calidad de software que se desea obtener.

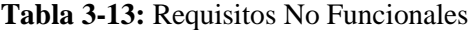

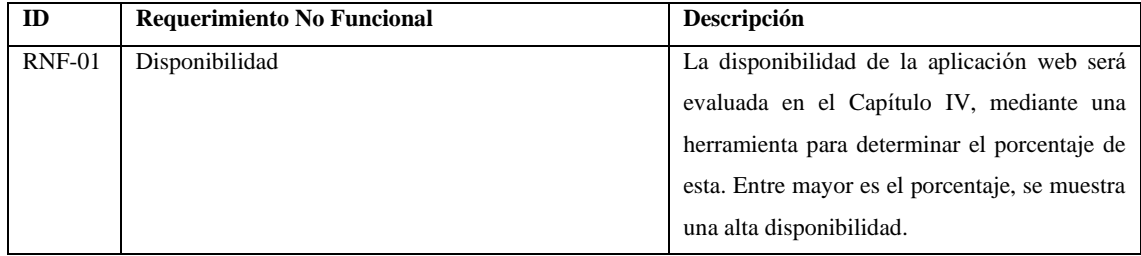

**Realizado por:** Guevara Sigcha Eduardo, 2022.

# *3.6.1.6 Historias de usuario*

Como expresa (Ledesma 2020) las historias de usuario se aplican en entornos ágiles como lo es Scrum. Además, son pequeñas descripciones del usuario que pueden contribuir para el entendimiento del funcionamiento del sistema. En la Tabla 3-14 se muestra un ejemplo de cómo deber ser llenada una historia de usuario. Para mayor detalle de las historias de usuario de la aplicación están descritas en el Anexo B.

| Historia de Usuario: | Registro de Embaraciones                                                                    | ID:                | $HU-01$ |  |  |
|----------------------|---------------------------------------------------------------------------------------------|--------------------|---------|--|--|
| Como:                | Administrador                                                                               |                    |         |  |  |
| <b>Ouiero:</b>       | Registrar los datos de las embarcaciones como: Nombre, placa y estado                       |                    |         |  |  |
| Para poder:          | Asignar las embarcaciones a cada ruta                                                       |                    |         |  |  |
| Validación:          | administrador<br>El<br>registrar<br>puede<br>las                                            | Valor:             | 5       |  |  |
|                      | embaraciones mediante un formulario y para<br>validar se muestra un mensaje de Guardado con | Prioridad          | Alta    |  |  |
|                      | Éxito.                                                                                      | Tiem.<br>Estimado: | 2 días  |  |  |

**Tabla 3-14:** Ejemplo Historia de Usuario

**Realizado por:** Guevara Sigcha Eduardo, 2022.

## *3.6.2 Diseño*

En esta fase de desarrollo se establece las opciones de implementación para la aplicación web que se va a construir, así como la estructura general del proyecto. Esta etapa es un poco compleja y es por ello por lo que se debe realizar de manera iterativa para lograr la mejor solución.

### *3.6.2.1 Tablero SCRUMBAN*

Uno de los beneficios que nos provee SCRUMBAN, es que se puede hacer uso del tablero de Kanban y añadir más columnas según convenga. Principalmente el tablero consta de tres columnas, el Backlog que está conformado por las historias de usuario, la columna "To-Do" donde se coloca las tareas o sprints a realizarse, la columna "Doing" se ubican las tareas que se están realizando, y por último la columna "Done" donde se colocan las tareas finalizadas. Se añade dos columnas más como por ejemplo la columna "Testing" que nos permitirá realizar como su nombre lo dice el testing de las funcionalidades antes de ser lanzadas, otra podría ser la columna "Select To-Do", donde se colocan las tareas del Backlog para formar un sprint y realizarlo. En la ilustración 3-6 se muestra un ejemplo de cómo realizar el tablero mediante la herramienta Trello donde se crean las tarjetas con las historias de usuario para la elaboración de los requerimientos.

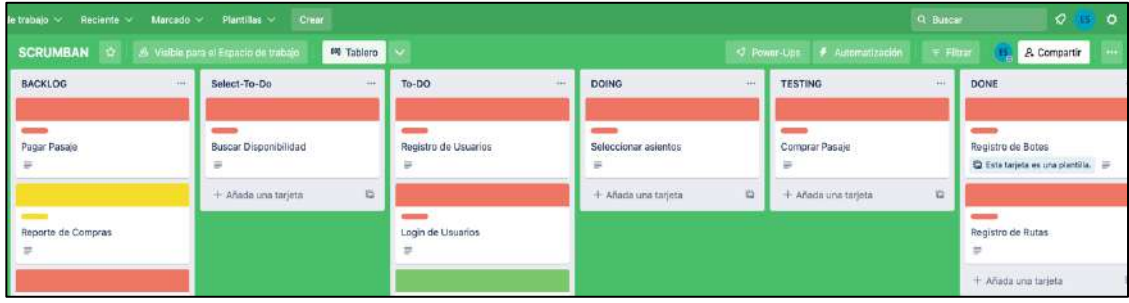

## **Ilustración 3-6:** Tablero SCRUMBAN

**Fuente:** (Trello 2020) **Realizado por:** Guevara Sigcha Eduardo, 2022.

### *3.6.2.2 Diagramas UML*

Como expresa (Microsoft 2019) UML desempeña un papel fundamental al momento del desarrollo de software, de tal manera que se puede representar el comportamiento de un sistema de forma visual. Además, se puede evitar errores potenciales en cuanto a la estructura general del software.

### • Diagramas de Casos de Uso

Este diagrama describe las cosas de se pueden realizar dentro del software, pero no cómo las hace, es por eso por lo que se agregan complementos como un actor que realiza eventos para completar un proceso. En otras palabras, describe los requerimientos funcionales del sistema. En la ilustración 3-7 se describen los procesos y los actores que interactúan con la aplicación.

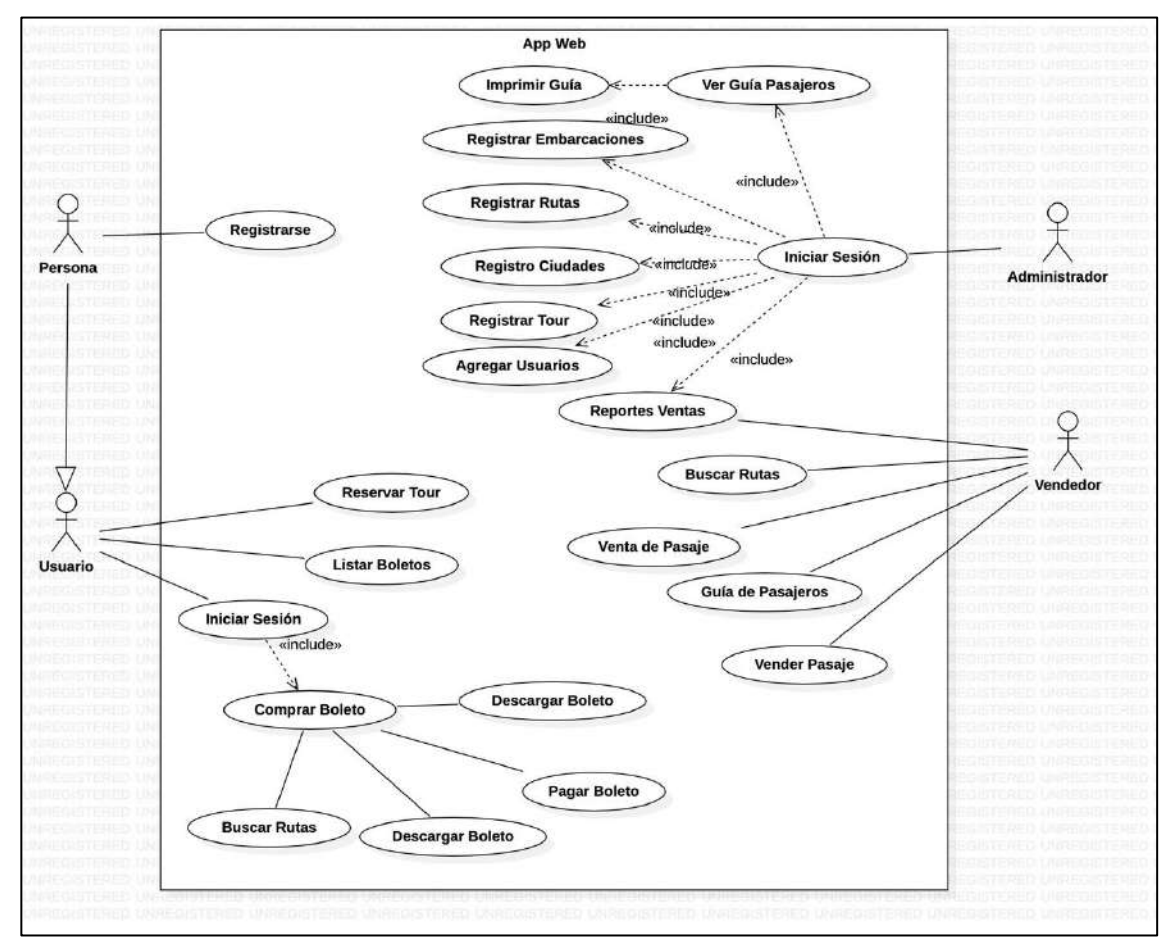

#### **Ilustración 3-7:** Diagrama de Caso de Uso

**Fuente:** (StartUML 2022) **Realizado por:** Guevara Sigcha Eduardo, 2022.

### • Diagrama de Clases

El diagrama de clases representa la parte lógica de un sistema, las clases se representar mediante cuadros donde se agregan los atributos y sus funciones dentro del sistema. Las clases se relacionan para mostrar la estructura, en la ilustración 3-8 se muestra las tablas con sus atributos y funciones.

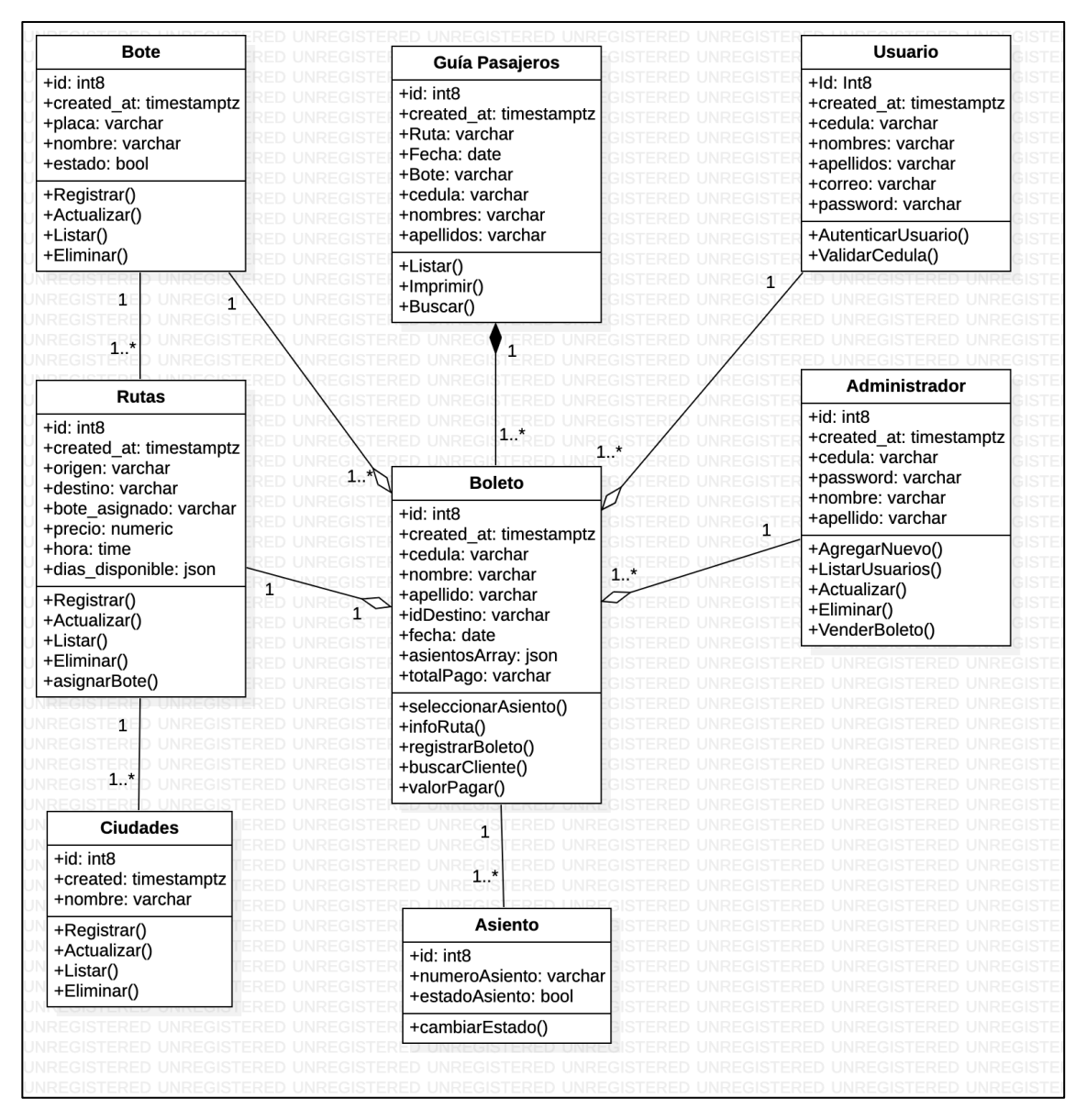

**Ilustración 3-8:** Diagrama de clases

**Fuente:** (StartUML 2022) **Realizado por:** Guevara Sigcha Eduardo, 2022.

• Diagrama de componentes

En la ilustración 3-9 se muestra los componentes del cual está conformado la aplicación web, y las relaciones que mantienen en según la arquitectura modelo vista controlador.

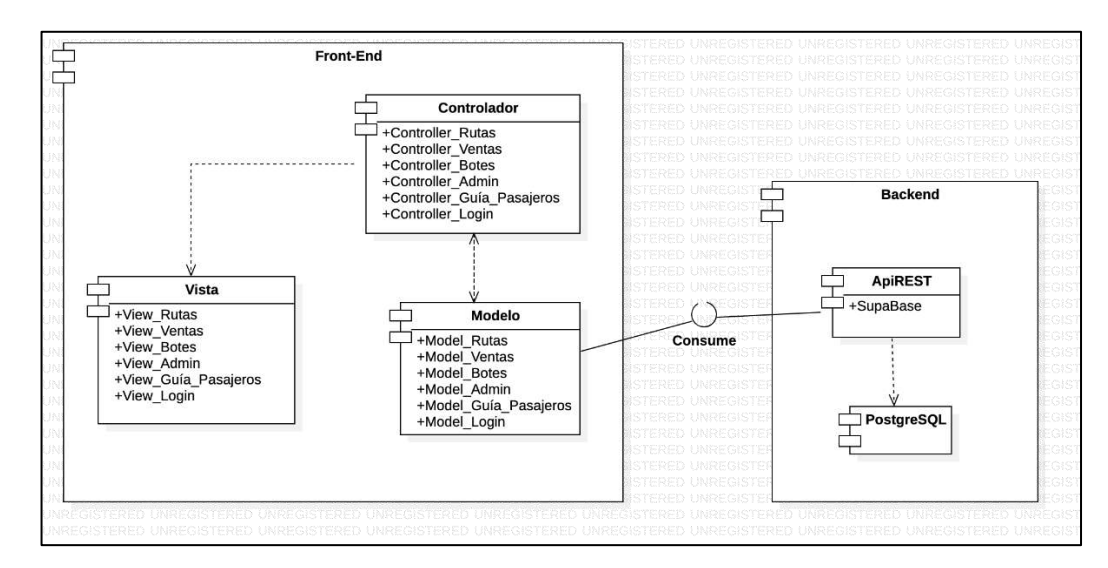

**Ilustración 3-9:** Diagrama de componentes

**Fuente:** (StartUML 2022) **Realizado por:** Guevara Sigcha Eduardo,2022.

• Diagrama de Base de datos

El diseño de la base de datos y el diccionario de datos de la aplicación SachaWassi se encuentra en el ANEXO C.

### *3.6.2.3 Diseño de Interfaces de Usuario*

Para el diseño de interfaces se utilizó la herramienta de wireframes Balsamiq, cada módulo cuenta con su prototipo para representar las funcionalidades de cada uno.

### • Módulo de Inicio

El módulo de inicio presenta la información de la empresa y la opción de ingresar datos, para que el cliente pueda realizar la búsqueda de rutas disponibles para su viaje. En la ilustración 3-10 se muestra el bosquejo de la página principal.

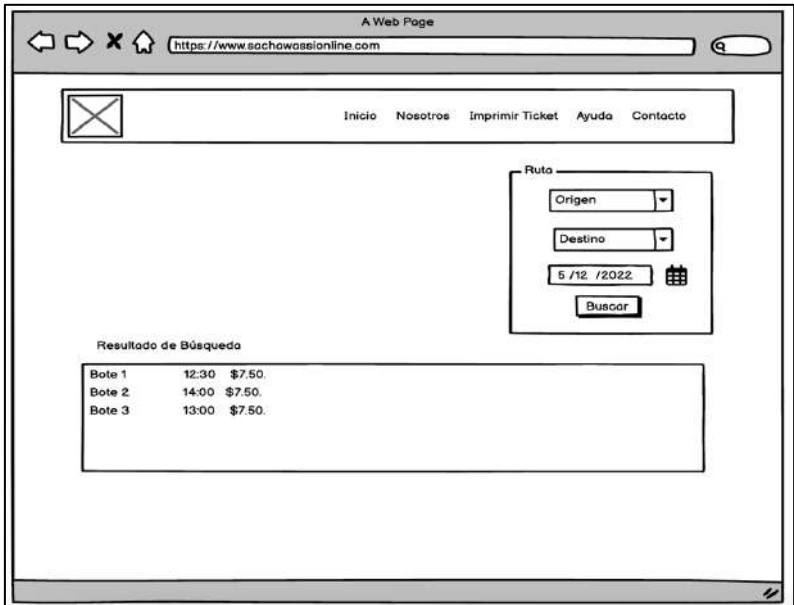

**Ilustración 3-10:** Módulo de Inicio

Fuente: (Balsamiq 2022) **Realizado por:** Guevara Sigcha Eduardo, 2022.

• Módulo de Compra

Este módulo muestra la distribución de asientos de la embarcación y también los campos necesarios para la adquisición de un boleto, este módulo se mostrará al cliente una vez que haya seleccionado la ruta. En la ilustración 3-11 se muestra los prototipos realizados de la opción de seleccionar un asiento.

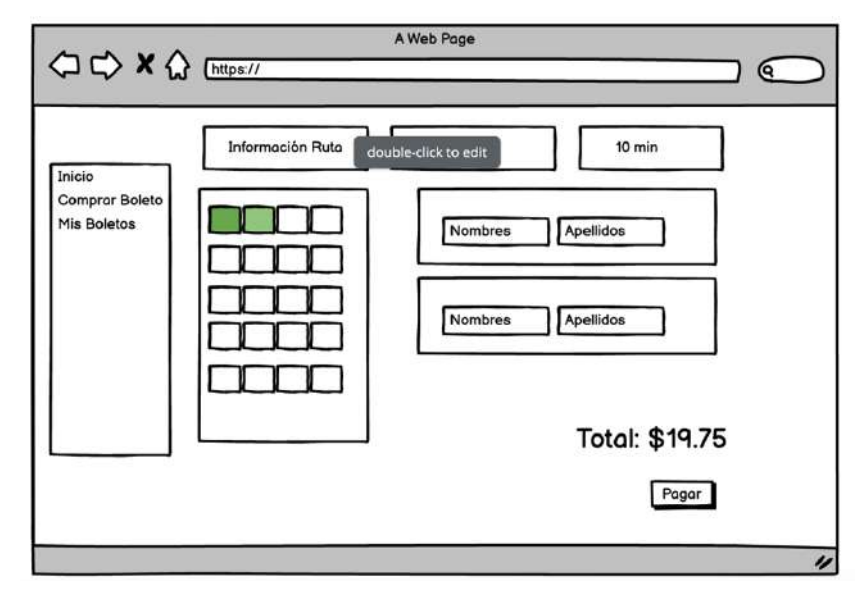

**Ilustración 3-11:** Módulo de Compra Fuente: (Balsamiq 2022) **Realizado por:** Guevara Sigcha Eduardo, 2022.

## • Módulo Mis Boletos

En la ilustración 3-12 se muestra la interfaz que tendrá el módulo Mis boletos, donde el cliente podrá acceder a los boletos comprados recientemente.

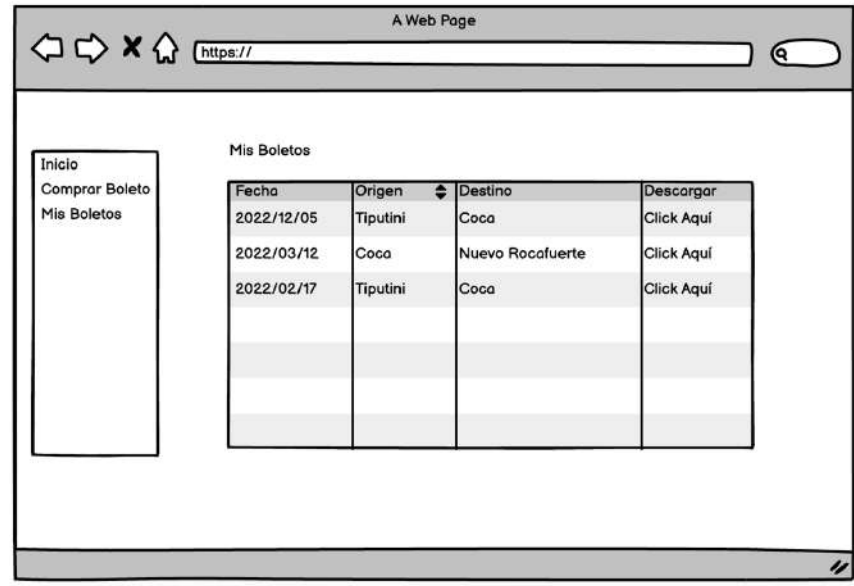

# **Ilustración 3-12:** Módulo Mis Boletos **Fuente:** (Balsamiq 2022)

**Realizado por:** Guevara Sigcha Eduardo, 2022.

• Módulo de Ventas

En la ilustración 3-13 se muestra el módulo de ventas para el administrador, donde se puede registrar a los clientes y seleccionar sus asientos.

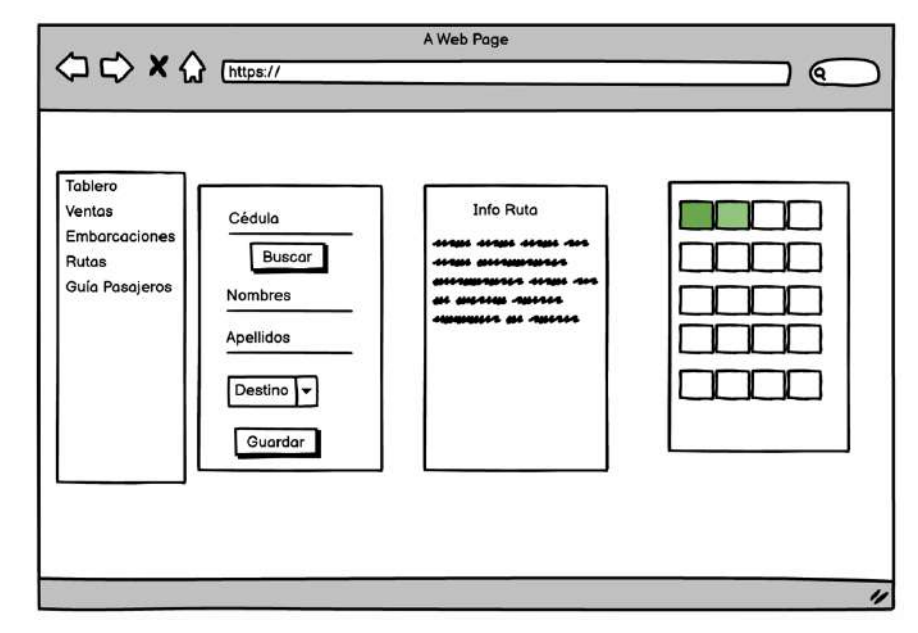

**Ilustración 3-13:** Módulo de Ventas **Fuente:** (Balsamiq 2022)

- **Realizado por:** Guevara Sigcha Eduardo, 2022.
- Módulo de Embarcaciones

En este módulo se registran las embarcaciones para posteriormente sean asignadas a una ruta en específico. En la ilustración 3-14 se detalla las características visuales del módulo donde se muestra un formulario con los datos necesarios y la tabla que muestra los que ya se encuentran registrados

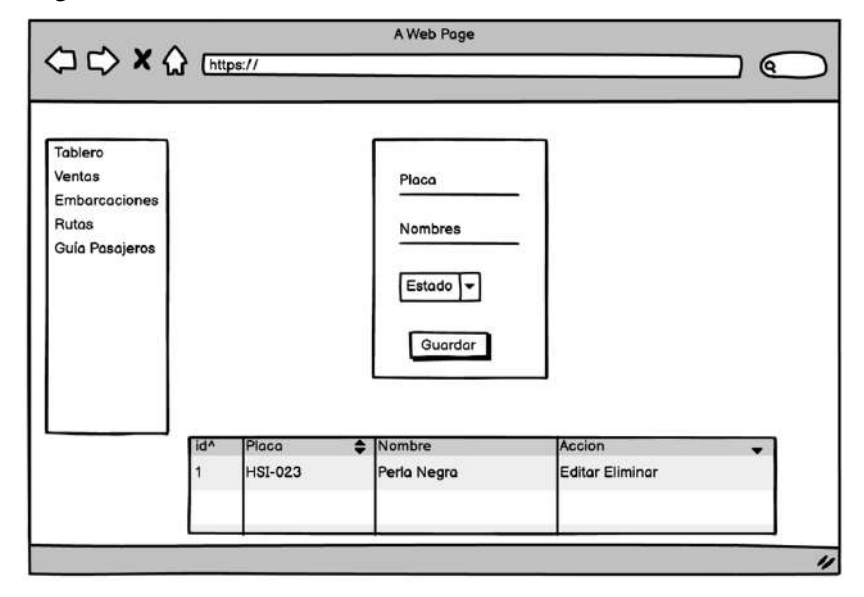

### **Ilustración 3-14:** Módulo Embarcaciones

**Fuente:** (Balsamiq 2022) **Realizado por:** Guevara Sigcha Eduardo, 2022.

• Módulo de Rutas

En la ilustración 3-15 se muestra el prototipo realizado, con las opciones de registro de una ruta con los días que estará disponible y las paradas que tiene durante el trayecto del viaje.

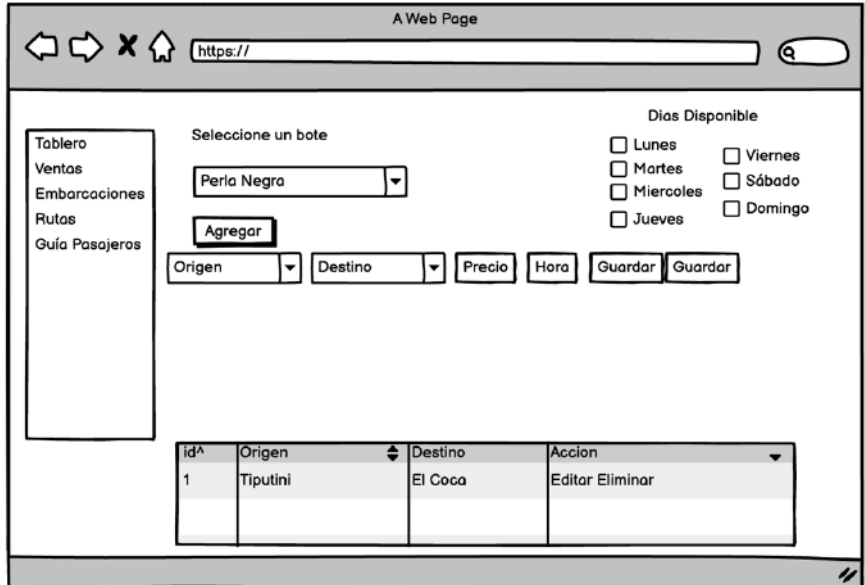

## **Ilustración 3-15:** Módulo Rutas

Fuente: (Balsamiq 2022) **Realizado por:** Guevara Sigcha Eduardo,2022.

### *3.6.3 Ejecución*

### *3.6.3.1 Desarrollo del módulo administrador*

Para el desarrollo de este módulo, se escogió los requerimientos funcionales de la sección administrador y se realizó la agrupación de tareas del backlog para pasarlas a la fase de To-Do, se escoge una tarea y se pasa a la fase de Doing, en la cual se procede a realizar cada actividad solicitada en el requerimiento. En la ilustración 3-16 se muestra una tarjeta de la aplicación Trello, donde se detalla las actividades realizadas tomadas de las historias de usuario.

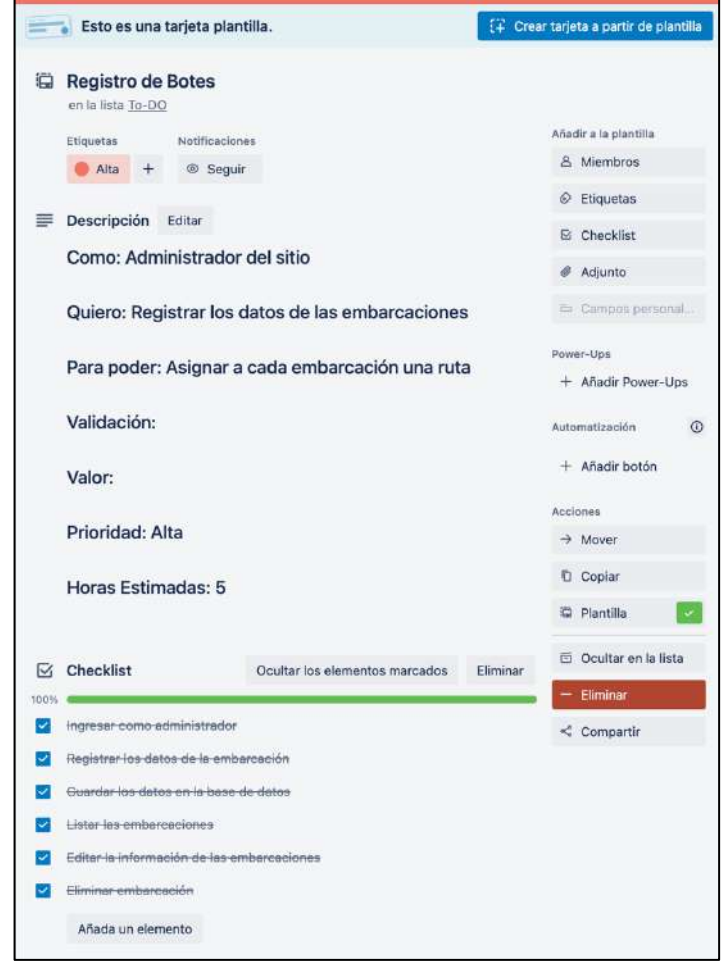

**Ilustración 3-16:** Tarjeta de Actividades en desarrollo

**Fuente:** (Trello 2022)

## *3.6.3.2 Desarrollo módulo clientes*

En el desarrollo del módulo de clientes, se realizó de la misma manera que el módulo administrador, se escogió requerimientos de la sección cliente y se colocaron en la fase de To-Do, posteriormente se elige una actividad y se coloca en la fase de Doing y se realiza las actividades mencionadas en la tarjeta. En la ilustración 3-17 se muestra un ejemplo de una tarjeta donde se especifica las actividades a realizarse para el módulo de clientes.

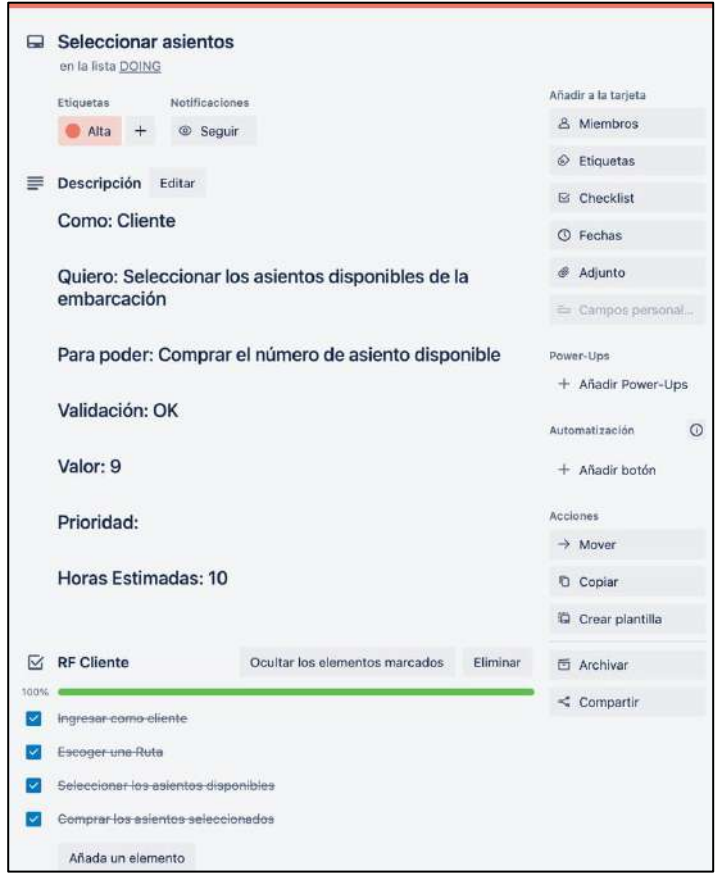

**Ilustración 3-17:** Tarjeta de actividades Cliente **Fuente:** (Trello 2022)

# *3.6.4 Pruebas*

# *3.6.4.1 Pruebas de aceptación*

Las pruebas de aceptación se realizaron mediante el framework de JavaScript llamado Mocha, el cual ejecutamos cada función codificada en nuestro proyecto. Como se puede observar en la ilustración 3-18 las pruebas ejecutadas dieron con éxito utilizando el framework Mocha.

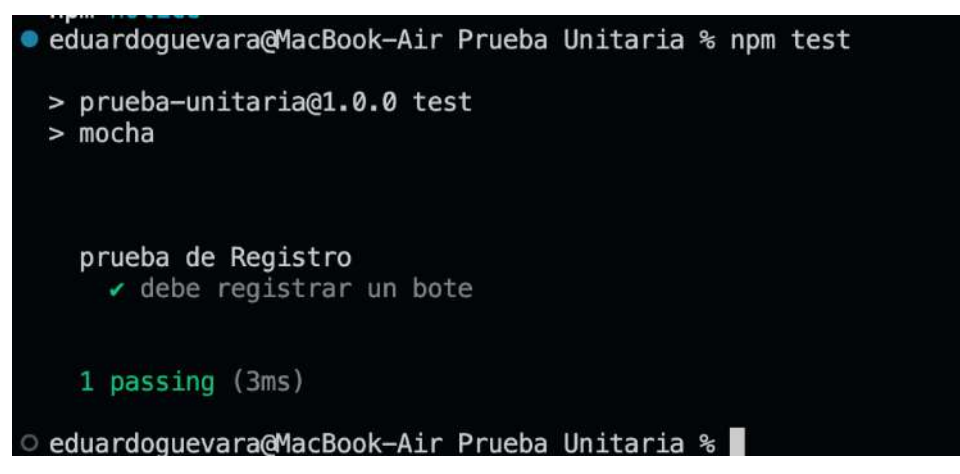

**Ilustración 3-18:** Prueba Unitaria con Mocha

**Fuente:** (Visual Studio 2022)

En la ilustración 3-19 se crea el ambiente de prueba y lo ejecutamos mediante la terminal, para estas pruebas se necesita de NodeJS y además el framework de Chai.

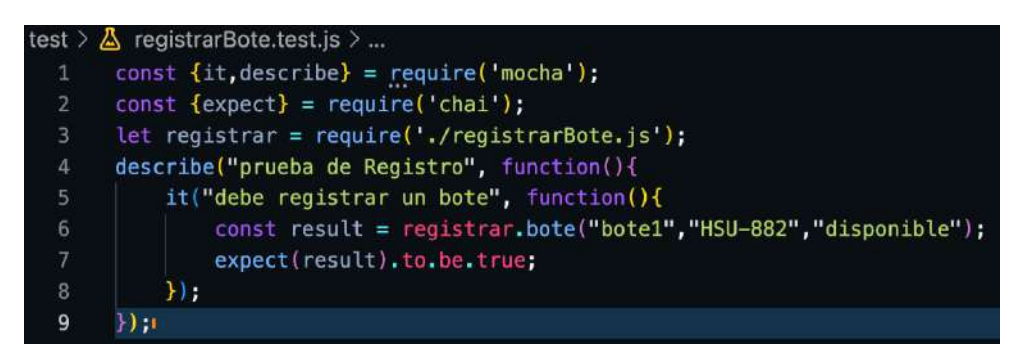

**Ilustración 3-19:** Código de prueba unitaria en NodeJs

**Fuente:** (Visual Studio 2022)

# *3.6.4.2 Pruebas de validación*

Las pruebas de validación se llevan a cabo mediante la herramienta de Selenium IDE que nos permite ejecutar pruebas automatizadas de los procesos y que el sistema software cumpla con los requerimientos solicitados. En la ilustración 3-20 se muestra una prueba de validación del requerimiento de registrar embarcaciones, como se puede ver la prueba cumplió con las tareas solicitadas por el administrador.

| Project: Test-SachaWassi* |                           |                                                 |                              |            | G<br>冒<br>C<br>Ŧ           |
|---------------------------|---------------------------|-------------------------------------------------|------------------------------|------------|----------------------------|
| Executing -               |                           | õ.<br>DE D<br>$E - E$<br>$\Box$<br>$\mathbf{H}$ |                              |            | $\circledcirc$<br><b>Ø</b> |
| √ Test-RegistroBote*      |                           | http://localhost:5173                           |                              |            | $\sim$                     |
|                           |                           | Command                                         | Target                       | Value      |                            |
|                           | 3                         | $\vee$ click                                    | linkText=Login               |            |                            |
|                           | $\lambda$                 | $V$ click                                       | idecedula                    |            |                            |
|                           | $\overline{\mathfrak{s}}$ | $4.1$ ype                                       | idecodula                    | 0605511138 |                            |
|                           | $\overline{\mathbf{6}}$   | $4$ click                                       | idi-password                 | 1000000    |                            |
|                           | 7                         | $\checkmark$ type                               | id=password                  | admin2022  |                            |
|                           | $\rm g$                   | $\checkmark$ click                              | id=btnLogin                  |            |                            |
|                           | ğ,                        | $\prec$ click                                   | oss=limth-child(4) link-name |            |                            |
|                           | $10\,$                    | $d$ click                                       | id=nombre                    |            |                            |
|                           | 31                        | $\sqrt{2}$                                      | idmnombre.                   | Test-Botel |                            |
|                           | 12                        | $\sqrt{c}$ kck                                  | ideplaca:                    |            |                            |
|                           | 13                        | $4$ type                                        | iduplaca                     | SGE-637    |                            |
|                           | 14                        | $\sqrt{$ click                                  | id=saveBote                  |            |                            |
|                           | $-15$                     | assent alort                                    | Registro exitoso             |            |                            |

**Ilustración 3-20:** Prueba de validación SeleniumIDE

**Fuente:** (SeleniumIDE 2022)

# **CAPÍTULO IV**

## **4. MARCO DE RESULTADOS**

En este capítulo se presentan los resultados obtenidos de la evaluación de disponibilidad, mediante el uso de la herramienta Site24x7; la cual proporciona gráficos de las métricas requeridas para este trabajo.

# **4.1 Elementos de medida de calidad**

Los elementos de medida de calidad necesarios para evaluar la disponibilidad permiten especificar las instrucciones y detalles de la evaluación.

En la Tabla 4-1 se describen las características de la métrica de calidad, la cual cuenta con el propósito, el método que se va a aplicar y la medida de calidad resultante.

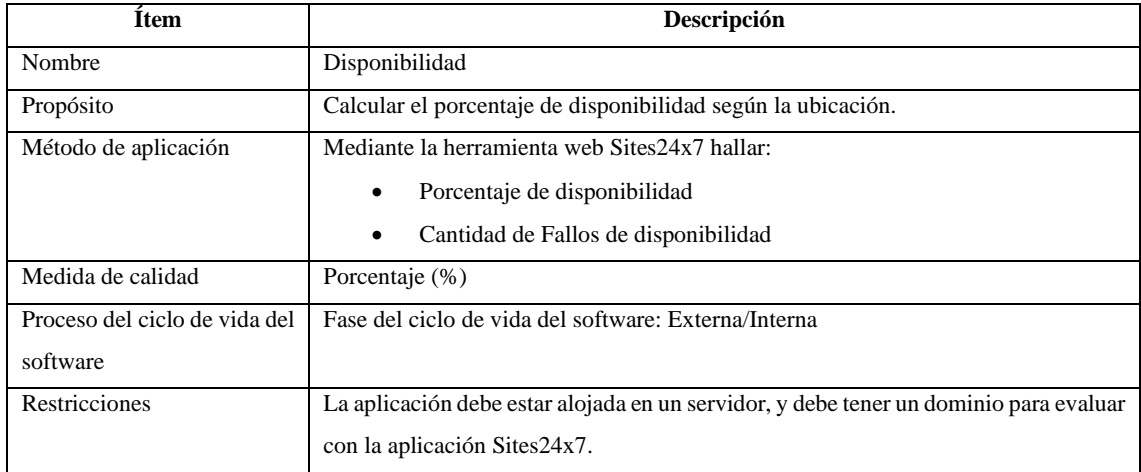

## **Tabla 4-1:** Disponibilidad

**Realizado por:** Guevara Sigcha Eduardo, 2022.

En la Tabla 4-2 se define la métrica de tiempo de carga, donde se especifica el método de aplicación para evaluar la métrica, la cual contiene tres puntos a tomar en consideración como el tiempo máximo, mínimo y promedio de carga.

| Item                 | Descripción                                                                         |  |  |  |  |
|----------------------|-------------------------------------------------------------------------------------|--|--|--|--|
| Nombre               | Tiempo de carga                                                                     |  |  |  |  |
| Propósito            | Medir los tiempos de carga al acceder a un sitio específico dentro de la aplicación |  |  |  |  |
|                      | web                                                                                 |  |  |  |  |
| Método de aplicación | Mediante la herramienta web Sites24x7 hallar:                                       |  |  |  |  |
|                      | Tiempo máximo de carga<br>$\bullet$                                                 |  |  |  |  |
|                      | Tiempo mínimo de carga<br>$\bullet$                                                 |  |  |  |  |
|                      | Tiempo promedio de carga<br>٠                                                       |  |  |  |  |

**Tabla 4-2:** Tiempo de carga

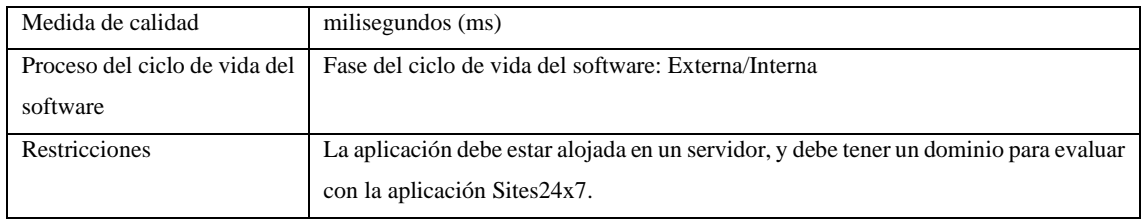

**Realizado por:** Guevara Sigcha Eduardo, 2022.

En la Tabla 4-3 se detallan las características de la métrica de tiempo de respuesta por ubicación, estos datos serán obtenidos en la medida de segundos y se refiere a la cantidad de tiempo que toma la aplicación en responder a una petición.

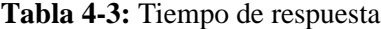

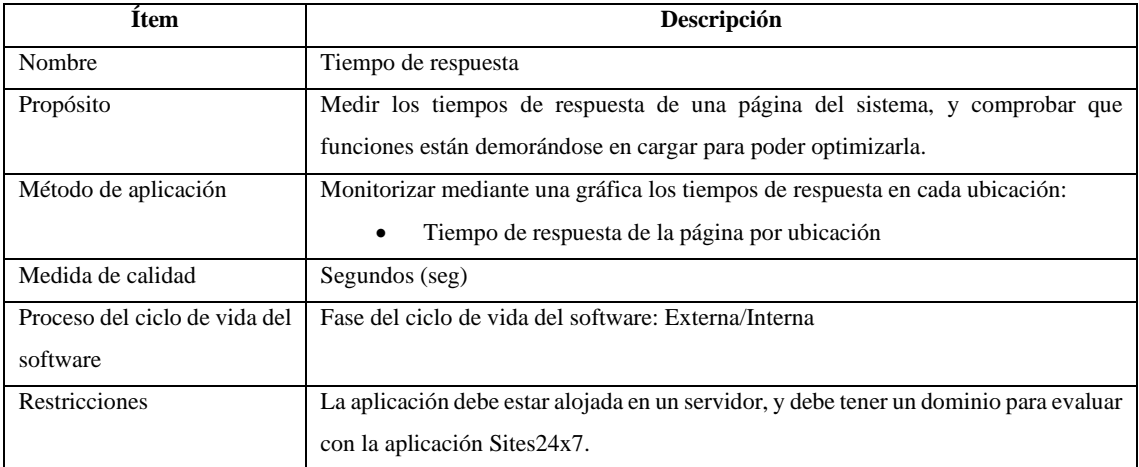

**Realizado por:** Guevara Sigcha Eduardo, 2022.

### **4.2 Evaluación de las métricas de disponibilidad**

### *4.2.1 Metodología*

Este proceso de evaluación se realizó en un periodo de 7 días, los cuales son suficientes debido a la configuración de la herramienta. En la ilustración 4-1 se ve los resultados obtenidos durante los 7 días, se obtuvo un total de 3150 visitas de manera automática.

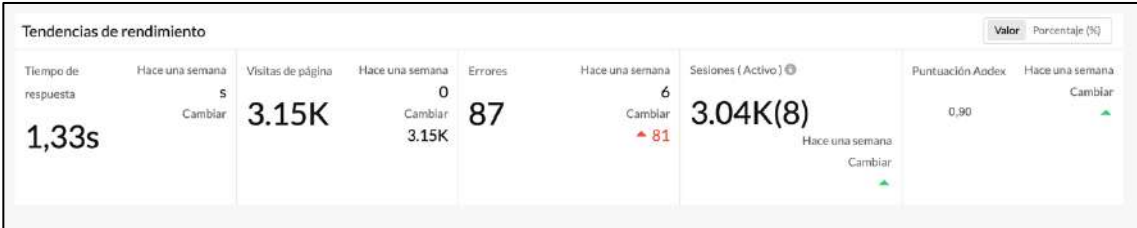

**Ilustración 4-1:** Visitas de la página durante 7 días

**Fuente**: (Site24x7 2020)

Por consiguiente, se realiza un análisis descriptivo de las estadísticas obtenidas en este periodo de tiempo.

A continuación, se evidencia las métricas donde se muestra las estadísticas obtenidas por cada localización, y se describe cada una de ellas.

## *4.2.2 Disponibilidad*

Para las pruebas de disponibilidad se estableció las 8 ciudades extranjeras y 5 provincias del Ecuador, con el fin de observar las fallas que pudiera tener durante el periodo de tiempo y la disponibilidad obtenida según las fallas ocurridas. La disponibilidad se calcula mediante la herramienta en distintas localidades.

En la ilustración 4-2 se puede observar el resultado de cada una de las localidades, así como la cantidad de periodos de inactividad y los tiempos de respuesta.

| Lugar                     | Disponibilidad (%) | Mostrar duración | Periodo de Inactividad | Último tiempo de inactividad | Tiempo de respuesta (ms) |            |     |
|---------------------------|--------------------|------------------|------------------------|------------------------------|--------------------------|------------|-----|
| Amsterdam - NL            | 99.951             | 9 Min 0 Segs     | $\overline{2}$         | 16 ene. 2023 23:20:00        |                          |            | 69  |
| Londres - UK              | 99.907             | 17 Min O Segs    | 3                      | 16 ene. 2023 23:20:00        | $11$ $12$                | 90         | 128 |
| Estocolmo - SWE           | 99.885             | 21 Min O Segs    | $\overline{6}$         | 16 ene. 2023 23:20:00        | 23                       | 100        | 186 |
| Paris - FR                | 99.907             | 17 Min 0 Segs    | 3                      | 16 ene. 2023 23:20:00        | $\mathbf{r}$             |            | 104 |
| Barcelona - ES            | 99.907             | 17 Min O Segs    | 3                      | 16 ene. 2023 23:20:00        | 18                       | <b>III</b> | 173 |
| Múnich - DE               | 99.951             | 9 Min 0 Segs     | $\overline{2}$         | 16 ene. 2023 23:20:00        | 23.<br><b>FA</b>         | 66         | 104 |
| Ciudad de Luxemburgo - LU | 99.907             | 17 Min O Segs    | 3                      | 16 ene. 2023 23:20:00        | 37<br>30 <sub>1</sub>    | $80 -$     | 93  |
| Ginebra - CH              | 99.907             | 17 Min 0 Segs    | $\overline{3}$         | 16 ene. 2023 23:20:00        | 14                       | <b>SO</b>  | 115 |

**Ilustración 4-2:** Porcentajes de disponibilidad de ciudades extranjeras **Fuente**: (Site24x7 2020)

En la ilustración 4-3 se puede observar la información con respecto a las provincias del Ecuador tomadas en tiempo real.

| Lugar      | Disponibilidad (%) | Mostrar duración | Último tiempo de inactividad | Tiempo de respuesta (ms) |          |     |     |
|------------|--------------------|------------------|------------------------------|--------------------------|----------|-----|-----|
| Guayas     | 99.905             | 3 Min O Segs     | $\overline{2}$               | 19 ene. 2023 23:20:00    | 13       | 56  | 95  |
| Pichincha  | 99.82              | 1 Min 0 Segs     | 3                            | 20 ene. 2023 17:45:32    |          |     | 118 |
| Manabi     | 99.799             | 4 Min O Segs     | $\overline{a}$               | 16 ene. 2023 23:20:00    | 目田<br>40 | 122 | 188 |
| Azuay      | 99.82              | 7 Min 0 Segs     | 3                            | 18 ene. 2023 14:03:43    | Ħ۸<br>25 |     | 98  |
| Chimborazo | 99.82              | 1 Min 0 Segs     | $\sqrt{3}$                   | 21 ene. 2023 10:54:27    | 15       | 15  | 120 |

**Ilustración 4-3:** Porcentaje de disponibilidad en provincias de Ecuador

**Fuente**: (Site24x7 2020)

## *4.2.3 Tiempo de carga*

Se presenta una gráfica que ilustra el mínimo, máximo y promedio de los tiempos de carga requeridos para mostrar el contenido de la aplicación web en cada ciudad durante el periodo establecido para el análisis.

#### • Londres-UK

La ilustración 4-4 muestra una gráfica donde se especifica que los tiempos de carga para visualizar el contenido de la aplicación web en Londres varían entre 0,55 y 6,95 segundos, con un promedio de 1,28 segundos. Este promedio es considerado bueno, gracias a la velocidad de los servidores

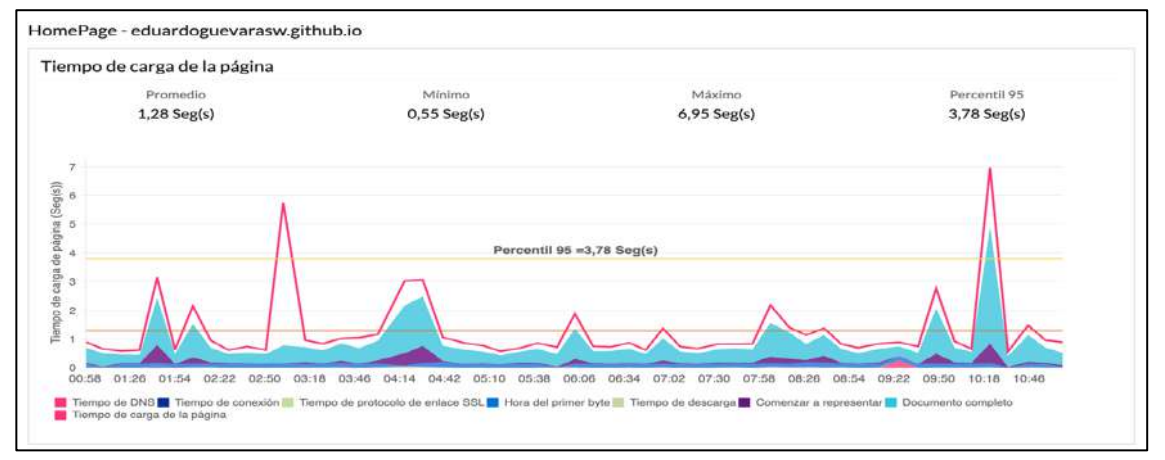

**Ilustración 4-4:** Gráfica de tiempo de carga de Londres-UK

**Fuente**: (Site24x7 2020)

• Estocolmo-SWE

En este escenario, en la ilustración 4-5 se observa que los tiempos de carga varían entre 0,57 segundos (mínimo) y 10,32 segundos (máximo), con un promedio de 2,84 segundos en esta localidad. En esta localidad, se observa un promedio más alto en comparación con la anterior. Esto puede ser debido a diversos factores, como la latencia entre servidores, entre otros.

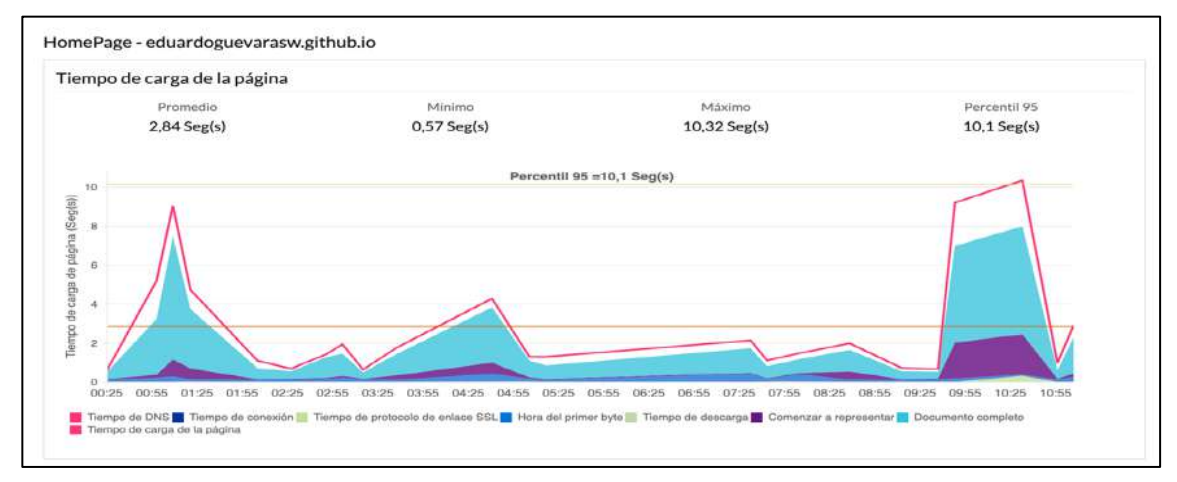

**Ilustración 4-5:** Gráfica de tiempo de respuesta de Estocolmo-SWE **Fuente**:(Site24x7 2020)

• París-FR

En París, los tiempos de carga para mostrar el contenido de la aplicación fueron los siguientes: un mínimo de 0,43 segundos, un máximo de 5,15 segundos y un promedio de 1,21 segundos. Estos valores se pueden ver en la ilustración 4-6 donde se representa los tiempos de carga
necesarios para mostrar la información. Se puede observar que el tiempo de carga total (mostrado en color turquesa) incluye la carga de los archivos HTML, JavaScript y CSS que muestran la información.

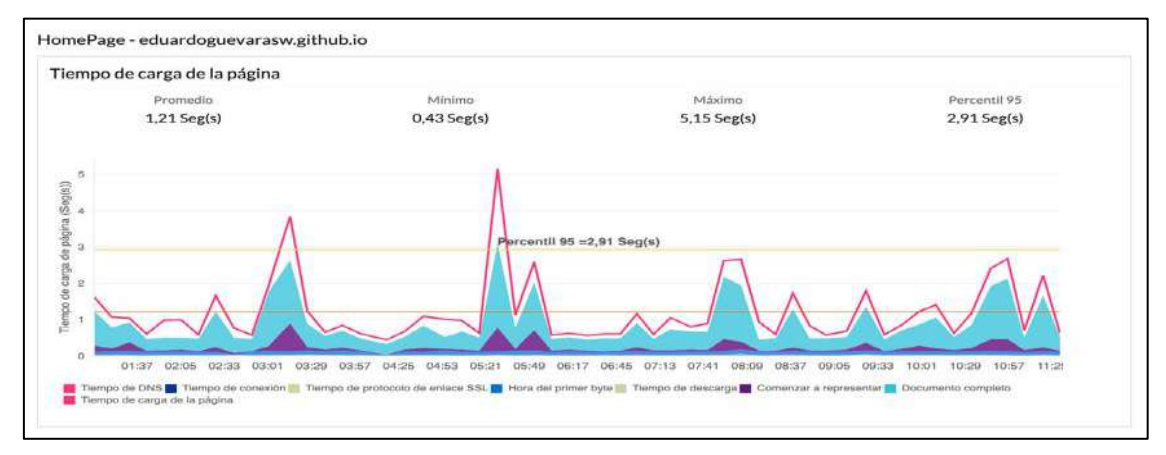

**Ilustración 4-6:** Gráfica de tiempo de respuesta de París-FR

**Fuente**: (Site24x7 2020)

• Barcelona-ES

En la localidad de Barcelona, los tiempos de carga promedio fueron de 1,75 segundos, con un mínimo de 0,52 segundos y un máximo de 5,51 segundos. La ilustración 4-7 muestra que, durante las pruebas de evaluación, no se observaron caídas de los servidores ni otros factores que aumentaran el tiempo de carga.

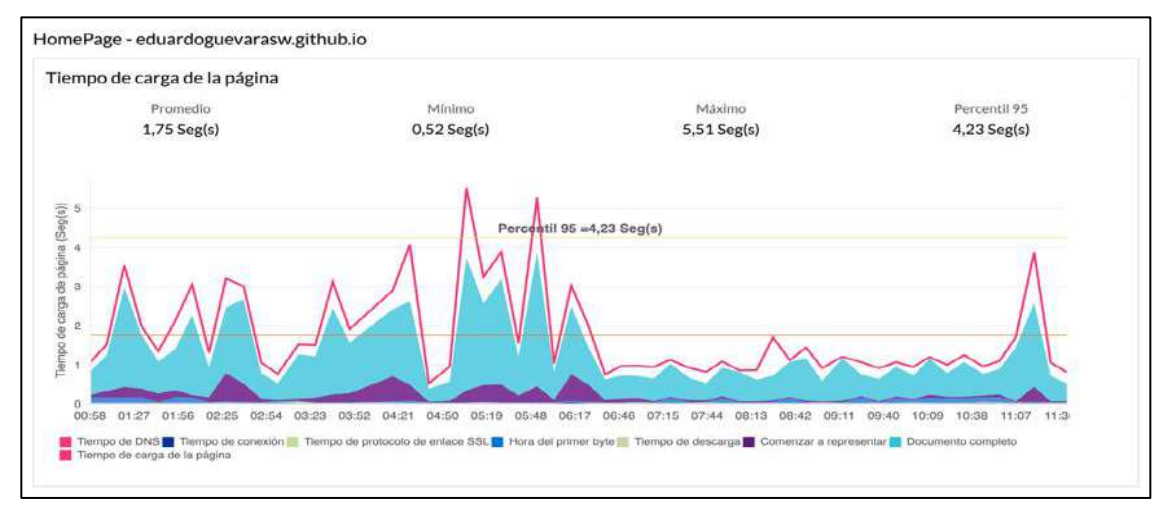

**Ilustración 4-7:** Gráfica de tiempo de respuesta de Barcelona-ES

**Fuente**: (Site24x7 2020)

• Ciudad de Luxemburgo-LU

En la ciudad de Luxemburgo, los resultados de la evaluación son los siguientes: un mínimo de 480 milisegundos, un máximo de 3.305 milisegundos y un promedio de 915 milisegundos. En la ilustración 4-8 se ilustran los datos de los tiempos de carga de la página, representados en color rojo, los cuales están relacionados con el tiempo de carga total del documento, mostrado en color turquesa.

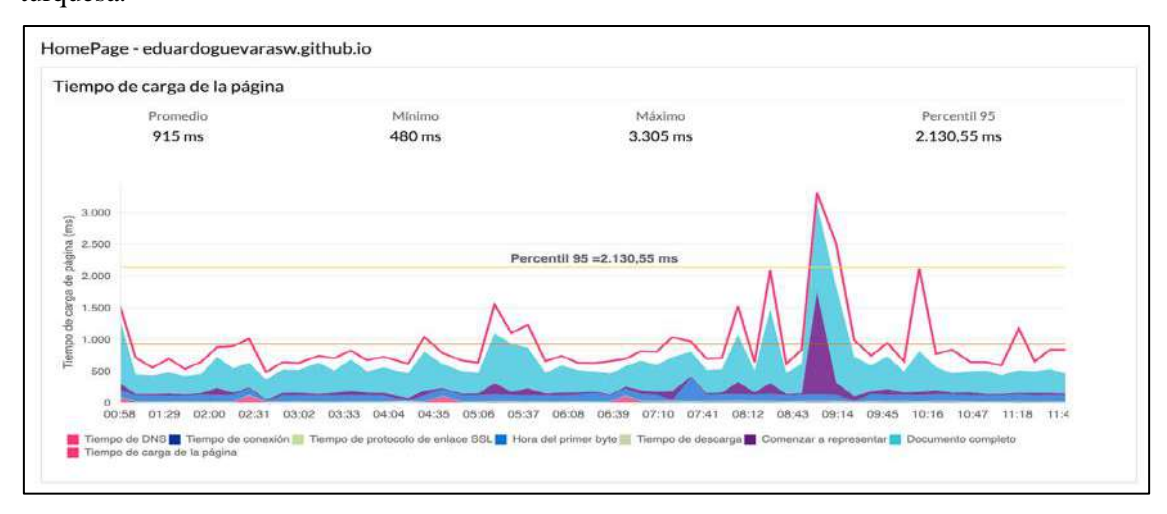

**Ilustración 4-8:** Gráfica de tiempo de respuesta de Luxemburgo-LU **Fuente**: (Site24x7 2020)

• Ginebra –  $CH$ 

En Ginebra, se observó un promedio de 797 milisegundos en los tiempos de carga de la página, con un mínimo de 640 milisegundos y un máximo de 1,265 milisegundos. Los datos que se representan en la ilustración 4-9 indican que hubo tres momentos puntuales durante el periodo evaluado en los que el tiempo de respuesta aumentó, pero en general, las cargas fueron estables y uniformes.

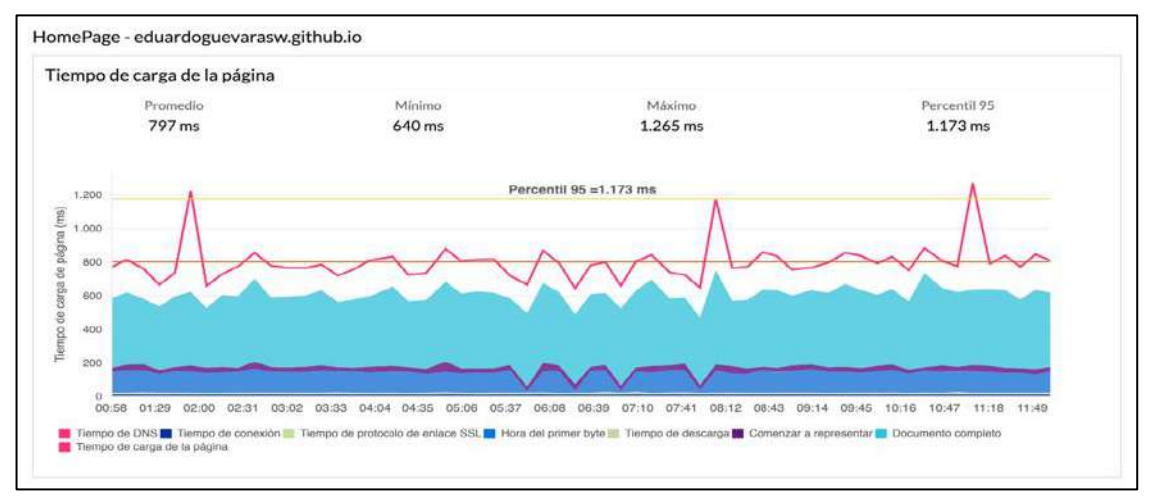

**Ilustración 4-9:** Gráfica de tiempo de respuesta de Ginebra-CH **Fuente**: (Site24x7 2020)

A continuación, se muestra los datos obtenidos con los usuarios en tiempo real con las provincias de Ecuador. En la ilustración 4-10 se muestran las provincias de las cuales se tomaron los datos de los tiempos de respuesta.

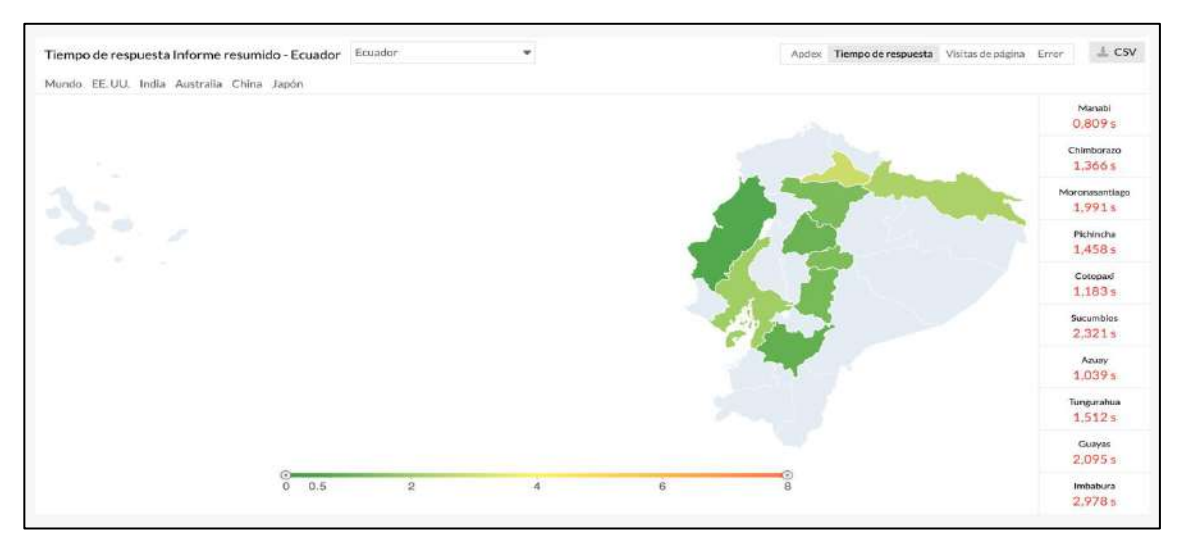

**Ilustración 4-10:** Provincias de Ecuador de donde se tomaron datos de tiempos de respuesta **Fuente**: (Site24x7 2020)

En la ilustración 4-11 se puede observar los resultados obtenidos de las provincias, donde existe un valor mínimo de 183 milisegundos, un máximo de 3.166 milisegundos y un promedio de 1.393 milisegundos.

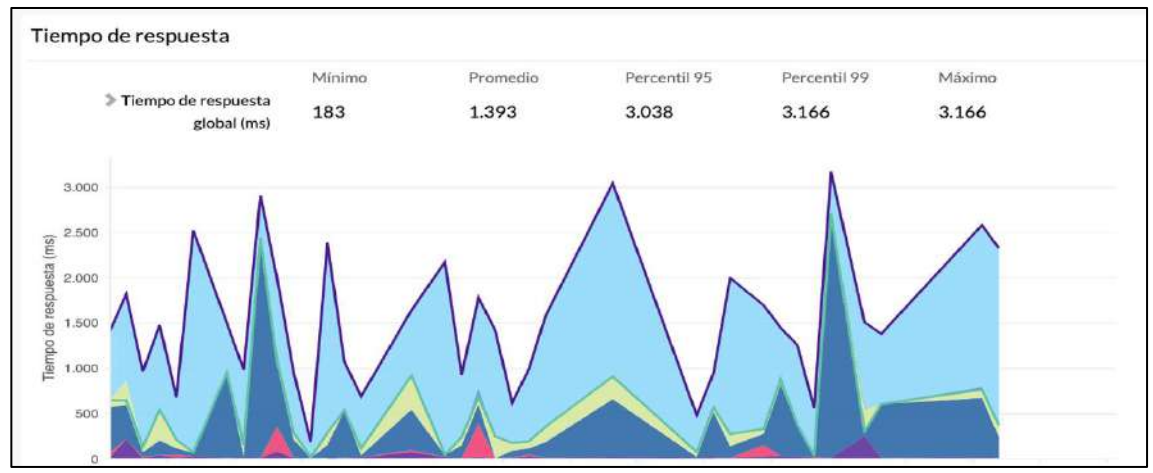

**Ilustración 4-11:** Gráfica de tiempo de respuesta en general de las provincias de Ecuador **Fuente**: (Site24x7 2020)

### *4.2.4 Tiempo de respuesta*

Los tiempos de respuesta son una métrica de rendimiento que miden el tiempo que tarda un sistema en responder a una solicitud. En el contexto de la disponibilidad, se refieren al tiempo que tarda un sistema en responder a una solicitud de servicio. Un tiempo de respuesta más corto indica que el sistema está disponible y funciona de manera eficiente, mientras que un tiempo de respuesta más largo puede indicar problemas de rendimiento o congestión en el sistema.

Las solicitudes evaluadas son las siguientes:

- Agregar una Ruta
- Registrar Embarcación
- Buscar Ruta
- Venta de Pasaje

La información recolectada se presenta en formato de segundos y la gráfica ilustra los valores máximos, mínimos y promedios para cada petición realizada.

• Agregar Ruta

La transacción para agregar una ruta se divide en 5 pasos precisos. En cada uno de estos pasos, se registra cuánto tiempo se tarda en obtener una respuesta de la aplicación en relación con las acciones realizadas en ese proceso. Esta información es esencial para identificar cuellos de botella y optimizar el rendimiento de la aplicación. La ilustración 4-12 muestra los tiempos obtenidos durante la ejecución de la solicitud de agregar ruta.

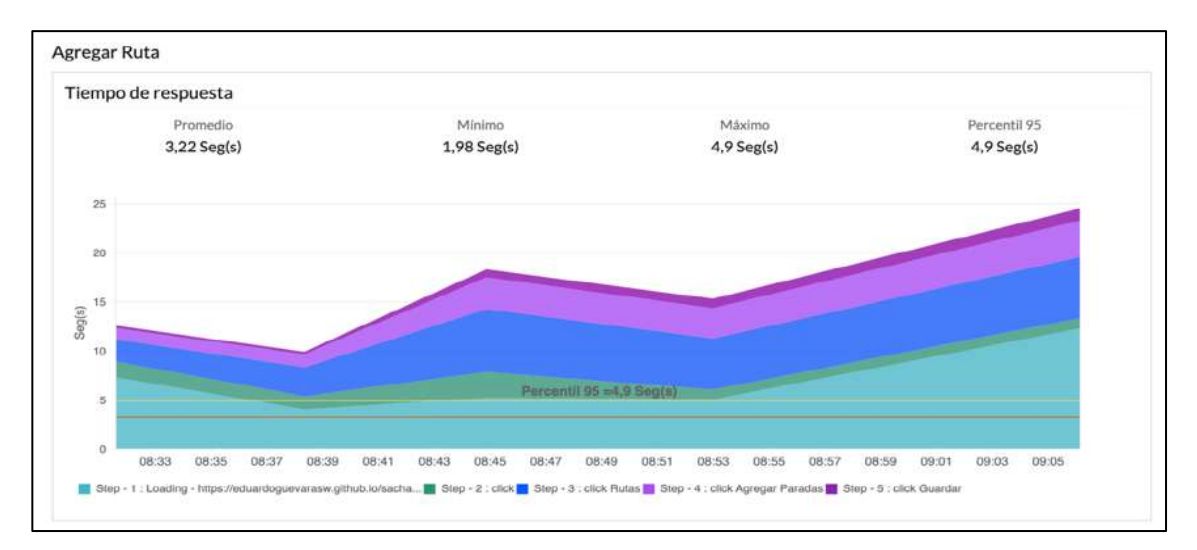

**Ilustración 4-12:** Gráfica de proceso Agregar Ruta

**Fuente**: (Site24x7 2020)

#### • Registrar Embarcación

La figura ilustra los tiempos de carga para la acción de registrar una embarcación en la aplicación web. El tiempo máximo registrado fue de 5 segundos, mientras que el tiempo mínimo fue de 2.5 segundos. En la ilustración 4-13 se observa que la aplicación tarda alrededor de 3 segundos en responder a las solicitudes enviadas por los usuarios.

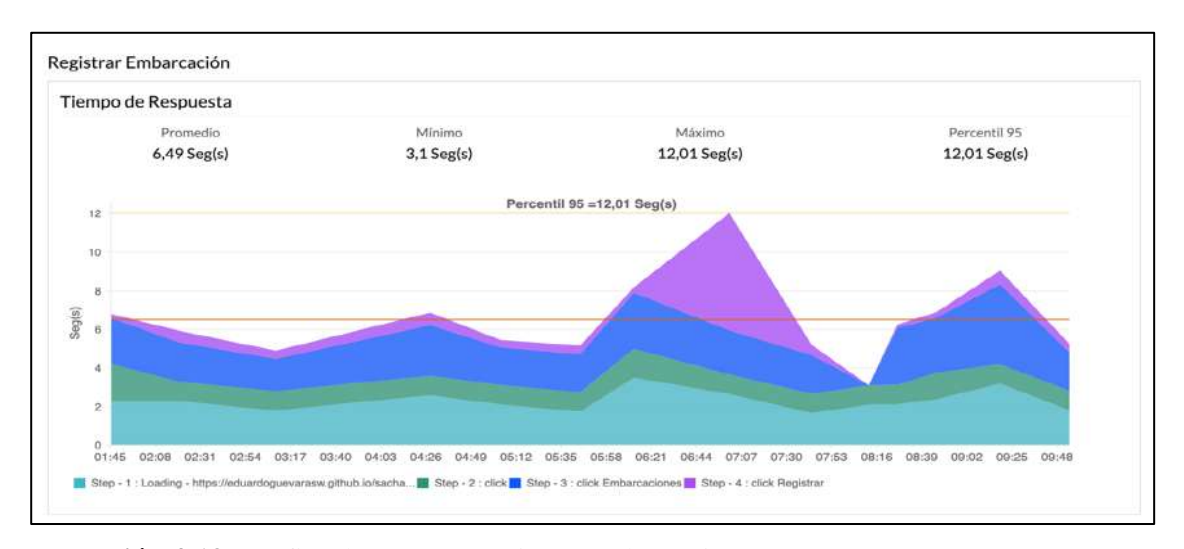

**Ilustración 4-13:** Gráfica de proceso Registrar Embarcación **Fuente**:(Site24x7 2020)

#### • Buscar Ruta

El proceso de buscar una ruta va por parte del cliente, en este caso cuenta con 6 pasos para solicitar al sistema la búsqueda de una ruta mediante los parámetros requeridos. La ilustración 4-14 muestra que los valores obtenidos son los siguientes, el tiempo máximo es de 1,77 segundos, mientras que el mínimo es de 1,41 segundos y en promedio de tiempo es de 1,6 segundos en realizar esta transacción.

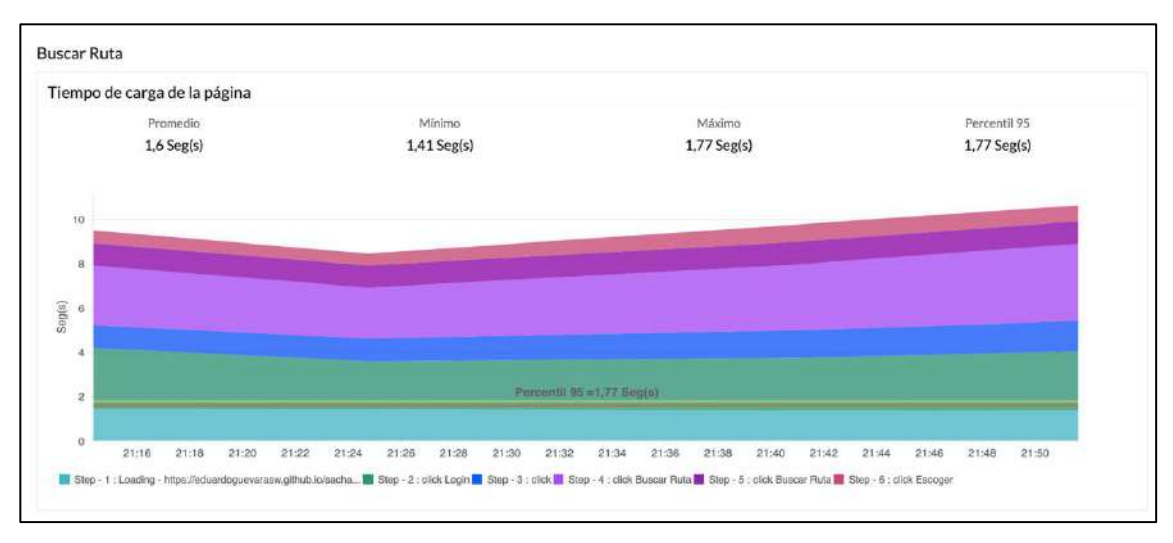

**Ilustración 4-14:** Gráfica de proceso Buscar Ruta **Fuente**:(Site24x7 2020)

#### • Venta de Pasaje

En la ilustración 4-15 se observa la gráfica de los tiempos que toman cada uno de los pasos para completar el proceso. Se obtuvo como tiempo máximo 5,09 segundos, mínimo 1,29 segundos y un promedio de 1,98 segundos.

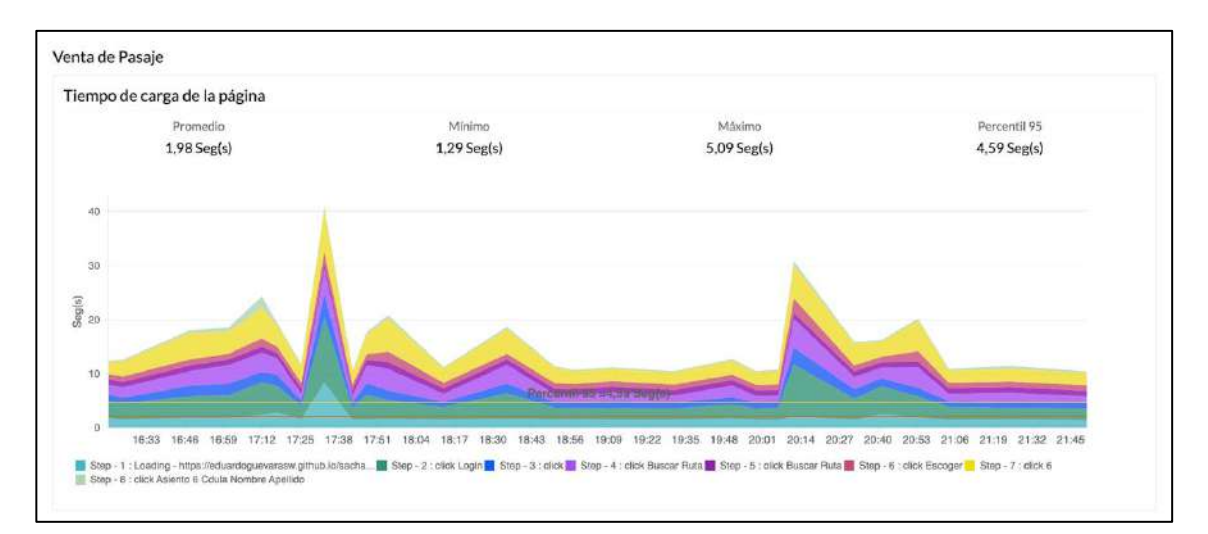

**Ilustración 4-15:** Gráfica de Proceso Venta de Pasaje **Fuente**: (Site24x7 2020)

#### **4.3 Evaluación de las métricas**

Una vez que se han analizado los resultados de las evaluaciones realizadas a las métricas, procedemos a utilizar una tabla de evaluación con una escala de valoración para determinar la calidad del aplicativo, en muy buena, buena o deficiente.

### *4.3.1 Criterio de evaluación*

En la Tabla 4-4 se muestran los criterios a evaluarse de acuerdo con la escala de valoración para las métricas de disponibilidad.

| Criterio   | Interpretación                                 | Valor |
|------------|------------------------------------------------|-------|
| Muy Buena  | El valor real es mucho más optimo que el valor |       |
|            | esperado.                                      |       |
| Buena      | Es igual al valor esperado                     |       |
| Deficiente | No Cumple con el valor esperado                |       |

**Tabla 4-4:** Criterios de evaluación para las métricas

**Fuente:** (Reyes, González y Ampuero 2016) **Realizado por:** Guevara Sigcha Eduardo, 2022

### *4.3.2 Resultados de la evaluación*

#### • Disponibilidad Global

Debido a que uno de los objetivos principales es asegurar que los límites de operación sean adecuados para las necesidades del negocio, y que la disponibilidad se evalúe en función de los procesos de negocio, la Tabla 4-5 especifica la definición y el porcentaje establecidos para el área de ecommerce.

#### **Tabla 4-5:** Definición de disponibilidad

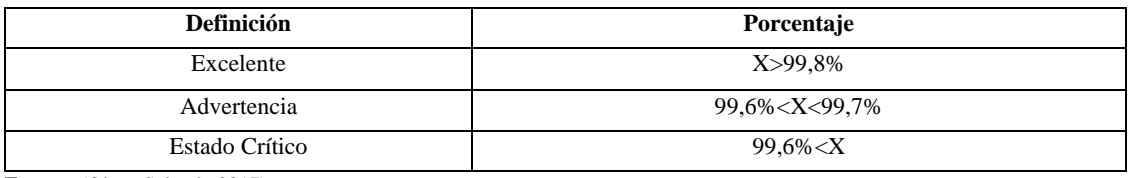

**Fuente:** (Olave Salgado 2017)

**Realizado por:** Guevara Sigcha Eduardo,2022

En la ilustración 4-16 se muestra la disponibilidad obtenida, así como el número de interrupciones y la duración total de las interrupciones.

| 99.876%<br>and the same start and the same | 21 Min 0 Segs                                          |                                             |
|--------------------------------------------|--------------------------------------------------------|---------------------------------------------|
| Disponibilidad                             | Duración total de la interrupción                      | Número de interrupciones                    |
| THE CONSUMING CONTROL                      | 그림 사람은 지수는 이 사람의 사람이 이러한 이 아이가 많이 들어가고 있습니다. 이 이 이 이 사 | [ 아 오래요.] [ [ 아노 MALCO 아 저런 사람은 사이에서 이지하세요. |

**Ilustración 4-16:** Porcentaje de disponibilidad de la aplicación web

**Fuente**: (Site24x7 2020)

En base la evaluación se considera que la aplicación web mantiene una disponibilidad del 99,876% que está en el rango de una disponibilidad "Excelente", como se observar en la evaluación de la Tabla 4-6 el resultado es mayor al valor esperado dando un criterio de Muy Buena.

**Tabla 4-6:** Evaluación de disponibilidad

| Métrica        | Valor Indeseable                                                                                             | <b>Valor esperado</b> | <b>Resultado</b> | <b>Criterio</b> |
|----------------|----------------------------------------------------------------------------------------------------|-----------------------|------------------|-----------------|
| Disponibilidad | 99,6% <x<99,7%< td=""><td><math>X &gt; = 99.8\%</math></td><td>99.876%</td><td>Muy<br/>Buena</td></x<99,7%<> | $X > = 99.8\%$        | 99.876%          | Muy<br>Buena    |

**Fuente:** (Olave Salgado 2017)

**Realizado por:** Guevara Sigcha Eduardo, 2022

• Tiempo de Carga

Para el análisis de los valores obtenidos, se utiliza la información que nos muestra la herramienta web con respecto a los percentiles, el percentil 95 es una medida estadística que indica el valor debajo del cual se encuentra el 95% de los datos de una serie. En este caso, se está utilizando el percentil 95 como el tiempo esperado o límite para medir la efectividad del sistema. Para determinar el porcentaje de efectividad del sistema, se puede calcular la diferencia entre el tiempo real de respuesta (826,75 milisegundos) y el percentil 95 (2030 milisegundos) y expresarla en términos de porcentaje. En la Tabla 4-7 se calcula el porcentaje de efectividad de acuerdo a la formula.

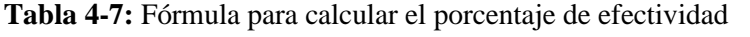

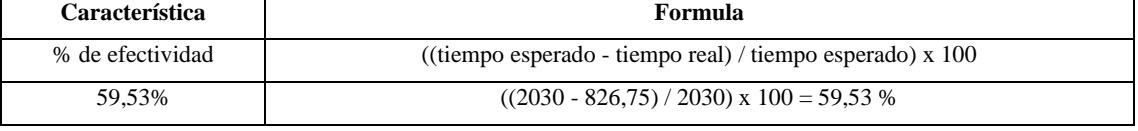

**Fuente:** (Olave Salgado 2017) **Realizado por:** Guevara Sigcha Eduardo, 2022

Entonces el sistema tiene un 59,53 % de efectividad con respecto al percentil 95 de 2030 milisegundos, Como se observa en la ilustración 4-17 el sistema tiene un tiempo de respuesta rápido y se encuentra dentro de los límites establecidos por el percentil 95.

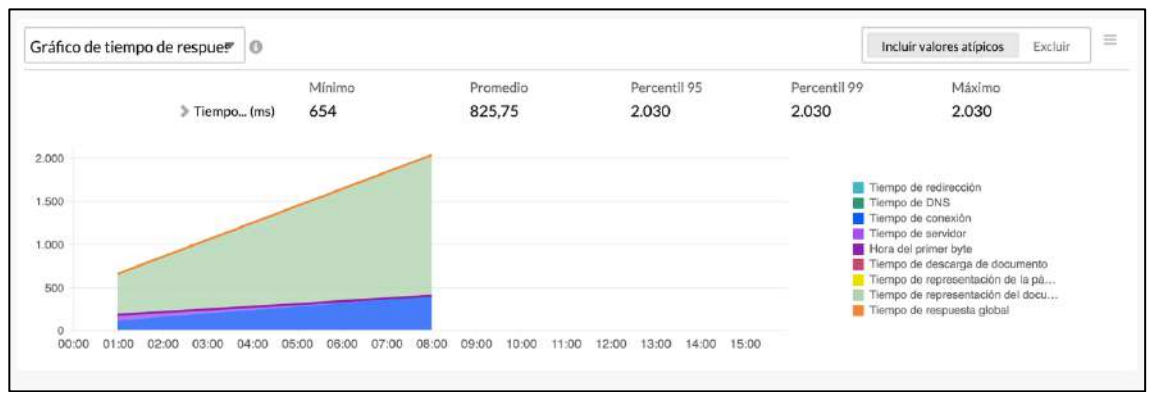

**Ilustración 4-17:** Gráfica de tiempo de carga

**Fuente**: (Site24x7 2020)

La evaluación de los tiempos de carga se llevó a cabo mediante la comparación de los datos obtenidos en la gráfica con los valores esperados. Como se observa en la Tabla 4-8 se establecieron los valores mínimos, máximos y promedio como parámetros de referencia para determinar el rendimiento del sistema. Los valores mínimos y máximos representaron los resultados menos esperados, mientras que el promedio fue utilizado como el resultado final.

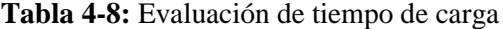

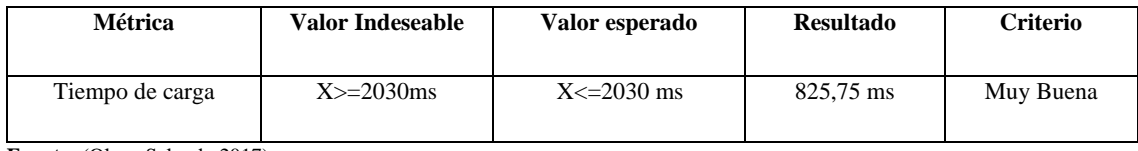

**Fuente:** (Olave Salgado 2017)

**Realizado por:** Guevara Sigcha Eduardo, 2022.

#### • Tiempo de respuesta

Los tiempos de respuesta global de toda la aplicación web se miden en segundos, para determinar el porcentaje de efectividad del sistema en este caso, comparamos el tiempo real de respuesta (1.91 segundos) con el percentil 95 (2.67 segundos) y se utiliza la fórmula detallada en la Tabla 4-9 donde donde se obtiene el porcentaje de efectividad.

**Tabla 4-9:** Formula para calcular el porcentaje de efectividad en Tiempos de respuesta

| <b>Característica</b> | Formula                                                     |
|-----------------------|-------------------------------------------------------------|
| % de efectividad      | ((tiempo esperado - tiempo real) / tiempo esperado) x $100$ |
| 28.45%                | $((2.67 - 1.91) / 2.67)$ x 100                              |

**Fuente:** (Olave Salgado 2017)

**Realizado por**: Guevara Sigcha Eduardo,2022.

Es importante tener en cuenta que este porcentaje de efectividad representa que el tiempo real de respuesta es menor al tiempo esperado en el percentil 95, es decir se esta cumpliendo el tiempo esperado. Como se puede ver en la ilustración 4-18 se muestras las mediciones en cuanto el tiempo de respuesta de la aplicación.

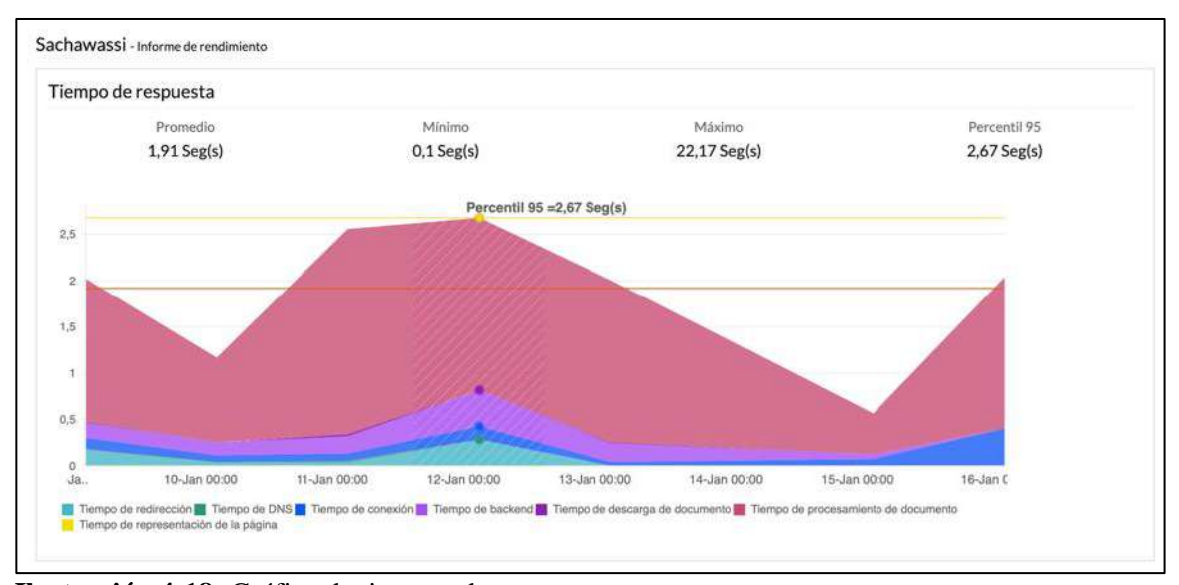

**Ilustración 4-18:** Gráfica de tiempos de respuesta

**Fuente**: (Site24x7 2020)

La evaluación se realizó mediante el análisis de los datos presentes en la gráfica. Se obtuvo un tiempo de carga de 1.91 segundos, el cual se encuentra por debajo del valor esperado. Esto indica que el objetivo de la métrica se cumplió. En la Tabla 4-10 se realiza la evaluación con los datos de la gráfica.

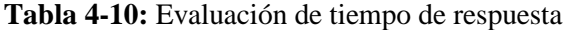

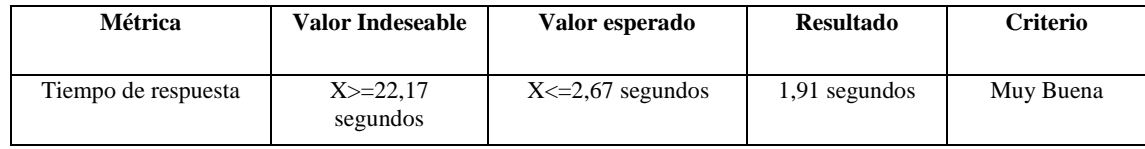

**Fuente:** (Olave Salgado 2017)

### **Realizado por:** Guevara Sigcha Eduardo,2022.

#### *4.3.3 Evaluación global del criterio de disponibilidad*

Según se puede apreciar en la Tabla 4-11, se ha obtenido una calidad del software "Muy Buena" en cuanto a su disponibilidad, tiempo de carga por ubicación y tiempo de respuesta de acuerdo con los criterios de evaluación establecidos.

#### **Tabla 4-11:** Resultados de la evaluación

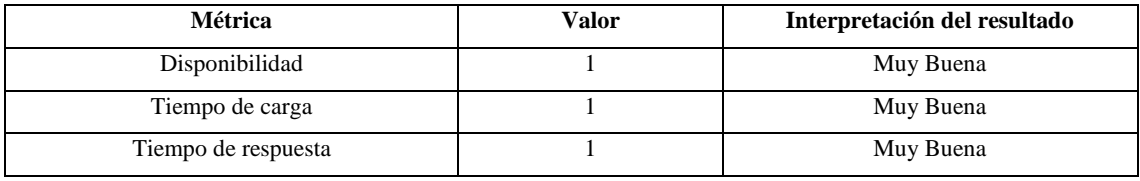

**Realizado por:** Guevara Sigcha Eduardo,2022

Una vez analizados los datos recolectados, se manifiesta que la aplicación web "Sacha Wassi" destinada para la venta de pasajes en línea, cumple con los parámetros requeridos de disponibilidad. Como se observa en la ilustración 4-19, el porcentaje obtenido es del 99,876%, esto demuestra que la accesibilidad a la aplicación web es muy alta.

| 99.876%<br>Disponibilidad                                              |                                                                           | 21 Min 0 Segs<br>Duración total de la interrupción                             | 6<br>Número de interrupciones      |
|------------------------------------------------------------------------|---------------------------------------------------------------------------|--------------------------------------------------------------------------------|------------------------------------|
| Resumen de disponibilidad de monitores                                 |                                                                           | Resumen de monitores suspendidos                                               |                                    |
| Tiempo de inactividad total<br>Tiempo de actividad total<br><b>TPR</b> | 0.124% O 21 Min 0 Segs<br>99.876% O 11 días 17 Hs 12 Min<br>3 Min 30 Segs | Tiempo de suspensión total<br>Porcentaje de tiempo total suspendido            | 0 Min 0 Segs<br>0%<br>0 Min 0 Segs |
| TPEF                                                                   | 1 días 22 Hs 52 Min                                                       | Mantenimiento total programado<br>Porcentaje de mantenimiento total programado | 0%                                 |
| Tendencia de porcentajes de disponibilidad<br>100                      |                                                                           |                                                                                |                                    |
|                                                                        |                                                                           |                                                                                |                                    |
| 80<br>60                                                               |                                                                           |                                                                                |                                    |
| Percentage<br>40                                                       |                                                                           |                                                                                |                                    |
| 20                                                                     |                                                                           |                                                                                |                                    |

**Ilustración 4-19:** Gráfica de disponibilidad global

**Fuente**: (Site24x7 2020)

#### **4.4 Comprobación de la hipótesis**

La hipótesis planteada en la tesis titulada "Desarrollo de una aplicación web para la venta de pasajes en línea de la cooperativa de transporte fluvial "Sacha Wassi", se establece de la siguiente manera:

**Hipótesis nula:** La disponibilidad de la aplicación web es igual o mayor a un nivel del 99,8% cumpliendo con los estándares de calidad.

**Hipótesis alternativa**: La disponibilidad de la aplicación web es menor al nivel del 99,8% y no cumple con los estándares de calidad.

El objetivo de la comprobación de la hipótesis es determinar si existe suficiente evidencia para rechazar la hipótesis nula y aceptar la alternativa. Si la evidencia es fuerte esto sugeriría que la aplicación está fallando y necesita ser corregido. Si la evidencia es débil, entonces me mantiene la hipótesis nula.

De acuerdo con los resultados obtenidos en la Tabla 4-6, se comprobó que el sistema cumple con los estándares de calidad, alcanzando una tasa de disponibilidad del 99,876%. En la ilustración 4-20 se observa el valor esperado del 99,80% y en color azul el valor obtenido, el cual cumple con la calidad esperada.

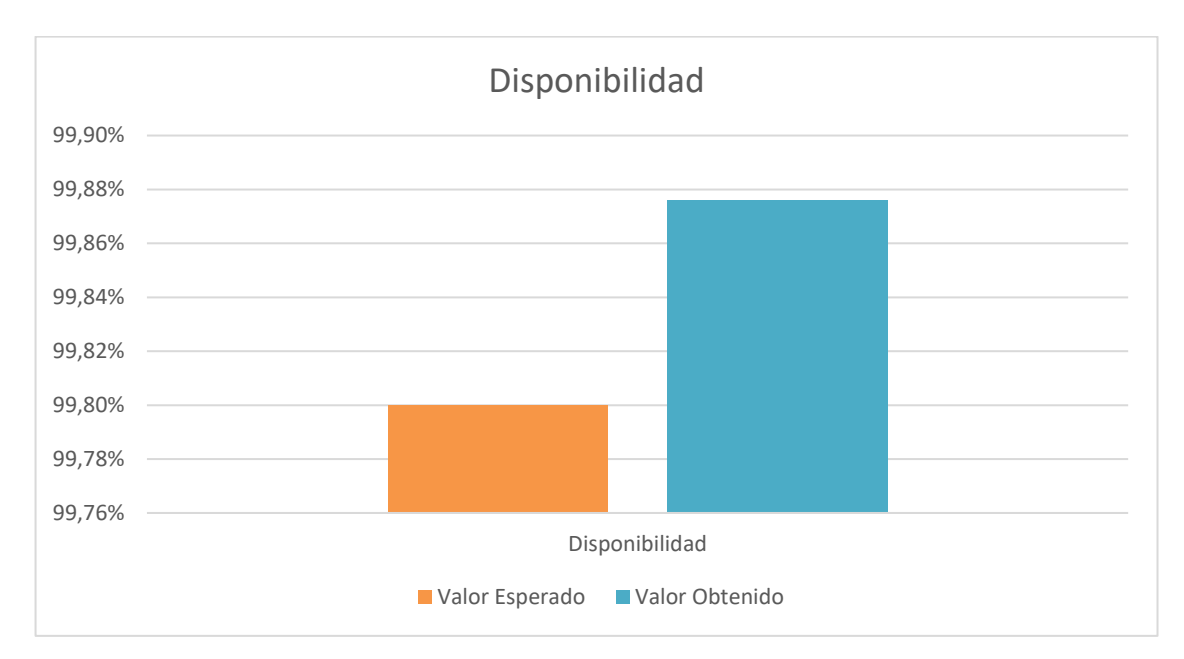

**Ilustración 4-20:** Comparación de porcentajes de disponibilidad esperado y obtenido **Realizado por:** Guevara Sigcha Eduardo,2023

En la ilustración 4-21 se puede observar según los tiempos de carga, se logró un 59,53% de eficacia con relación al percentil 95. De la misma manera, los tiempos de respuesta demostraron una eficacia del 28,45% en comparación con los tiempos esperados.

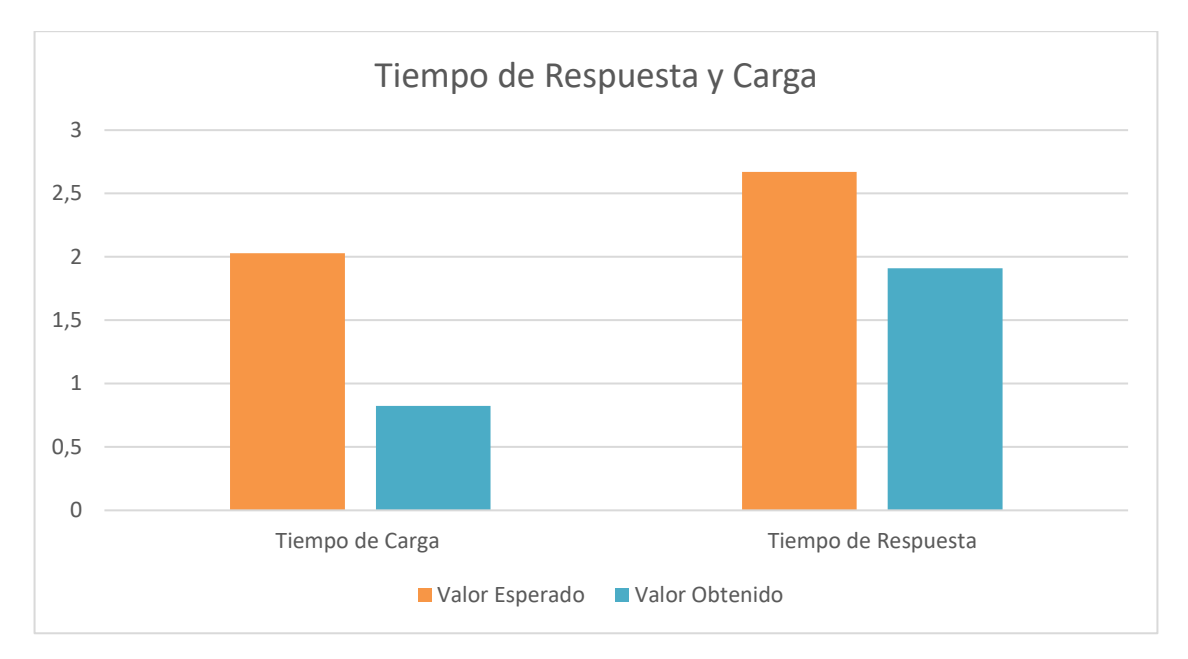

**Ilustración 4-21:** Comparación de tiempos de respuesta y carga **Realizado por**: Guevara Sigcha Eduardo, 2023

En base a las evaluaciones realizadas y evidencia presentada, se rechaza la hipótesis alternativa y a se aprueba la hipótesis nula, demostrando que el nivel de disponibilidad cumple con los estándares de calidad previsto, de igual manera los tiempos de carga y respuesta presentan una mejora significativa con respecto a los tiempos esperados.

### **CONCLUSIONES**

- Se representaron los procesos de venta de pasajes de la empresa mediante un diagrama de procesos, en el cual se establecieron las funciones esenciales que debían ser implementadas en el software a desarrollar.
- Para medir las métricas de disponibilidad, se analizaron tres herramientas: LogicMonitor, Site24x7 y Azure Insights. Mediante un análisis comparativo, se optó por elegir a Site24x7 debido a que cumple con los parámetros de medición de la métrica.
- Usar una metodología ágil como Scrumban permitió llevar un control del desarrollo de los módulos, mediante el uso del tablero en el cual se puede ver el progreso de cada uno de ellos. Esto permitió adaptarse de manera eficaz a los cambios y asignar tareas más importantes y contribuir a la mejora continua.
- Se pudo constatar la alta disponibilidad que obtuvo la aplicación web, llegando a obtener un 99,876% lo cual significa que la aplicación estuvo disponible para los usuarios durante la gran mayoría del tiempo, lo que a su vez puede haber contribuido a una mayor satisfacción del usuario.

### **RECOMENDACIONES**

- Utilizar herramientas de monitoreo en el desarrollo de una aplicación web para conocer el estado actual del proyecto, los niveles de alcance y fallos de ejecución, con el fin de tomar decisiones en base a los resultados.
- Utilizar PayPal como método de pago para transacciones comerciales en internet, ofrece herramientas a los desarrolladores para que su implementación sea muy fiable y correcta.
- Utilizar una plataforma de Backend como Servicio (BaaS) en futuros proyectos de desarrollo web, debido a que ofrece una gran ventaja en cuanto a agilidad y eficiencia en la implementación de las API.

### **GLOSARIO**

**BaaS:** Backend como Servicio.

**API:** Interfaz de Programación de Aplicaciones.

**UML**: Lenguaje de modelado de datos.

**NodeJS**: Entorno de servidor de código abierto multiplataforma.

**MVC**: Modelo Vista Controlador.

**CVV:** Código Valor de Validación o Verificación.

**AVS:** Sistema de Verificación de Direcciones.

**Embarcación**: Medio de transporte que tiene información como el nombre, placa y un estado.

**Ruta**: Camino específico que una embarcación sigue para llegar a su destino, consta de hora de salida, llegada, días disponible.

**Boleto**: Documento que consta de información de la ruta, precio y un detalle del pasajero.

**Detalle de Boleto:** Información específica del boleto que indica los datos del pasajero.

Pasajero: Persona que viaja y que consta de una identificación, nombres y apellidos.

**Asiento:** Lugar asignado al pasajero dentro de la embarcación que consta de un número y un estado.

### **BIBLIOGRAFÍA**

**AARONMAXWELL, 2022**. Introducción sobre Application Insights - Azure Monitor. [enlínea]. [consulta: 10 julio 2022]. Disponible en: https://docs.microsoft.com/es-es/azure/azuremonitor/app/app-insights-overview.

**ALLAN QUIJANO, F., 2019**. La gestión de riesgos en proyectos de desarrollo. *Impacto* [en línea]. [consulta: 28 noviembre 2022]. Disponible en: https://blogs.iadb.org/efectividaddesarrollo/es/la-gestion-de-riesgos-en-proyectos-de-desarrollo/.

**ALVAREZ, M.A., 2020.** Qué es MVC. [en línea]. [consulta: 5 junio 2022]. Disponible en: https://desarrolloweb.com/articulos/que-es-mvc.html.

**ANDRÉS, M.M.M. y ORTÍ, G.Q., 2008**. *Aprende SQL*. S.l.: Publicacions de la Universitat Jaume I. ISBN 978-84-8021-661-6.

**AREVALO PINEIDA, A.G. y VARGAS GALLARDO, J.L., 2021**. DESARROLLO DE UNA APLICACIÓN WEB PARA AGILITAR LOS PROCESOS DE LA COMPRA Y VENTA DE BOLETOS DE BUSES INTERPROVINCIALES EN EL TERMINAL DE MILAGRO. [en línea]. MILAGRO: UNIVERSIDAD ESTATAL DE MILAGRO. [consulta: 8 mayo 2022]. Disponible en:

http://repositorio.unemi.edu.ec/bitstream/123456789/5609/1/Propuesta%20de%20tesis%20corre gida.pdf.

**ASANA, 2022.** Scrumban: lo mejor de dos metodologías ágiles • Asana. *Asana* [en línea]. [consulta: 10 julio 2022]. Disponible en: https://asana.com/es/resources/scrumban.

**AYEZABU, A.Z., 2022.** Supabase vs Firebase: Evaluation of performance and development of Progressive Web Apps. ,

**BECERRA, J.E.T., 2018**. DESARROLLO DE UNA WEB MÓVIL PARA LA RESERVA Y/O COMPRA DE TIQUETES DE UNA EMPRESA DE TRASPORTE DE PASAJEROS. ,

**BELLO, E., 2020.** ¿Cómo ha afectado el Covid-19 al aumento de eCommerce? *Thinking for Innovation* [en línea], [consulta: 5 junio 2022]. Disponible en: https://www.iebschool.com/blog/aumento-ecommerce-e-commerce/.

**BETANIA, V., 2021.** Pasarela de pago: Qué es, cómo funciona, las mejores pasarelas comparadas. *Tutoriales Hostinger* [en línea]. [consulta: 10 julio 2022]. Disponible en: https://www.hostinger.es/tutoriales/pasarela-de-pago.

**CABELLO, A.L.C., 2015.** Implantación de aplicaciones web en entornos internet, intranet y extranet. IFCD0210. S.l.: IC Editorial. ISBN 978-84-16433-09-4.

**CIBELLI, C., 2012**. *PHP: Programación web avanzada para profesionales*. S.l.: Alpha Editorial. ISBN 978-607-622-090-0.

**DESPLAS, N. y MAO, M., 2014.** Análisis paralelo entre e-turismo y e-gobierno: evolución y tendencias. *Revista Investigaciones Turísticas*, ISSN 21745609. DOI 10.14198/INTURI2014.7.01.

**FLORES, F., 2022**. Qué es Visual Studio Code y qué ventajas ofrece. *OpenWebinars.net* [en línea]. [consulta: 24 octubre 2022]. Disponible en: https://openwebinars.net/blog/que-es-visualstudio-code-y-que-ventajas-ofrece/.

**GESTIÓN DIGITAL, E., 2022**. Crecimiento del comercio digital en Ecuador | Gestión. *Gestión DIgital* [en línea]. [consulta: 5 octubre 2022]. Disponible en: https://www.revistagestion.ec/cifras/crecimiento-del-comercio-digital-en-ecuador.

**GONZALES, P., 2022.** Las ventas en línea de turismo y cultura, al alza. [en línea]. 4 octubre 2022. [consulta: 5 octubre 2022]. Disponible en: https://www.expreso.ec/actualidad/economia/ventas-linea-turismo-cultura-alza-137556.html.

**GUERVÓS, J.J.M. y GUTIÉRREZ, Á.P.H., 2017**. *Aprende Git: ... y, de Camino, GitHub*. S.l.: Independently Published. ISBN 978-1-5218-8961-9.

**HORIZONTE, 2020.** ¿Qué es JavaScript y cómo funciona? *Branding & Marketing Consulting | HORIZONTE* [en línea]. [consulta: 3 noviembre 2022]. Disponible en: https://soyhorizonte.com/blog/que-es-javascript-y-como-funciona/.

**INFOBAE, 2016.** Despegar.com: de agencia de viajes a «unicornio» tecnológico. *infobae* [en línea]. [consulta: 10 julio 2022]. Disponible en: https://www.infobae.com/turismo/2016/09/21/despegar-com-de-agencia-de-viajes-a-unicorniotecnologico/.

**IÑIGO, R. y IOSUNE, V., 2010**. guia elaboracion proyectos c.pdf. [en línea]. [consulta: 27 noviembre 2022]. Disponible en: https://www.pluralismoyconvivencia.es/upload/19/71/guia\_elaboracion\_proyectos\_c.pdf.

**ISO 25010. [en línea], 2020.** [consulta: 31 enero 2023]. Disponible en: https://iso25000.com/index.php/normas-iso-25000/iso-25010.

**JARAMILLO, S. y CARDONA, S., 2008.** *Programación Avanzada en Java*. S.l.: ELIZCOM S.A.S. ISBN 978-958-44-4601-5.

**KRULL, J., 2019**. PRTG vs. LogicMonitor: ¿qué herramienta es mejor? [en línea]. [consulta: 25 octubre 2022]. Disponible en: https://www.paessler.com/es/logicmonitor-alternative.

**LEDESMA, E., 2020.** SCRUM: Cómo escribir historias de usuarios sin morir en el intento. *Proyectum* [en línea]. [consulta: 3 diciembre 2022]. Disponible en: https://www.proyectum.com/sistema/blog/scrum-como-escribir-historias-de-usuarios-sin-moriren-el-intento/.

**LEDESMA, R., 2008.** Introduccción al Bootstrap: Desarrollo de un ejemplo acompañado de software de aplicación. *Tutorials in Quantitative Methods for Psychology*, vol. 4, no. 2, ISSN 1913-4126. DOI 10.20982/tqmp.04.2.p051.

**LERMA-BLASCO, R.V., MURCIA, J.A. y MIFSUD TALÓN, A.E., 2013**. *Aplicaciones web* [en línea]. Aravaca, Madrid: McGraw-Hill/Interamericana de Espa??a. [consulta: 5 junio 2022]. ISBN 978-84-481-8570-1. Disponible en: http://public.ebookcentral.proquest.com/choice/publicfullrecord.aspx?p=3213262.

**LÓPEZ, G., 2022a**. Estandares de programación psr en php. *Gonzalo López* [en línea]. [consulta: 3 noviembre 2022]. Disponible en: https://blogprog.gonzalolopez.es/articulos/estandares-deprogramacion-psr-en-php.html.

**LÓPEZ, G., 2022b.** Pruebas unitarias con phpunit. *Gonzalo López* [en línea]. [consulta: 1 noviembre 2022]. Disponible en: https://blogprog.gonzalolopez.es/articulos/pruebas-unitariascon-phpunit.html.

**MALUENDA DE VEGA, R., 2020.** Tipos de desarrollo de aplicaciones web: ejemplos y características. *Profile Software Services* [en línea]. [consulta: 5 junio 2022]. Disponible en: https://profile.es/blog/desarrollo-aplicaciones-web/.

**MASTER, S., 2022.** ≫ Qué es B2C (business to consumer) y estrategias B2C Ecommerce. *Todas las claves para llegar a Ecommerce rentable* [en línea]. [consulta: 5 junio 2022]. Disponible en: https://ecommercerentable.es/b2c-ecommerce/.

**MAURICIO, J. y CASTAÑO, S., 2016**. Propuesta de aplicación de scrumban para gestionar el proceso de generación de proyectos de I+D+I con el modelo canvas: Estudio preliminar. ,

**MAZARIEGOS, M., 2022**. ¿Qué son las pasarelas de pago? *Evolution Code & Design* [en línea]. [consulta: 13 octubre 2022]. Disponible en: https://evolutioncode.us/que-son-las-pasarelas-depago/.

**MAZO, R., 2018**. *Guía para la adopción industrial de líneas de productos de software*. S.l.: Universidad EAFIT. ISBN 978-958-720-507-7.

**MERCADO, K.E., PEREZ, C.B., CASTRO, L.A. y MACIAS, A., 2019**. Estudio Cualitativo sobre el Comportamiento del Consumidor en las Compras en Línea. *Información tecnológica*, vol. 30, no. 1, ISSN 0718-0764. DOI 10.4067/S0718-07642019000100109.

**MICROSOFT, 2019. La guía sencilla para la diagramación de UML y el modelado de la base de datos.** [en línea]. [consulta: 4 diciembre 2022]. Disponible en: https://www.microsoft.com/es-ww/microsoft-365/business-insights-ideas/resources/guide-touml-diagramming-and-database-modeling.

**MINISTERIO DE TELECOMUNICACIONES Y DE LA SOCIEDAD DE LA INFORMACIÓN, 2016.** Comercio electrónico, una oportunidad para el desarrollo de negocios a través de la web. [en línea]. [consulta: 14 octubre 2022]. Disponible en: https://www.telecomunicaciones.gob.ec/comercio-electronico-una-oportunidad-para-eldesarrollo-de-negocios-a-traves-de-la-web/.

**MOZILLA, D., 2022a. HTML: Lenguaje de etiquetas de hipertexto | MDN. [en línea].**  [consulta: 24 octubre 2022]. Disponible en: https://developer.mozilla.org/es/docs/Web/HTML.

**MOZILLA, D., 2022b. ¿Qué es el CSS? - Aprende sobre desarrollo web | MDN. [en línea].**  [consulta: 24 octubre 2022]. Disponible en: https://developer.mozilla.org/es/docs/Learn/CSS/First\_steps/What\_is\_CSS.

**NORMAS ISO 25000.** [en línea], 2020. [consulta: 31 enero 2023]. Disponible en: https://iso25000.com/index.php/normas-iso-25000.

**OLAVE SALGADO, D., 2017**. *Monitoreo sintético para medir disponibilidad y tiempo de respuesta de una página web mediante un proceso de negocio* [en línea]. Chile: UNIVERSIDAD GABRIELA MISTRAL FACULTAD DE INGENIERIA. [consulta: 23 enero 2023]. Disponible en:http://repositorio.ugm.cl/bitstream/handle/20.500.12743/1088/CD%20ME.IJI%20%2810%2 9%202017.pdf?sequence=1&isAllowed=y.

**OVANDO ORTEGA, D.J., 2019.** Bootstrap y Laravel, herramientas para el desarrollo de aplicaciones web. [en línea]. [consulta: 24 octubre 2022]. Disponible en: http://repositorio.upsin.edu.mx/Fragmentos/tesinas/142016030030OvandoOrtegaDenzelJavier1 0843.pdf.

**PELÁEZ, J., 2009**. Definiciones – Atributos de Calidad para Aplicaciones Distribuidas y de Alta Disponibilidad. – Blog de Juan Peláez en Geeks.ms. [en línea]. [consulta: 10 julio 2022]. Disponible en: https://geeks.ms/jkpelaez/2009/05/30/definiciones-atributos-de-calidad-paraaplicaciones-distribuidas-y-de-alta-disponibilidad/.

**PRESCOTT, P., 2015**. *HTML 5*. S.l.: Babelcube Inc. ISBN 978-1-5071-2045-3.

**REYES, A.G., GONZÁLEZ, A.H. y AMPUERO, M.A., 2016**. Modelo básico inicial de calidad externa para productos de software. , vol. 10,

**ROMÁN, I.R. y COSÍN, J.D., 2007**. *Técnicas Cuantitativas para la Gestión en la Ingeniería del Software.* S.l.: Netbiblo. ISBN 978-84-9745-204-5.

**SALVAY, J.E., 2017.** Kanban y Scrumban orientados a Proyectos de Tecnología de la Información. ,

**SAMS, P., 2015**. *Selenium Essentials*. S.l.: Packt Publishing Ltd. ISBN 978-1-78439-768-5.

**SITE24X7, 2020.** Site24x7. *Capterra* [en línea]. [consulta: 25 octubre 2022]. Disponible en: https://www.capterra.ec/software/168192/site24x7.

**TELÉGRAFO, E., 2016.** Menos del 20% de empresas realiza comercio electrónico. *El Telégrafo* [en línea]. [consulta: 14 octubre 2022]. Disponible en: https://www.eltelegrafo.com.ec/noticias/economia/4/menos-del-20-de-empresas-realizacomercio-electronico.

**UNIR, 2021.** ¿Qué es la usabilidad web? Principios básicos de usabilidad. *UNIR* [en línea], [consulta: 4 junio 2022]. Disponible en: https://www.unir.net/marketingcomunicacion/revista/que-es-usabilidad-web/.

**VIVUS, 2020.** Qué es Paypal y para qué sirve | Vivus.es. [en línea]. [consulta: 10 julio 2022]. Disponible en: https://www.vivus.es/blog/que-es-paypal-y-por-que-deberia-utilizarlo.

**ZAMBRANO VELASCOS, B., CASTELLANOS ESPINOZA, E.B. y MIRANDA GUATUMILLO, M.A., 2021.** El E-Commerce en las empresas ecuatorianas | Revista Publicando. [en línea], vol. 8, no. 29, [consulta: 5 junio 2022]. Disponible en: https://revistapublicando.org/revista/index.php/crv/article/view/2176.

### **ANEXOS**

## **ANEXO A:** ANÁLISIS Y GESTIÓN DE RIESGOS

### **Resolución de la probabilidad**

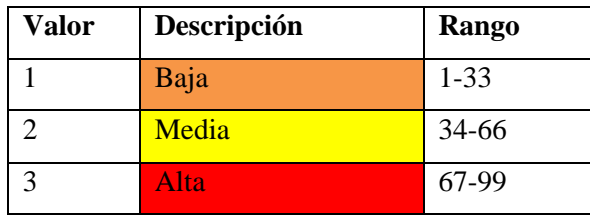

### **Determinación de impacto**

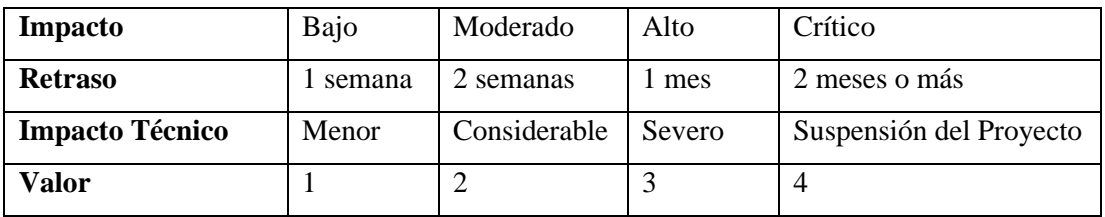

### **Exposición de Riesgo**

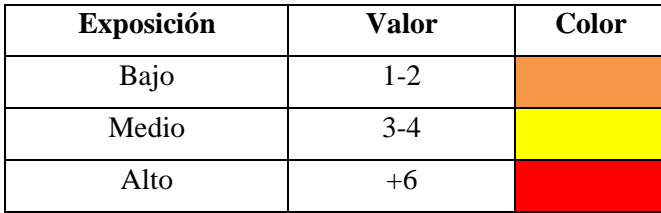

### **Prioridad del Riesgo**

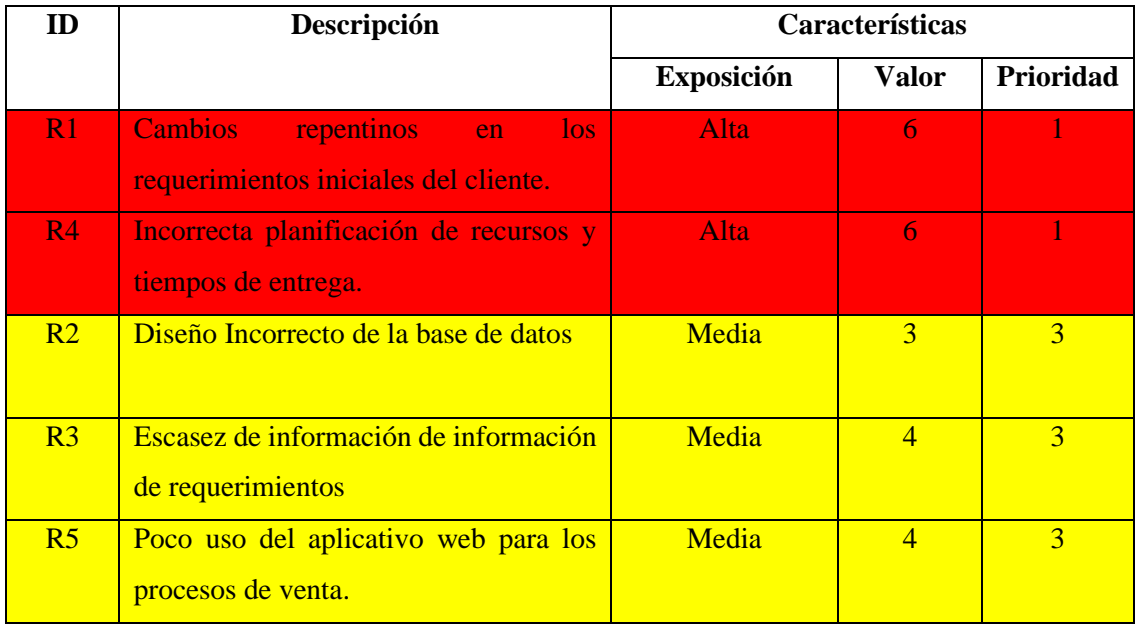

## **Hoja de Gestión de Riesgos**

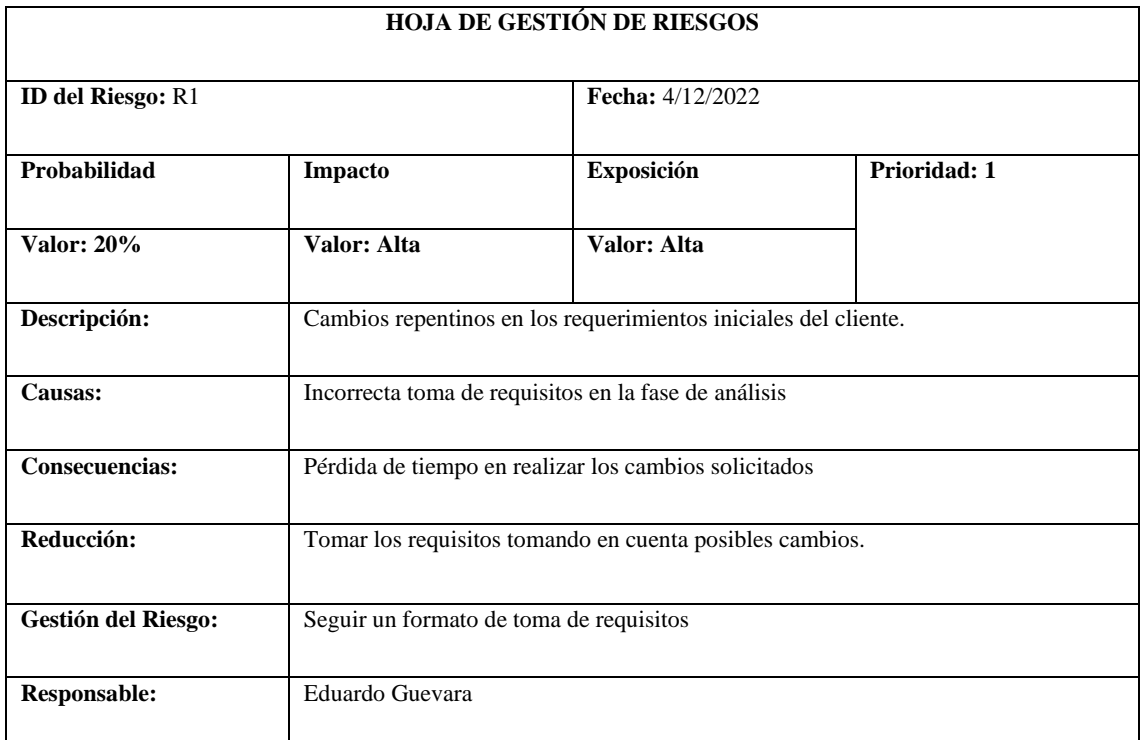

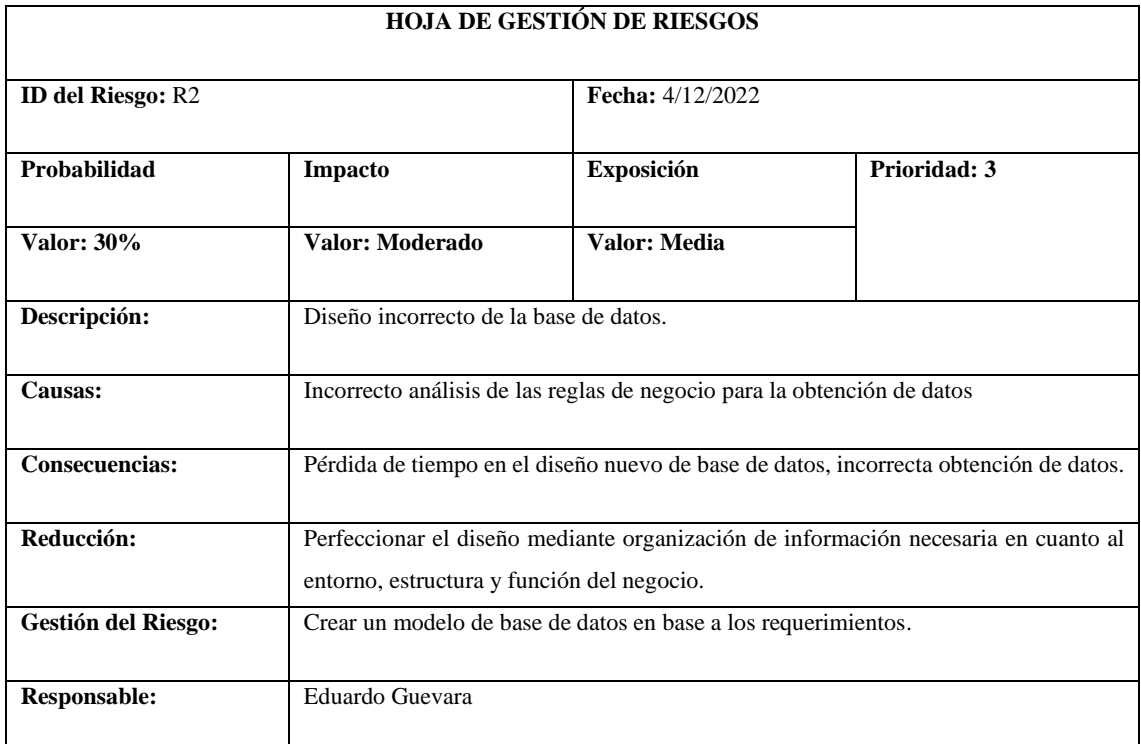

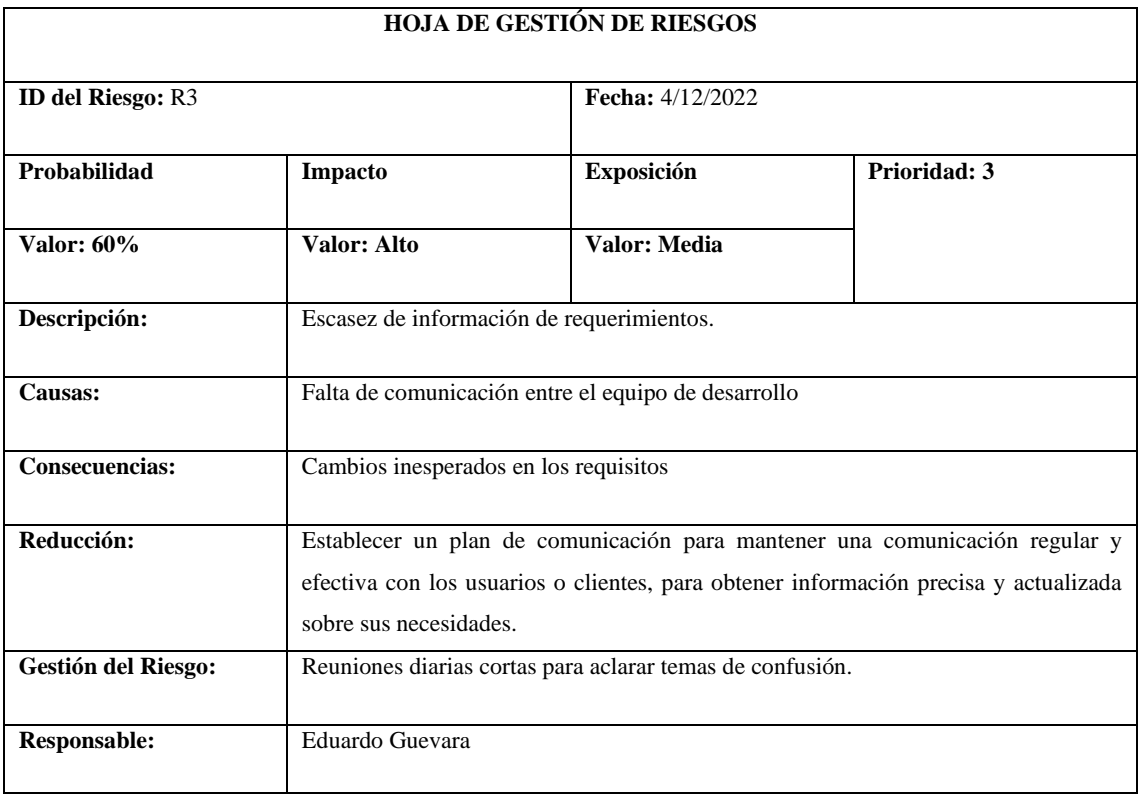

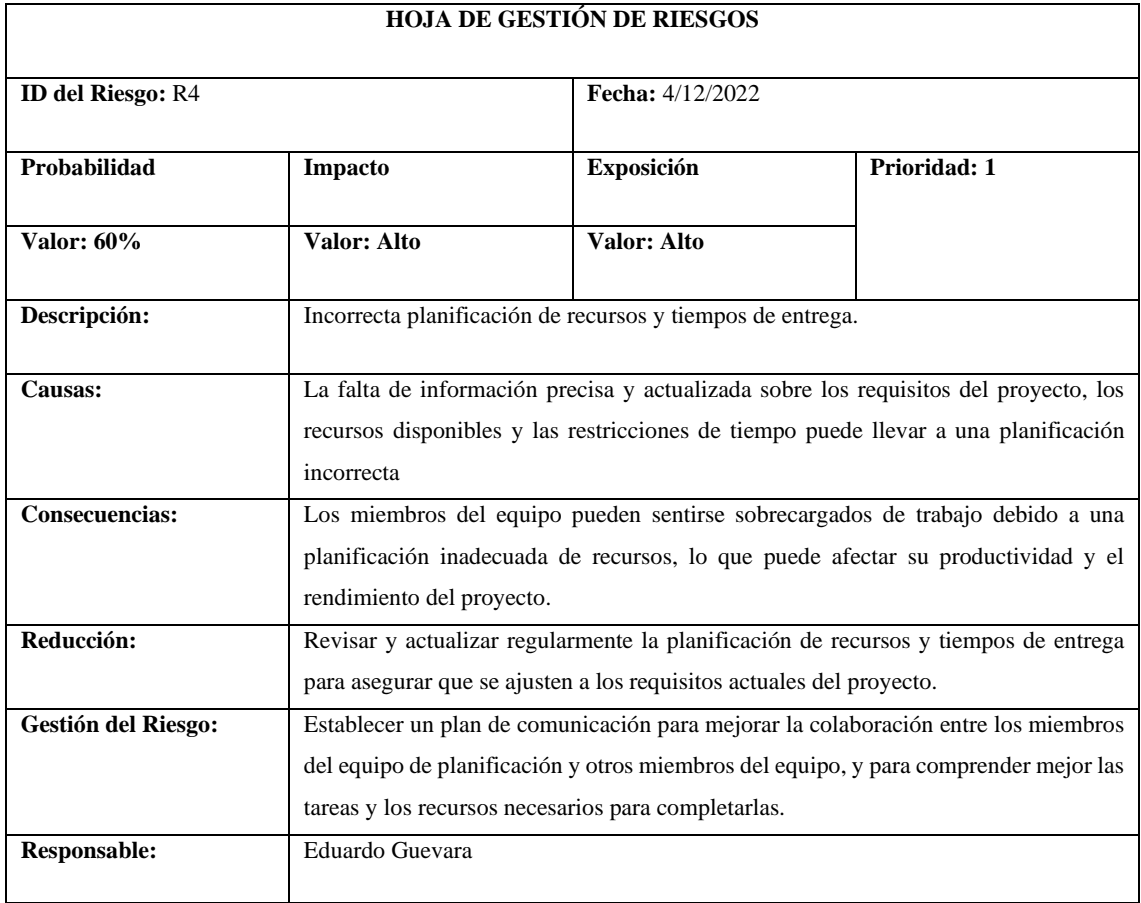

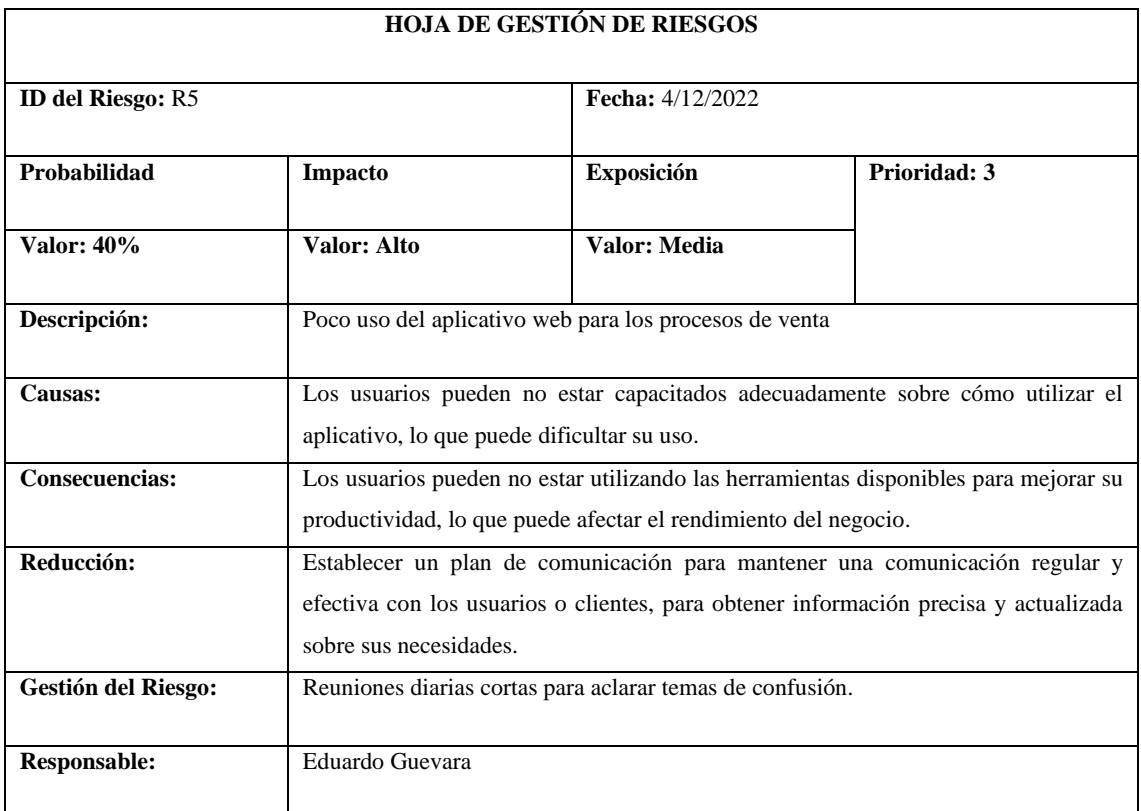

### **Requisitos Funcionales**

### **ANEXO B:** HISTORIAS DE USUARIO

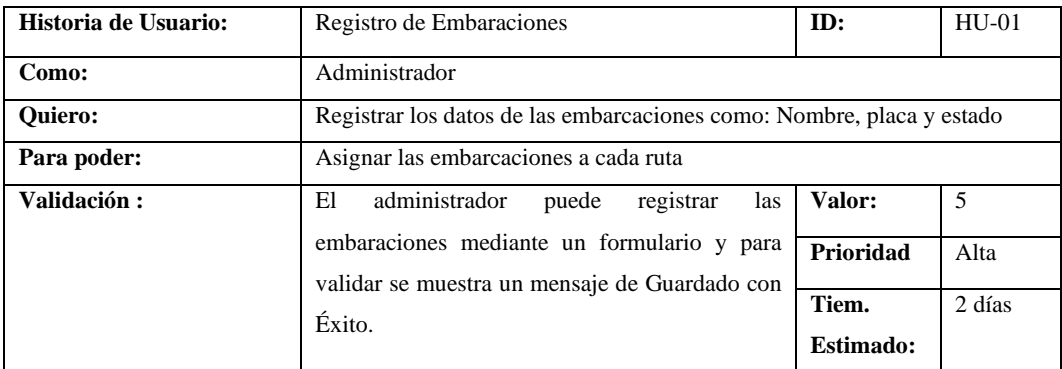

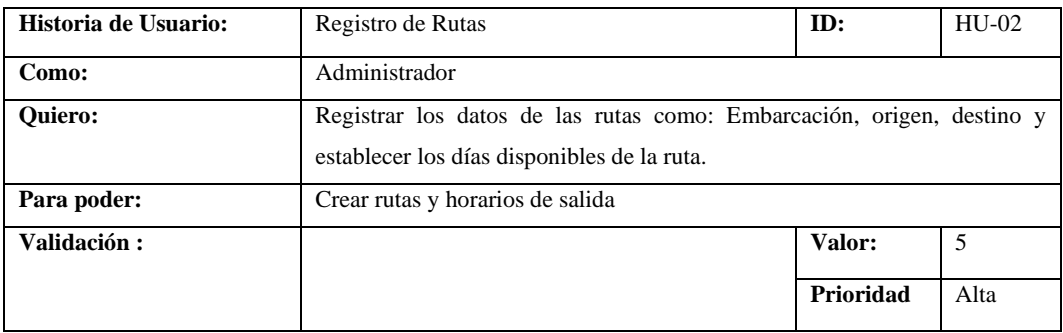

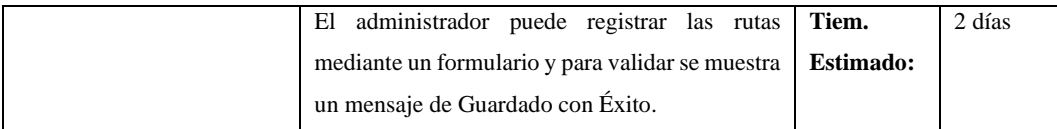

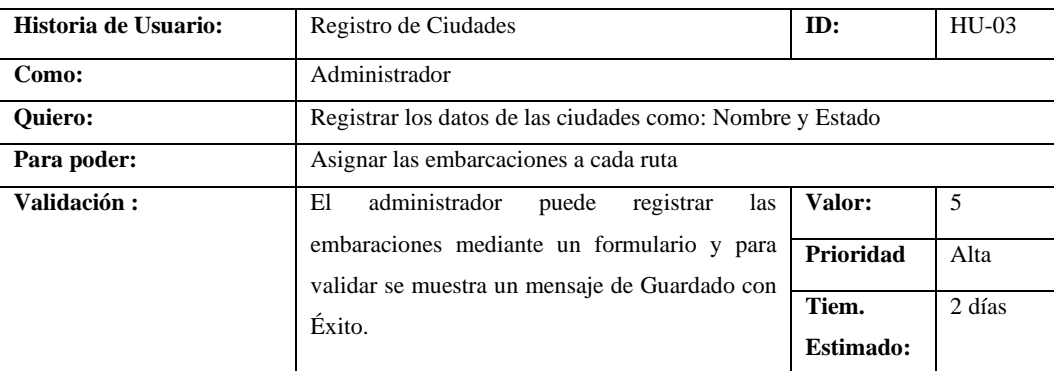

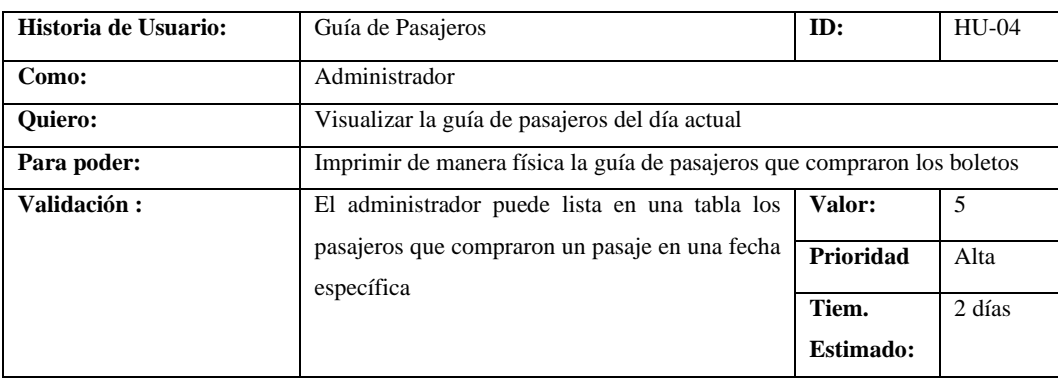

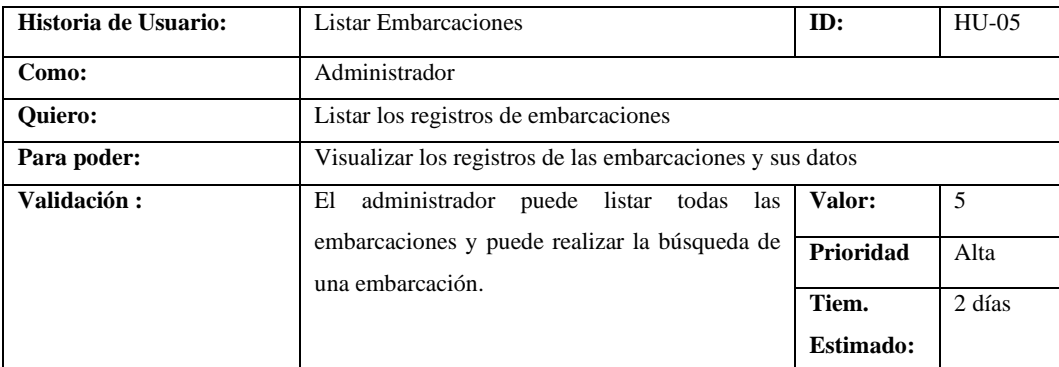

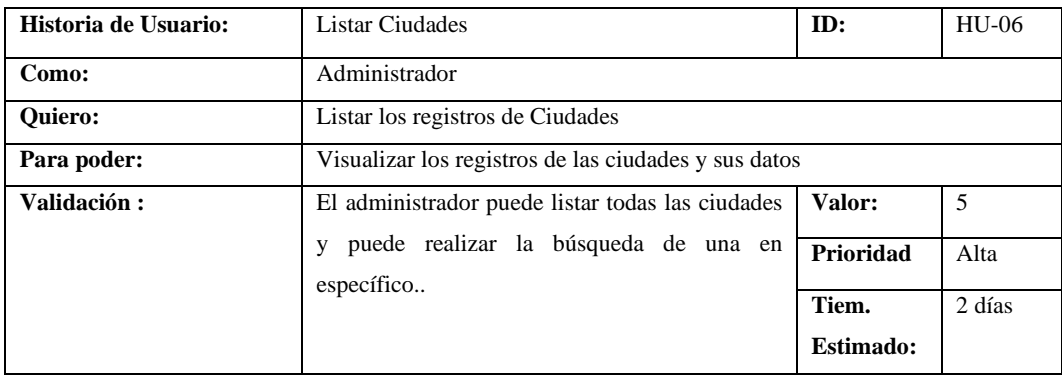

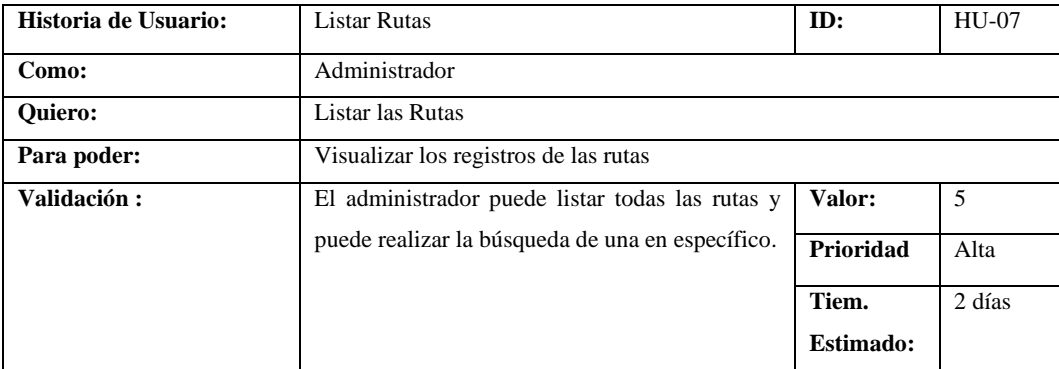

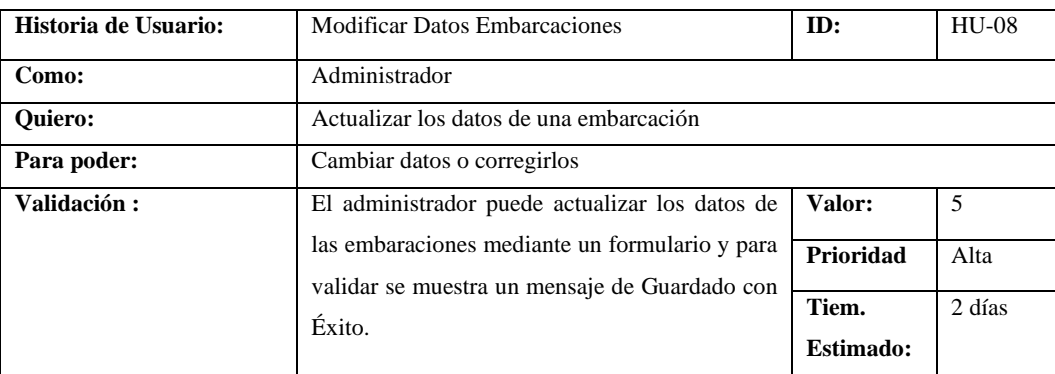

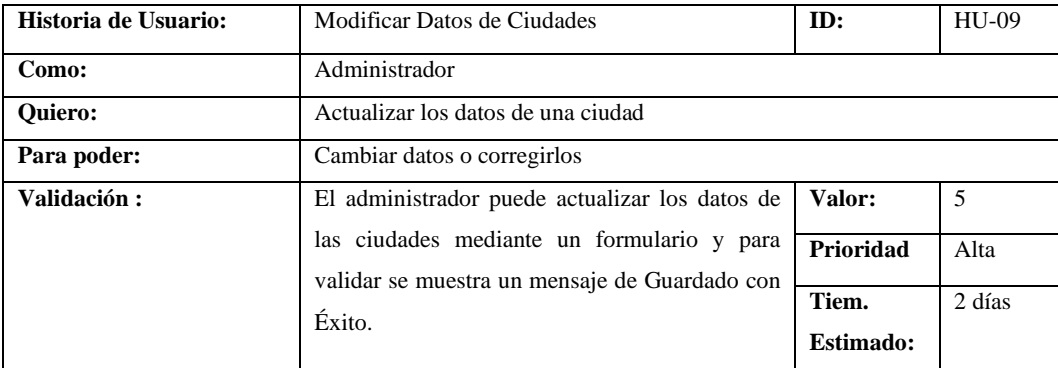

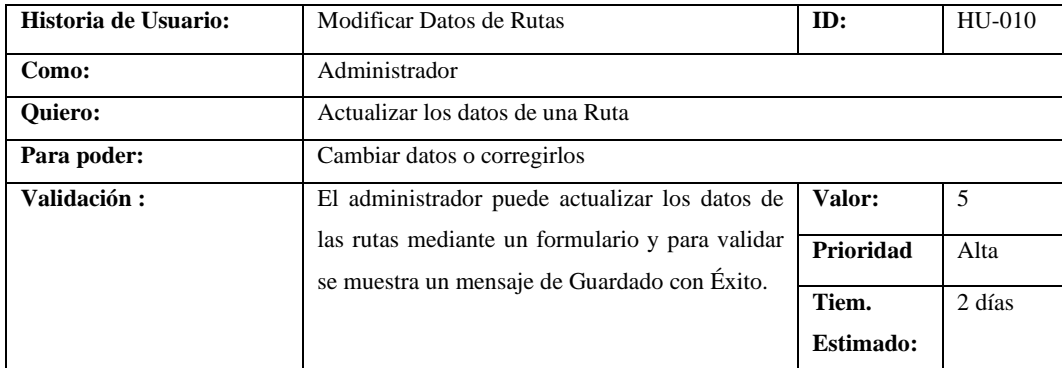

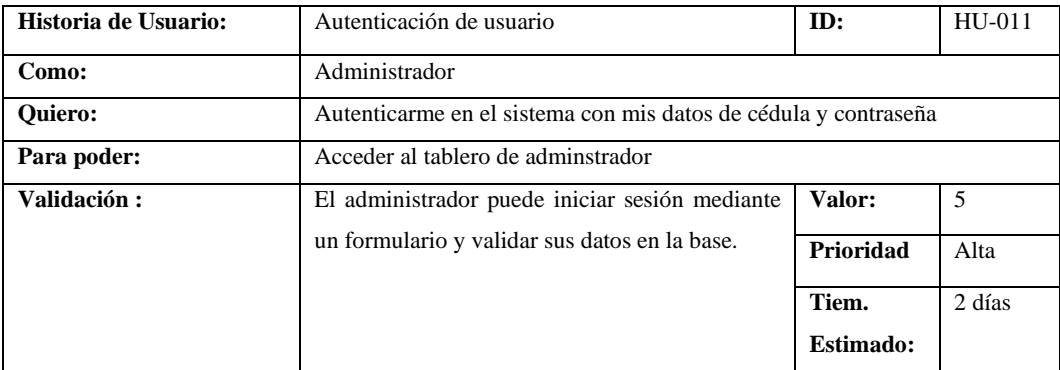

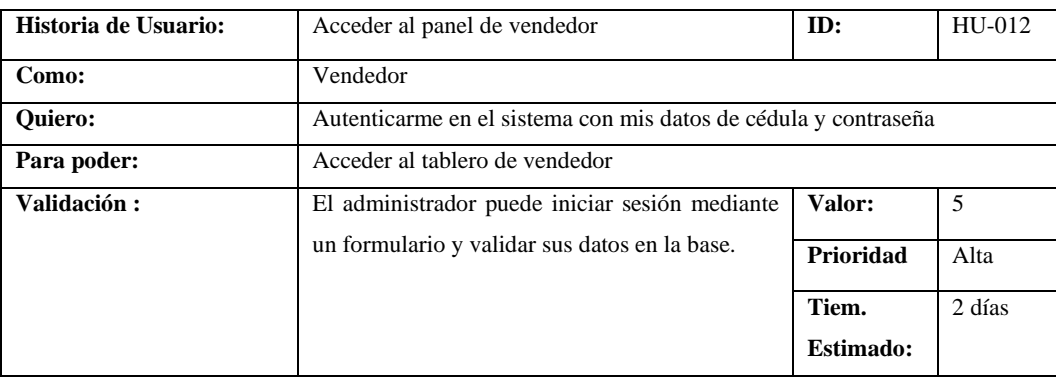

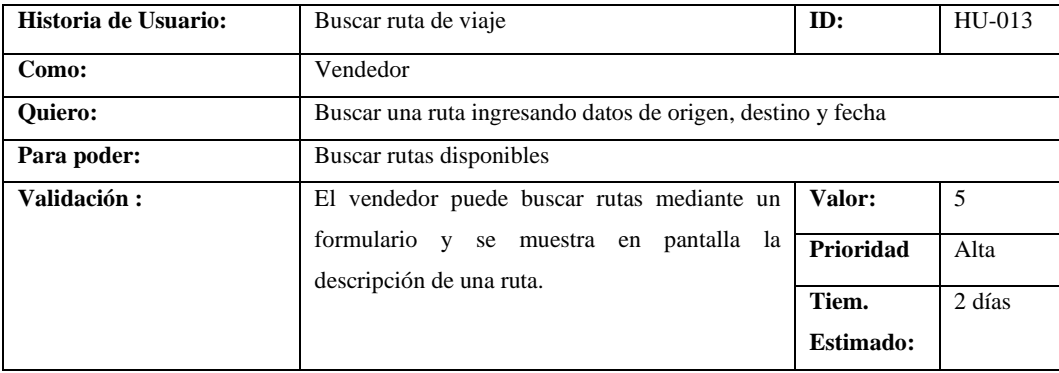

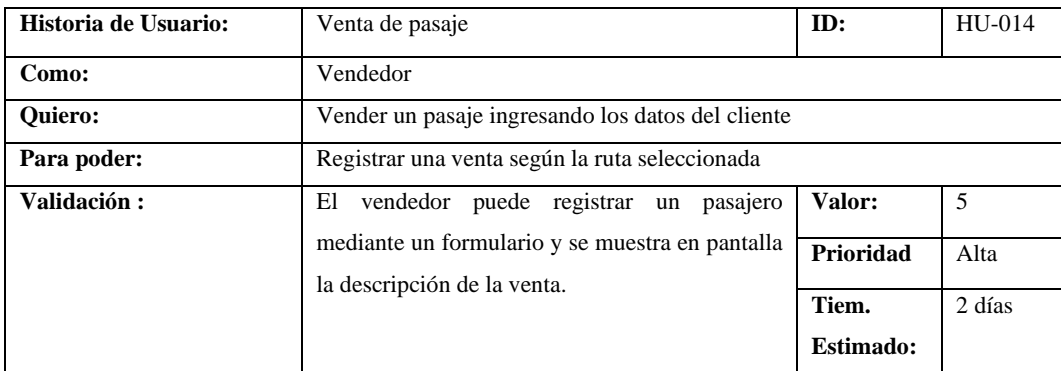

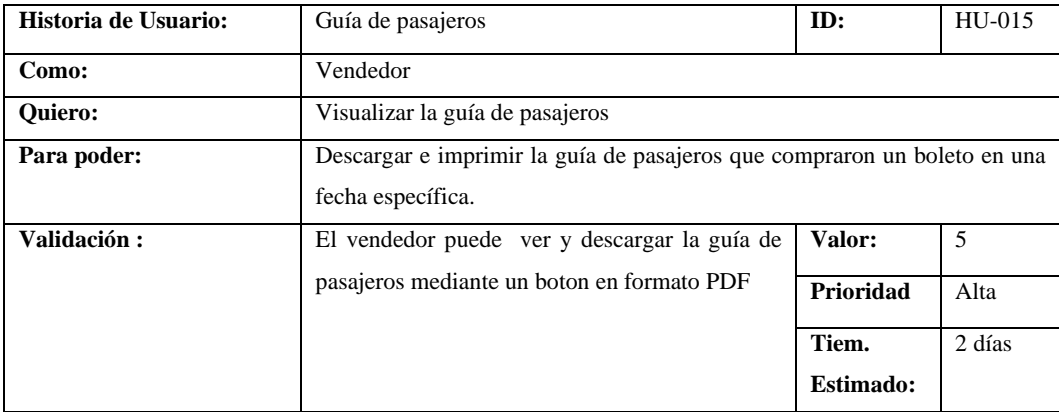

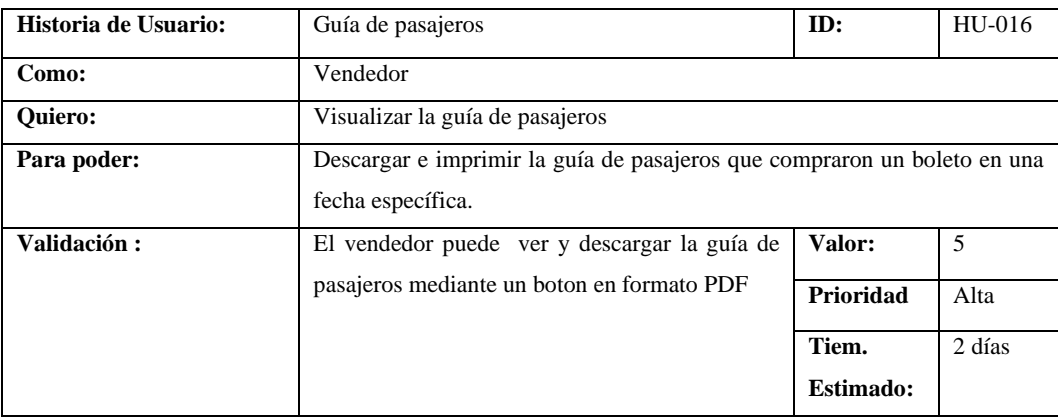

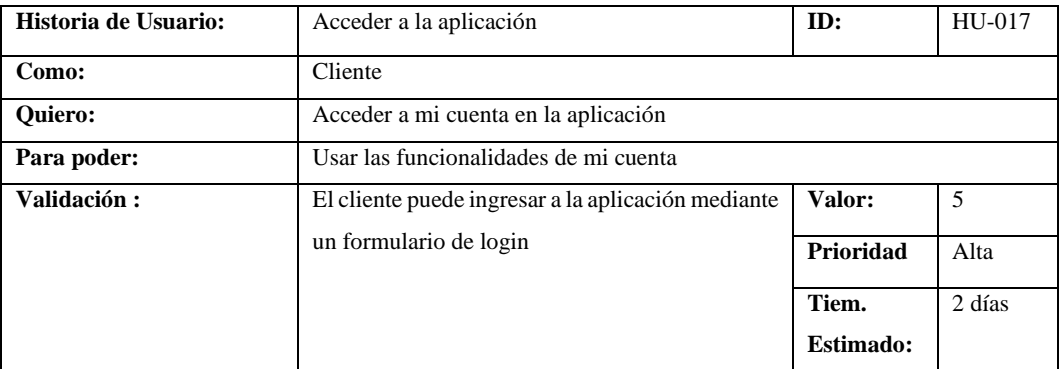

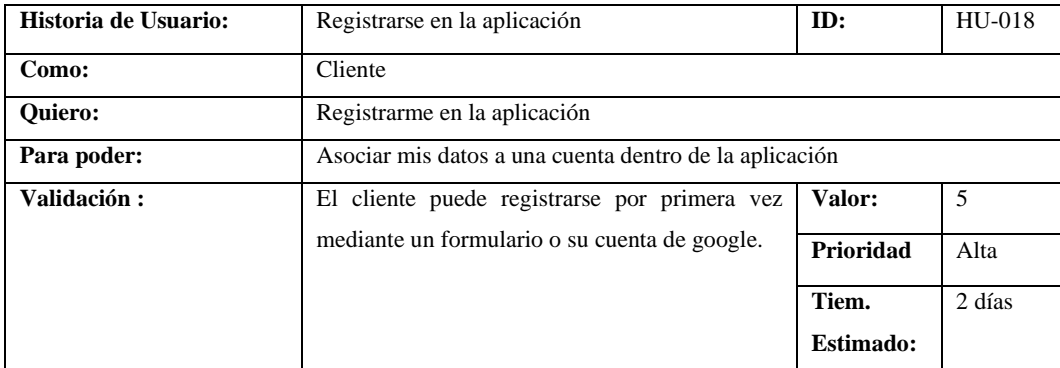

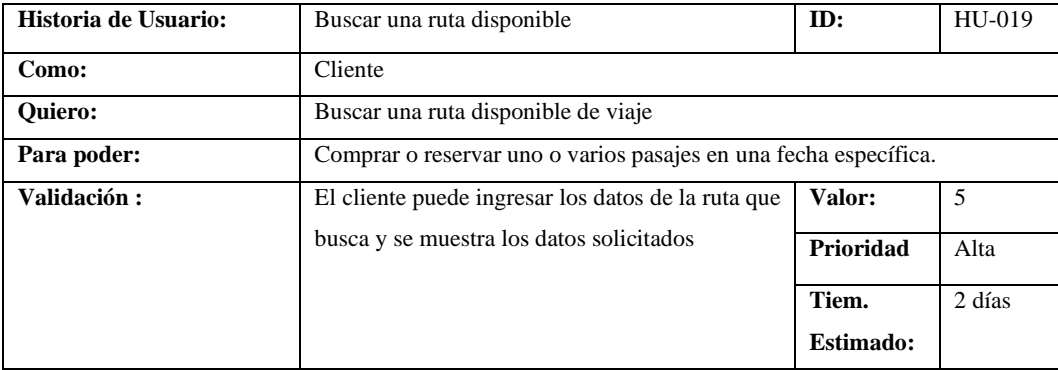

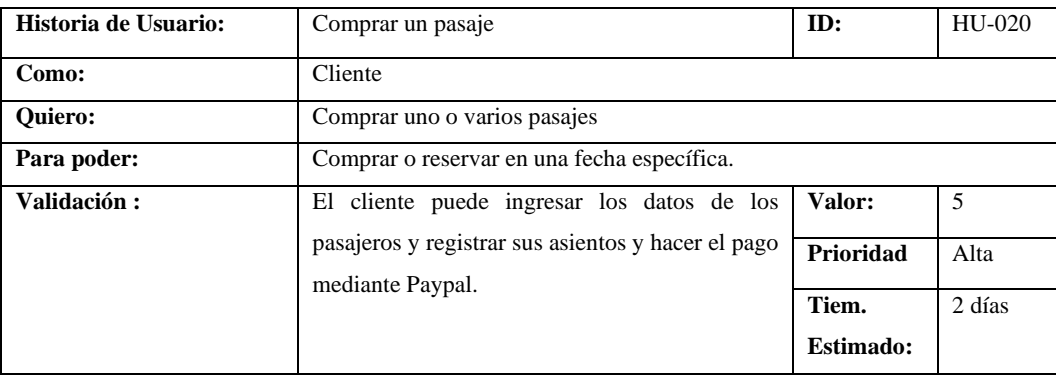

### **ANEXO C**: DIAGRAMA DE BASE DE DATOS Y DICCIONARIO DE DATOS

### **DIAGRAMA DE BASE DE DATOS**

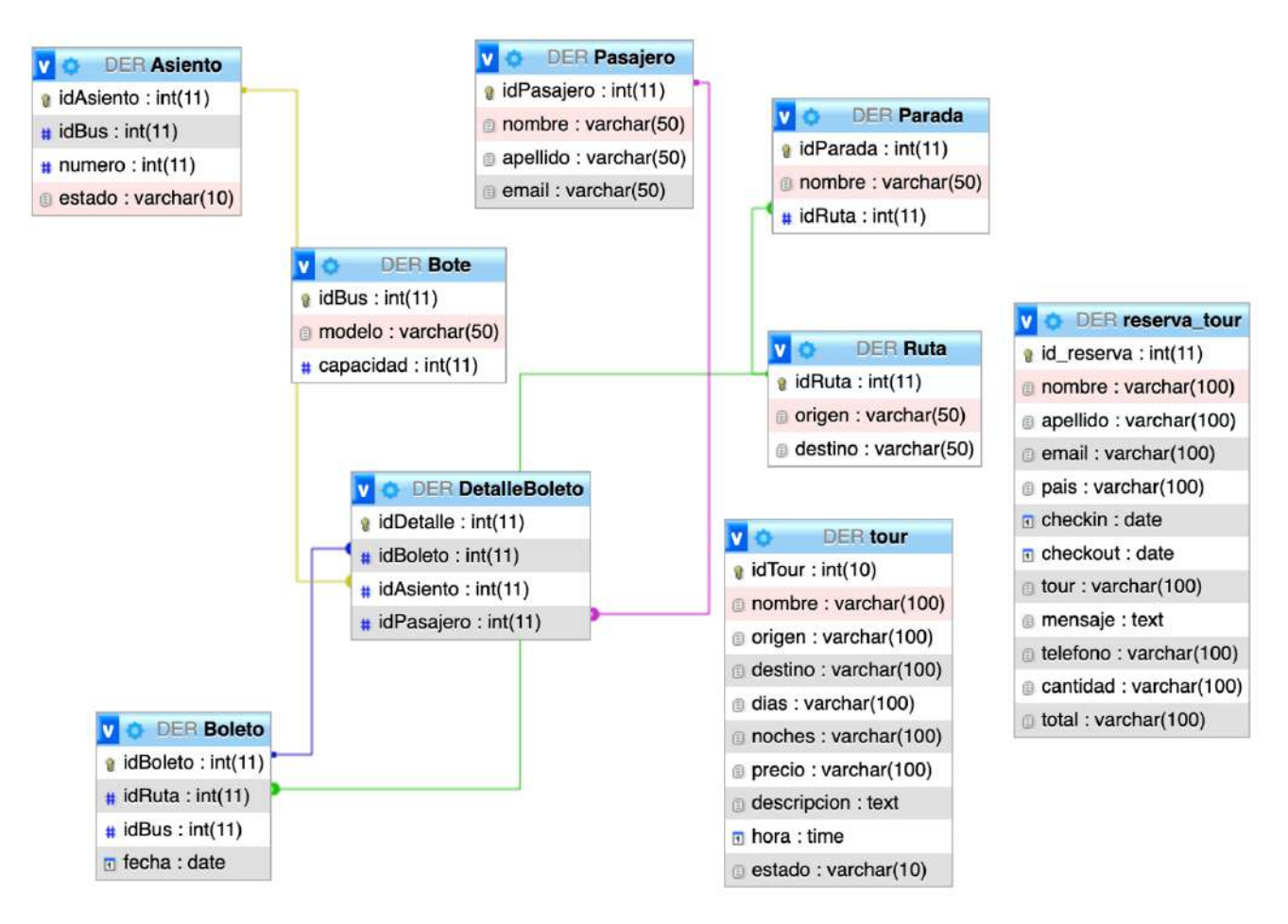

### **DICCIONARIO DE DATOS**

## **Boleto**

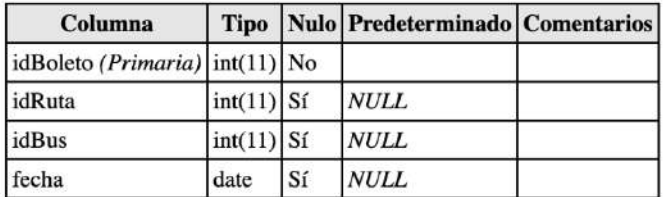

## Índices

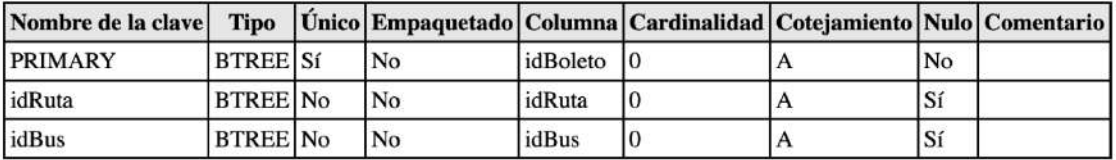

## **Asiento**

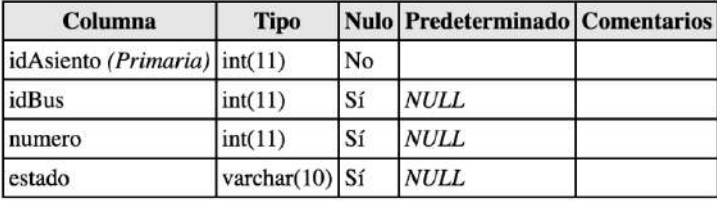

## Índices

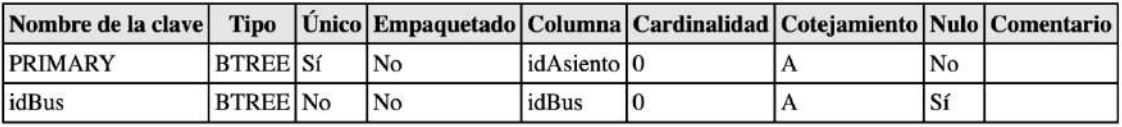

## **Bote**

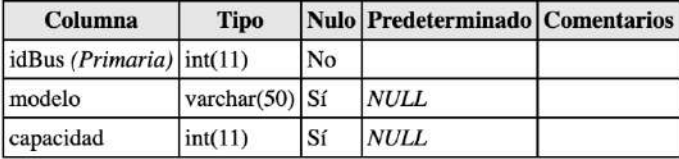

## Índices

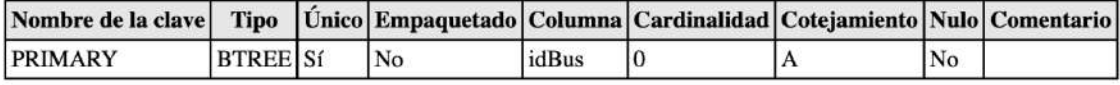

## **DetalleBoleto**

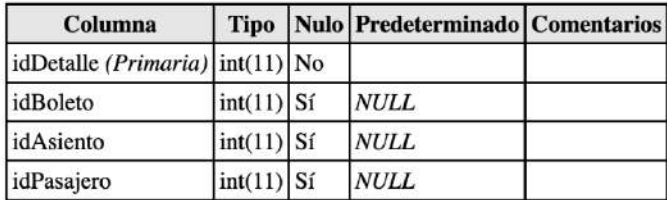

## Índices

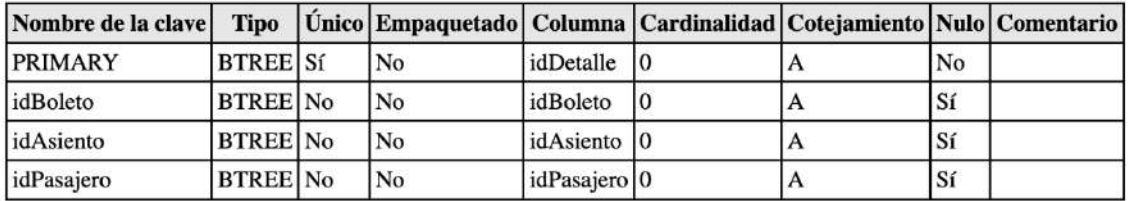

## Parada

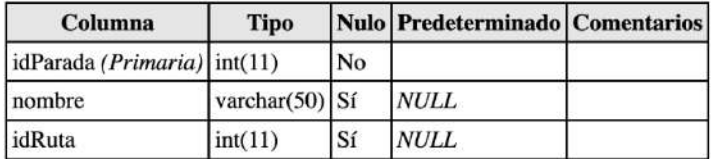

## Índices

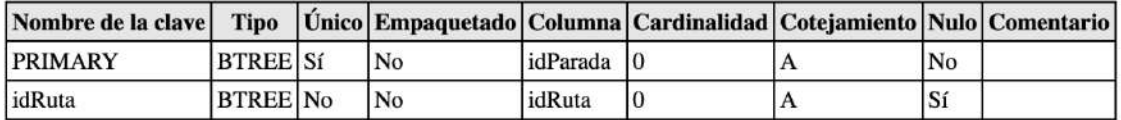

# Pasajero

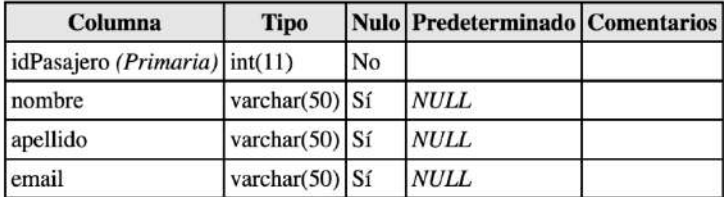

### Índices

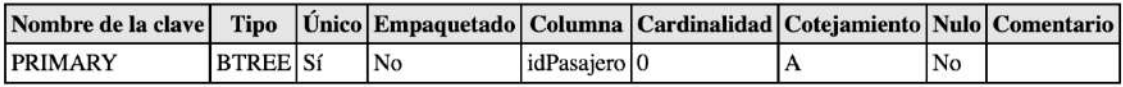

## reserva\_tour

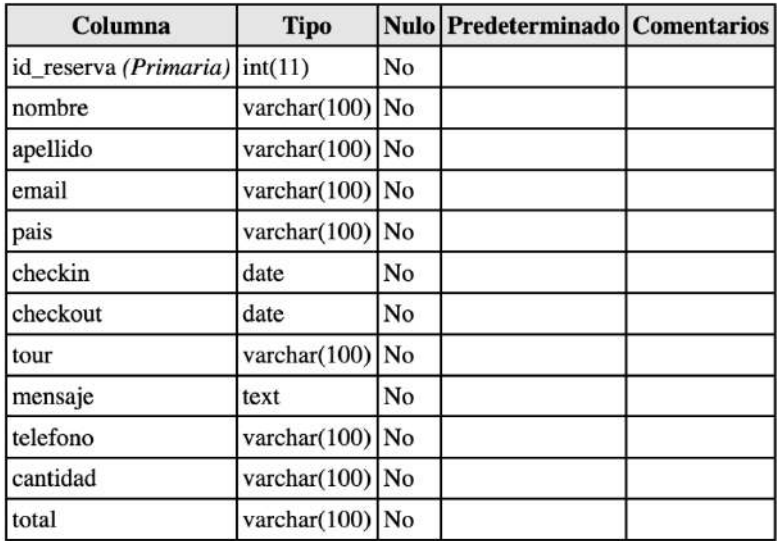

## Índices

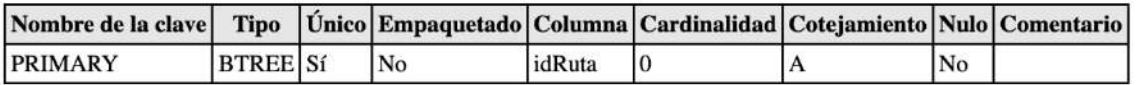

### tour

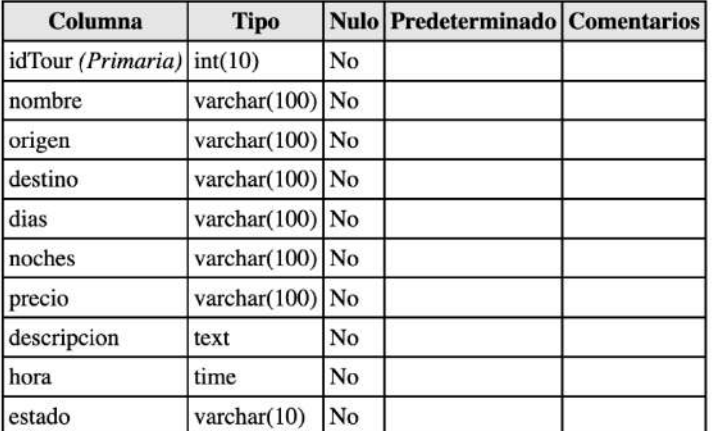

### Índices

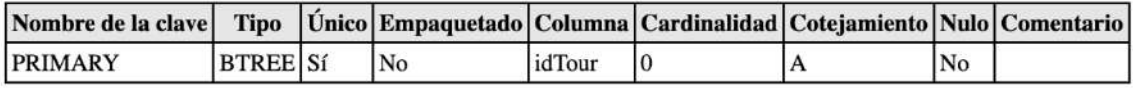

### **ANEXO D:** DESARROLLO DE LA APLICACIÓN WEB

- Pantalla de Inicio
	- Pantalla de inicio de la aplicación donde se puede acceder a buscar una ruta por medio de los campos de origen y destino. El menú a la parte superior derecha con las opciones de horarios, tours, términos y condiciones e iniciar sesión.

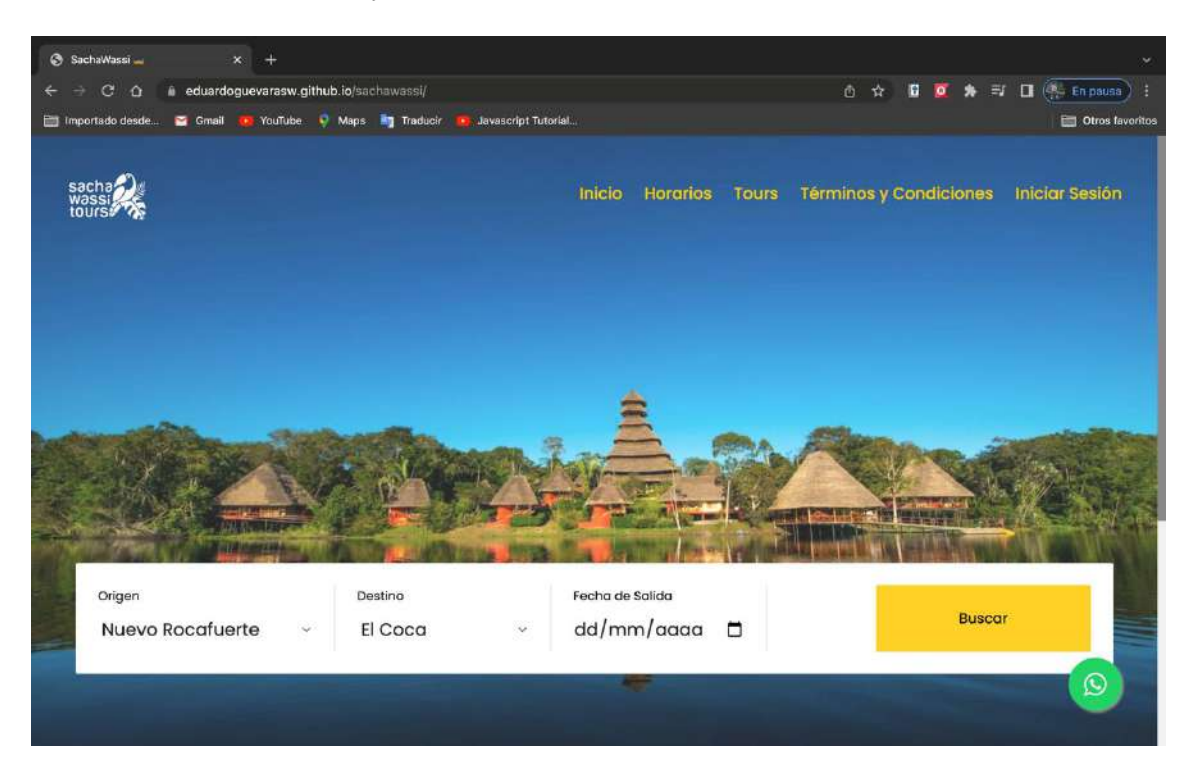

- Página de Inicio de sesión con la opción de ingresar con la cuenta de correo electrónico o a su vez con la cuenta de Google.

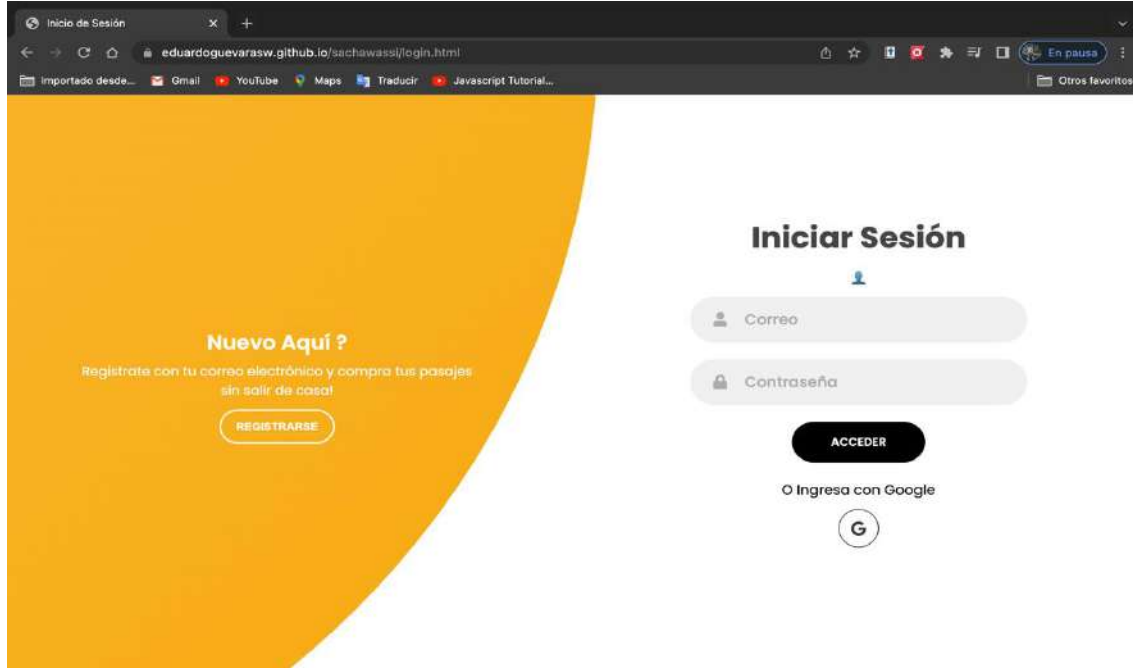

- Tablero Administrador
	- Pantalla de la sección de administrador, donde se encuentran las opciones de reportes, registros de rutas, registros de ciudades y embarcaciones.

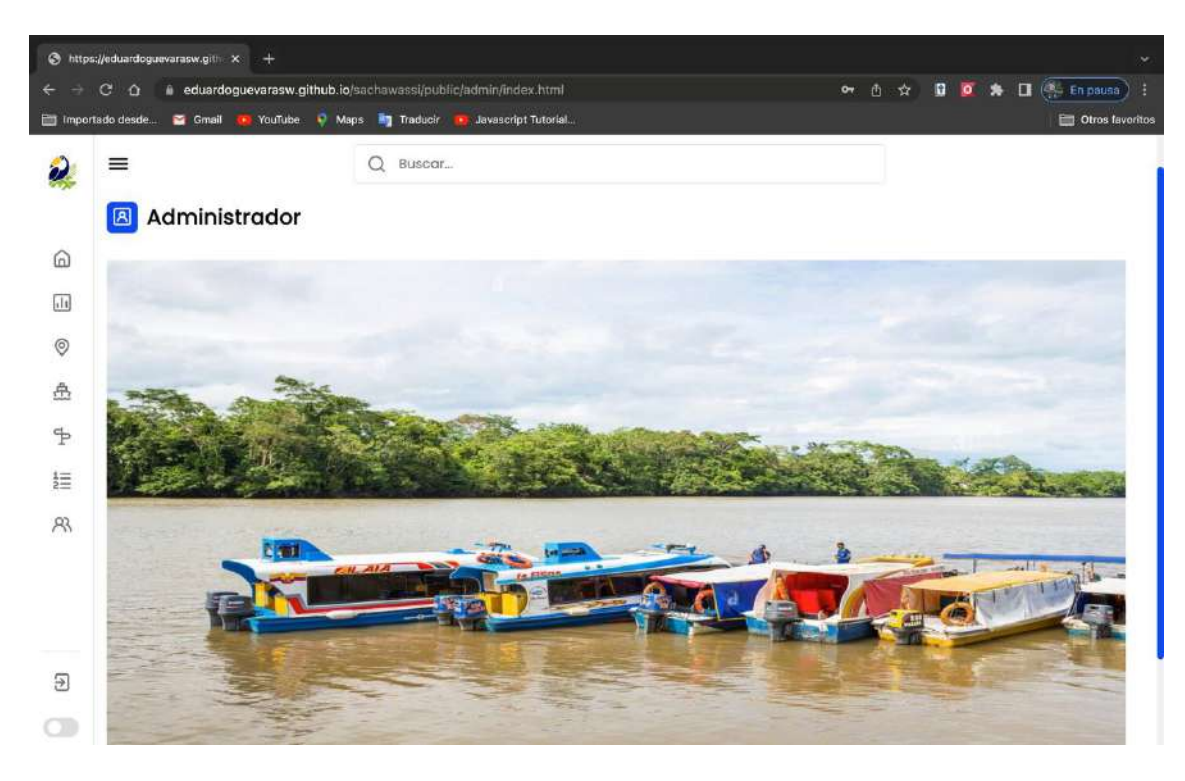

Pantalla de reportes, donde podemos ver las ganancias seleccionando el rango de fechas, y una gráfica indicando los valores del intervalo.

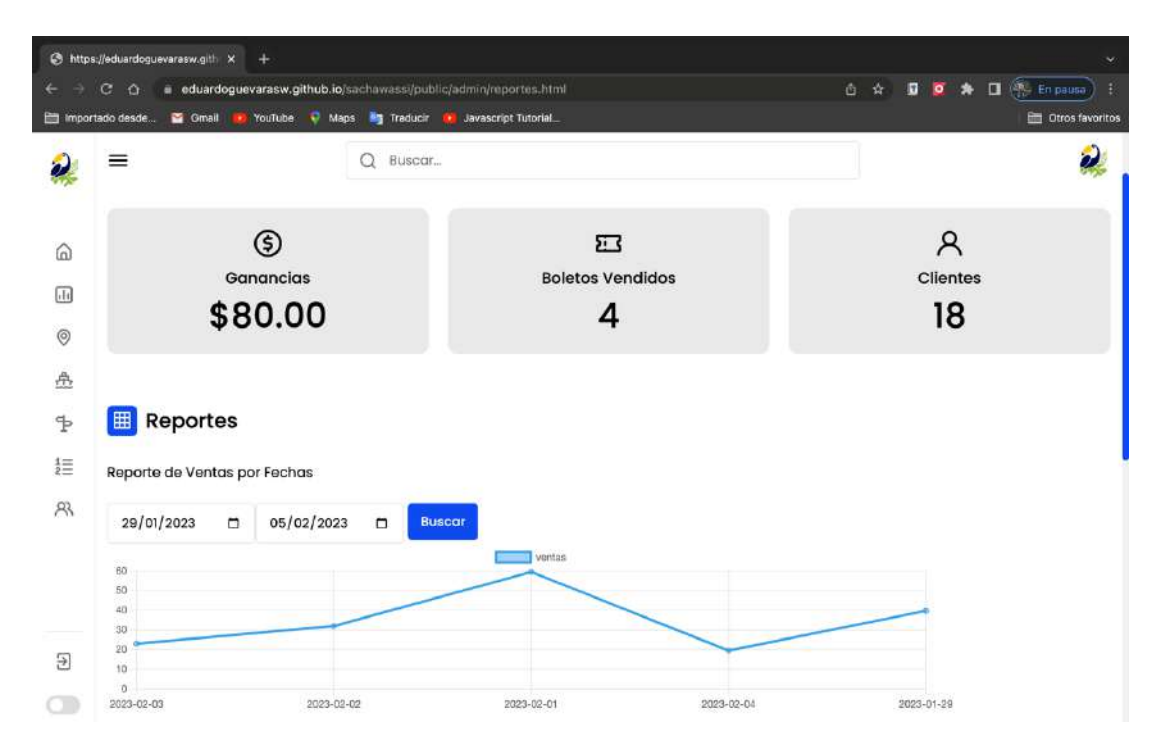

- Sistema CRUD de la sección de Rutas donde registramos los datos para crear una ruta nueva asignando días de labor, embarcación disponible, el origen y destino.

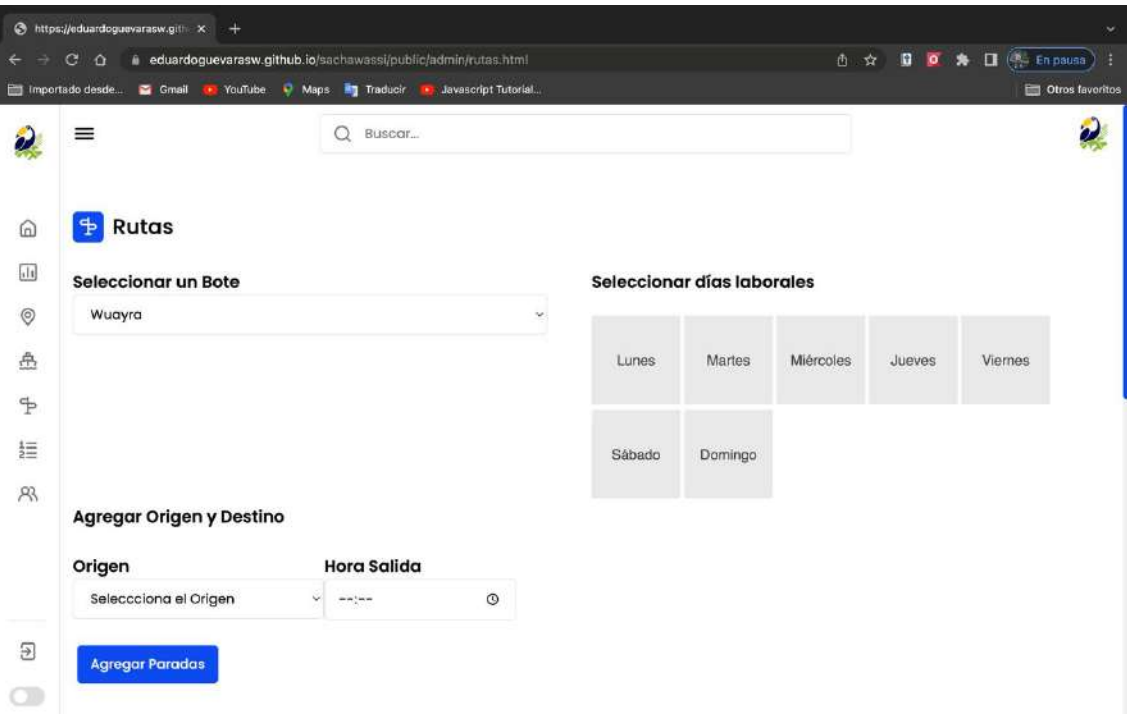

- Listado de Rutas registradas mediante los formularios, donde podemos buscar para editar o eliminar.

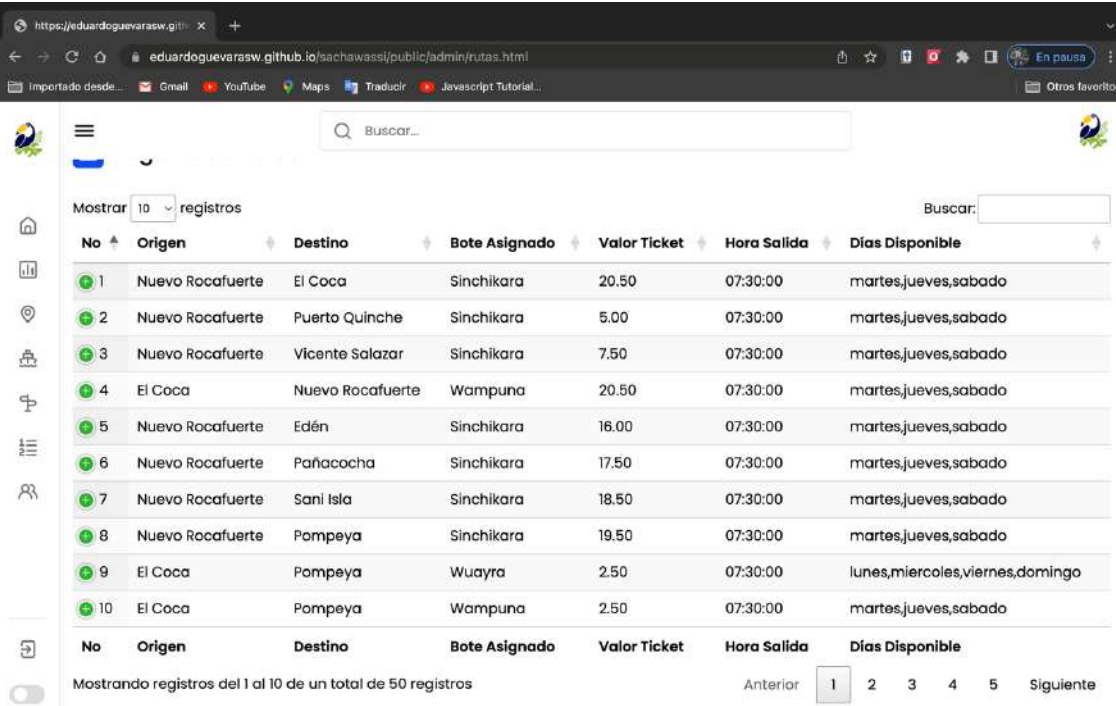

- Tablero Vendedor
	- Pantalla del vendedor donde se muestra las opciones de ventas y de guía de pasajeros entre otras. Esta pantalla está enfocada a la venta de pasajes en ventanilla u oficina, el módulo buscar ruta permite al vendedor escoger una ruta específica para seleccionar.

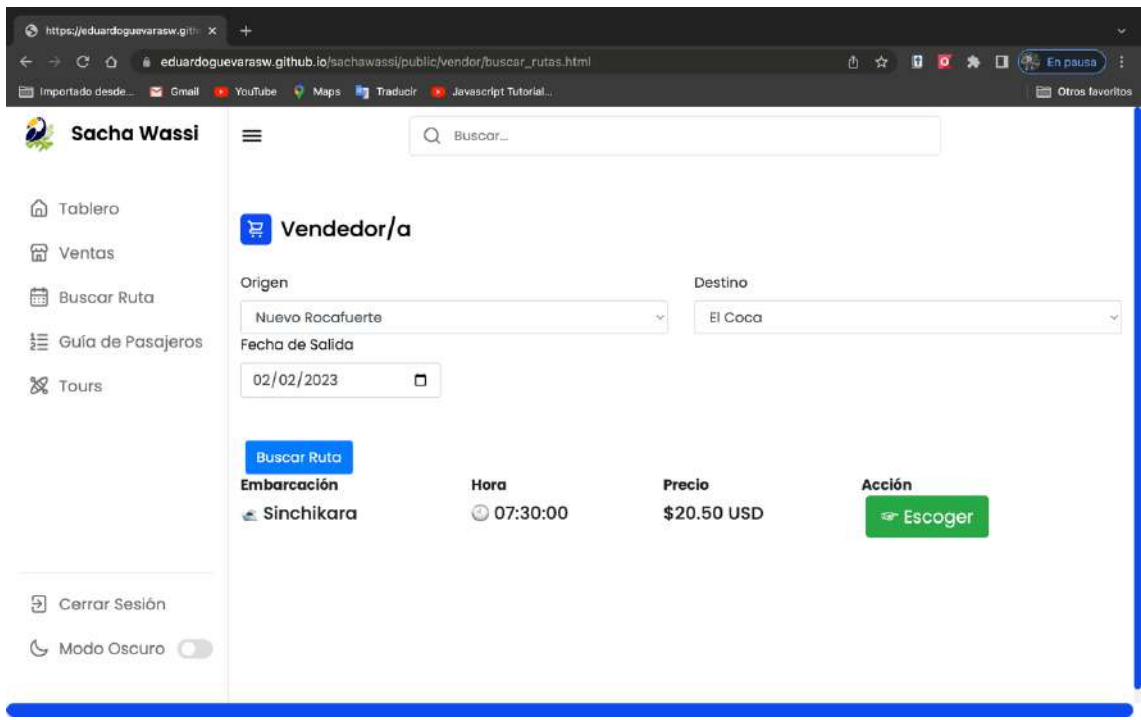
- Pantalla de selección de asientos para la compra y registro del pasajero mediante un formulario.

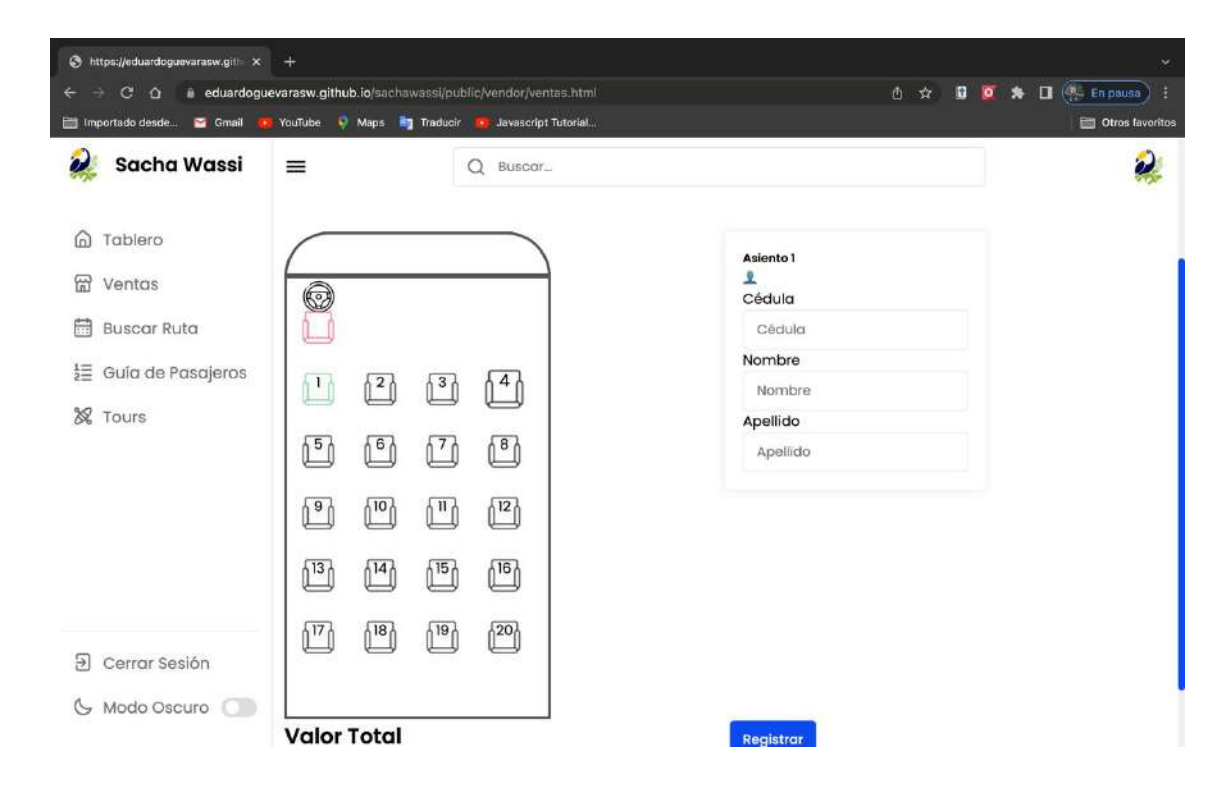

- Inicio Cliente
	- Pantalla del cliente al acceder a comprar un pasaje, donde se muestra el mapa de asientos y se marca en color rojo si se encuentra ocupado, así como la información de la ruta y un cronómetro de 10 min para realizar la compra.

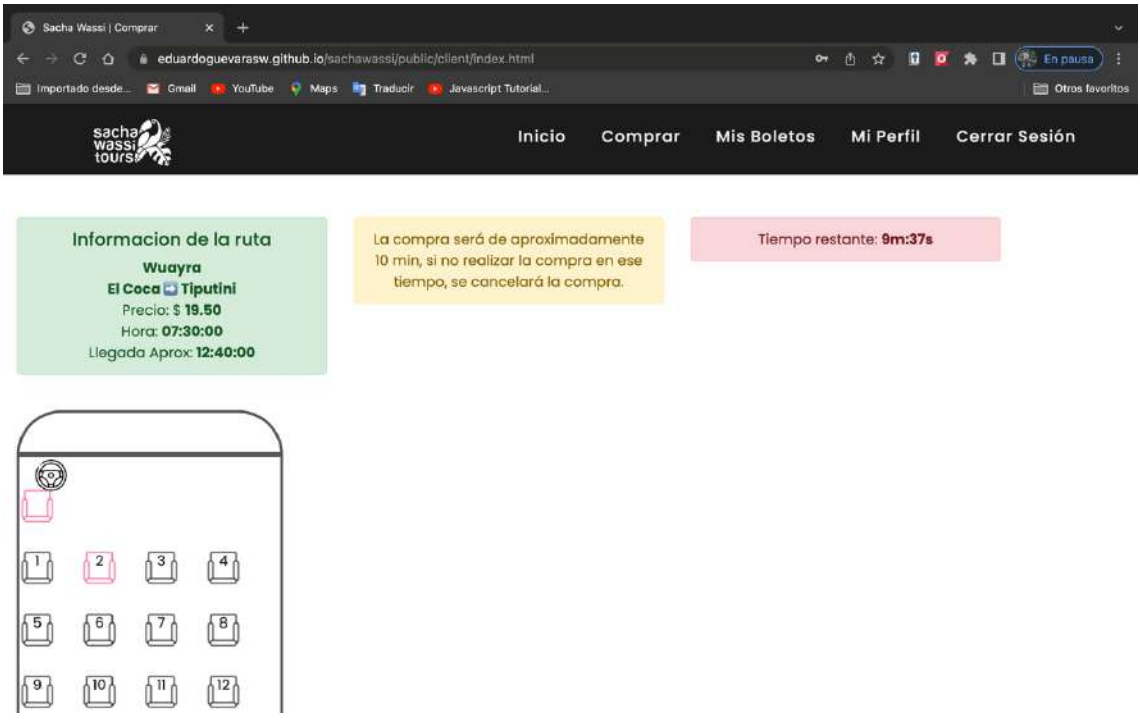

- Pantalla de compra realizada donde muestra un mensaje de agradecimiento.

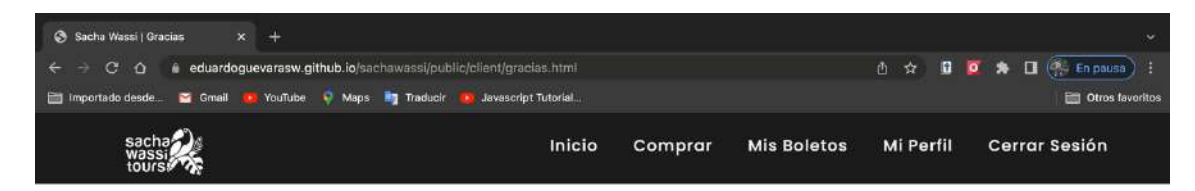

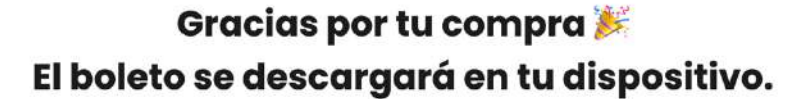

Regresar al Inicio A

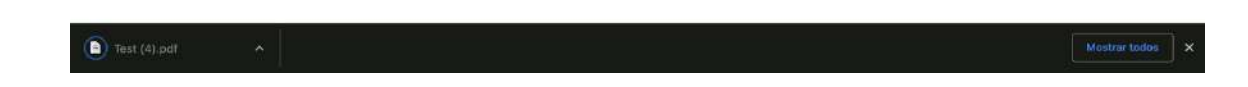

- Boleto en formato PDF con información de la compra

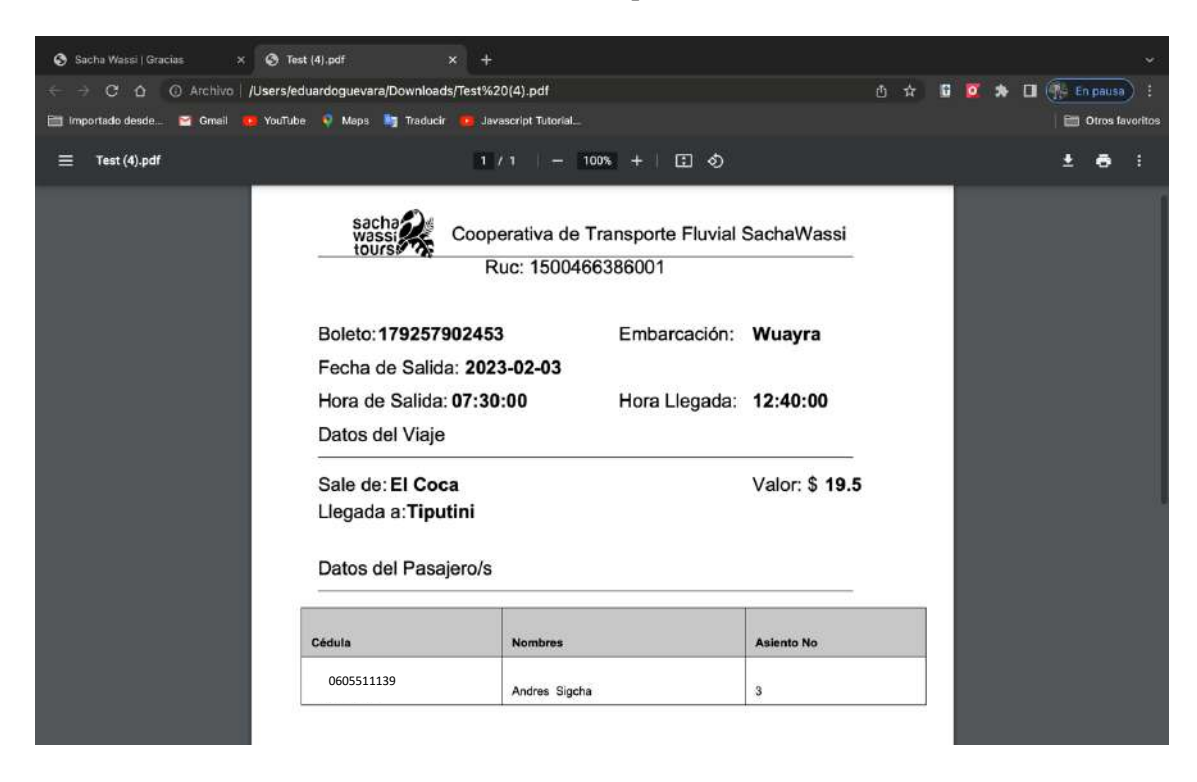

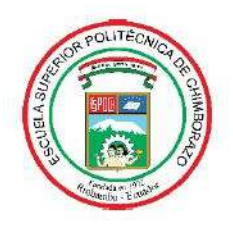

## **ESCUELA SUPERIOR POLITÉCNICA DE CHIMBORAZO**

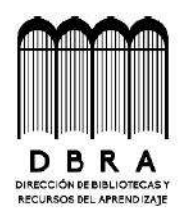

## DIRECCIÓN DE BIBLIOTECAS Y RECURSOS DEL **APRENDIZAJE**

## **UNIDAD DE PROCESOS TÉCNICOS**

REVISIÓN DE NORMAS TÉCNICAS, RESUMEN Y BIBLIOGRAFÍA

Fecha de entrega: 06/06/2023

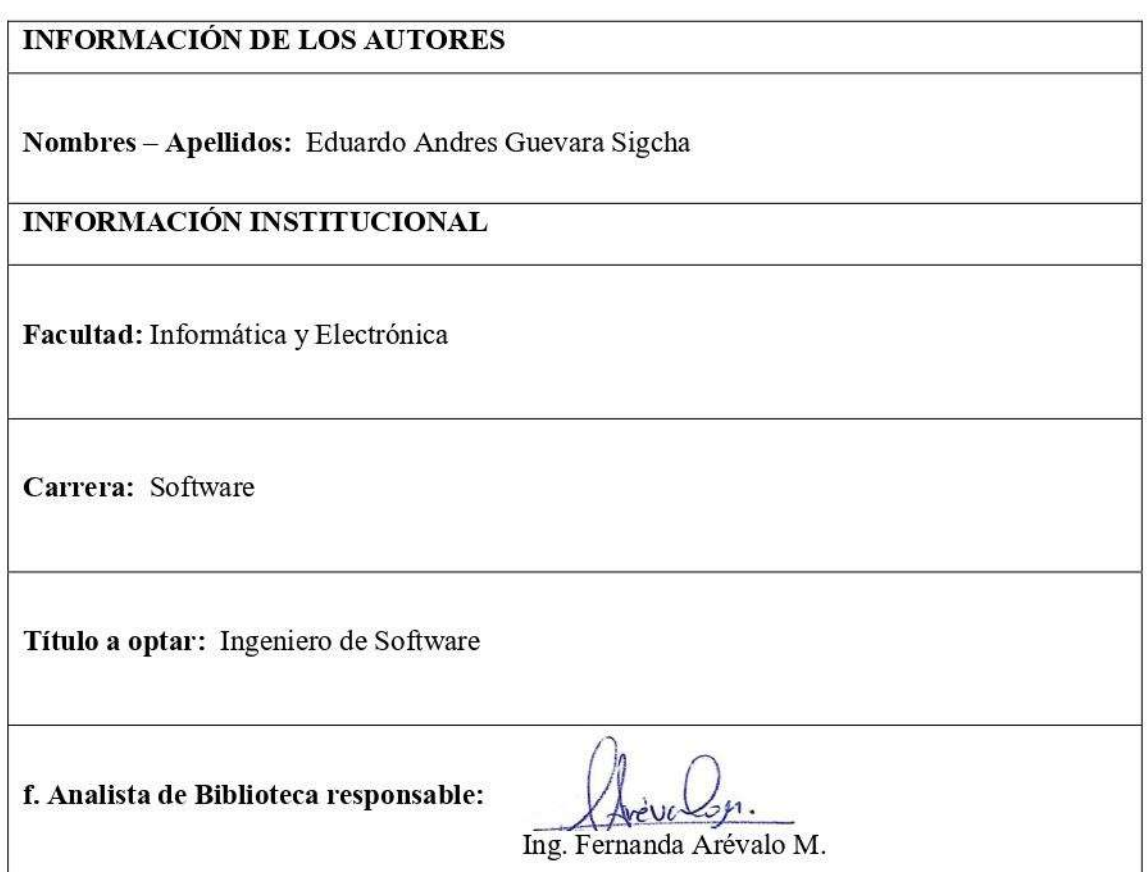

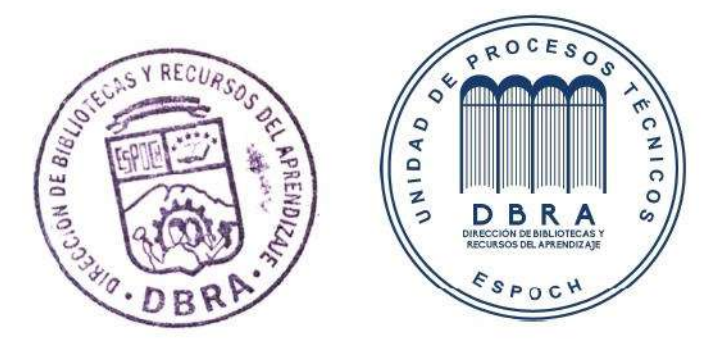